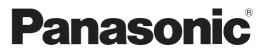

Model No. TX-L32D25B TX-L37D25B TX-L42D25B

## Operating Instructions LCD Television

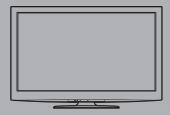

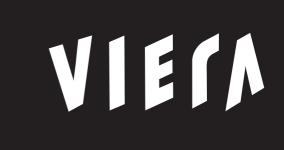

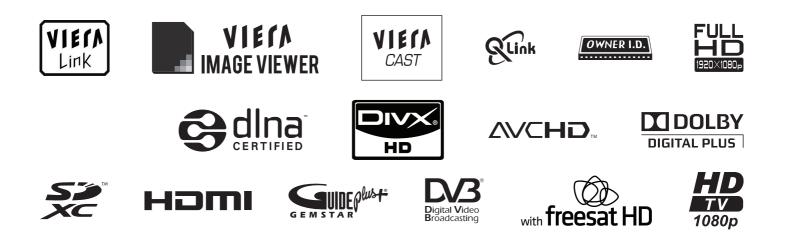

Thank you for purchasing this Panasonic product. Please read these instructions carefully before operating this product and retain them for future reference. The images shown in this manual are for illustrative purposes only. "B" model no. suffix denotes UK model.

B model no. sum denotes or model.

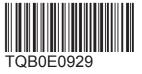

English U.K. Standard

## **Features**

#### freesat HD tuner built-in

#### Receives freesat - free digital satellite broadcasts in the UK

This TV has a built-in freesat HD tuner.

freesat is a free digital TV service which broadcasts via satellite so you can receive TV, radio, interactive TV, and HD TV with crystal clear reception.

You can enjoy sharp pictures, vivid colours, multi-channel sound, and various services with the interactive content. DVB-T / DVB-T2 tuner built-in

#### Receives DVB (Digital Video Broadcasting) digital terrestrial broadcasts

DVB-T2 is an advanced digital terrestrial system for more efficient transmission.

Available DVB-T2 broadcasts will be tuned automatically when you perform DVB Auto Setup.

#### **GUIDE Plus+** (p. 21)

This TV supports Gemstar-TV Guide sent from the GUIDE Plus+ system.

- Sharp pictures and clear sound with HDMI connection (p. 97)
- Enjoy high definition digital picture and high quality sound by using an HDMI cable.
  - This TV incorporates HDMI (Version 1.4 with Content Type, Audio Return Channel) and HDMI (Version 1.3a with Deep Colour) technology.
- Using USB devices

Enjoy recording and playback the digital TV programmes to the USB HDD. (p. 62 and p. 71) Enjoy the photo, video and music in the USB Flash Memory on Media Player. (p. 66) Wireless LAN Adaptor for the network connection. (p. 6 and p. 13) Entering characters with the USB Keyboard in VIERA CAST. (p. 83)

■ Timer Programming (p. 22 and p. 52)

Timer Programming enables you to use functions such as programme reminder and programme recording to the external recorder / registered USB HDD.

VIERA IMAGE VIEWER - SD Card viewer in Media Player (p. 66 - 70)

Enjoy your photos or videos recorded on an SD Card on the TV screen.

#### SDXC Card

This TV supports SDXC Card. SDXC is the latest standard of SD Card and a higher storage capacity card. AVCHD

It is possible to play moving pictures recorded on an SD Card or a USB Flash Memory in AVCHD format.

AVCHD is a high definition video recording format. (p. 66)

#### DivX

Offers good compatibility when going from PC to TV, etc. for easy enjoyment of moving pictures. DivX is a video codec that was developed by DivX, Inc. (p. 95)

#### DLNA

DLNA is a standard that makes digital electronics easier and more convenient to use on a home network. For example, you can enjoy watching photos and videos stored in the PC connected to your home network by accessing from the TV. (p. 80)

■ VIERA CAST - Enjoy great web entertainment (p. 83)

Enjoy the internet contents on the TV such as photos, videos, weather, video communication (ex. Skype™), etc. through an easy-to-use web interface that is built into the TV.

- Link up and control the connected equipment with "Q-Link" and "VIERA Link" (p. 84 91) Q-Link and VIERA Link provide easy recording and playback, creation of a home theatre without complicated settings, etc.
- VIERA TOOLS Display special feature icons for easy accessibility (p. 30) Special features (such as VIERA Link, Media Player and DLNA operations) can be accessed easily by using the VIERA TOOLS button.
- Owner ID (p. 56)

Owner ID is an anti-theft function. Entering the PIN number and owner's personal information will help the Police to determine the owner in the case of theft.

Supports Audio Description signal (p. 17 and p. 33) Audio Description (when broadcast) adds an additional soundtrack to describe events on screen (narration) and aids understanding and enjoyment, particularly for visually-impaired viewers. You can switch Audio Description service Auto or Off, and adjust the volume of the description soundtrack independently of the main volume.

#### Digital Switchover for Terrestrial broadcasts

Starting in late 2007 and ending in 2012, TV services in the UK will go completely digital, TV region by TV region. If you have any questions, please call Digital UK on **08456 50 50 50** or visit **www.digitaluk.co.uk** Digital Switchover will cover a period of several weeks. When it starts you will lose all Analogue TV channels and some Digital TV channels will be missing.

You will need to retune your TV each time this happens to recover your digital channels. Analogue channels are Provide the rotatile off, it will not be possible to recover them.
 To retune your TV ⇒ "Auto Setup" in "DVB Tuning Menu"-DVB mode (p. 41)
 Users of cable or satellite boxes should still retune the TV to continue to receive Freeview channels via their

aerial. (Your Analogue channel for viewing Cable or Satellite services will change to a new position.)

•Due to the digital reception technologies involved, quality of the digital signals may be relatively low in some cases, despite good reception of analogue channels.

## Contents

#### FULL HD

This TV uses a high definition panel to produce high definition pictures close to their original resolution.

#### ■ HD TV 1080p

This TV supports high definition TV signals.

#### Dolby Digital Plus decoder

It is possible to decode Dolby Digital Plus audio track (multichannel sound) and output as a Dolby Digital multi-channel sound signal from the DIGITAL AUDIO OUT terminal.

#### Mine IPS LED LCD TV

This TV uses IPS (In Plane Switching) panel with LED backlight.

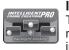

#### Intelligent Frame Creation

This increases the frame count and removes juddering movements, for smooth and flicker-less motion images with high resolution.

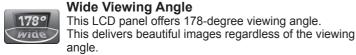

## digital The digital tick

Approved product The digital tick logo indicates that a digital tuner is built-in.

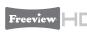

#### **Freeview HD**

Freeview HD is the way to enjoy high definition digital TV for free.

#### Keep the TV away from these types of equipment

Electronic equipment

In particular, do not place video equipment near the TV. Electromagnetic interference may distort images / sound.

 Equipment with an infrared sensor This TV also emits infrared rays. This may affect operation of other equipment.

## Be Sure to Read

Safety Precautions (Warning / Caution) ------4

## **Quick Start Guide**

| Accessories / Options6 | G   |
|------------------------|-----|
| Identifying Controls   | uid |
| Basic Connection10     | Φ   |

## **Enjoy your TV!**

#### **Basic Features**

| Watching TV              | 16 |
|--------------------------|----|
| Using TV Guide           | 20 |
| • Viewing Teletext       | 25 |
| Watching External inputs | 28 |
| • How to Use VIERA TOOLS | 30 |
|                          |    |

How to Use Menu Functions ------ 31

#### **Advanced Features**

| Retuning from Setup Menu                                   |
|------------------------------------------------------------|
| • Tuning and Editing Channels 42                           |
| Shipping Condition 51                                      |
| • Timer Programming 52                                     |
| Child Lock 54                                              |
| • Input Labels 55                                          |
| • Owner ID                                                 |
| Using Common Interface 57                                  |
| Updating the TV Software                                   |
| Displaying PC Screen on TV 59                              |
| Advanced Picture Settings 60                               |
| • USB HDD Recording ······ 62                              |
| Using Media Player 66                                      |
| Using Network Services 74<br>(DLNA / VIERA CAST / freesat) |
| Link Functions 84     (Q-Link / VIERA Link)                |
| • External Equipment ······ 92                             |
|                                                            |

### FAQs, etc.

| Technical Information ······ | 94    |
|------------------------------|-------|
| • FAQs ·····                 | 99    |
| On screen messages ······    | · 102 |
| Maintenance                  |       |
| Glossary                     | · 104 |
| • Licence                    |       |
| • Index ·····                | · 106 |
| Specifications               | · 107 |

**Quick Start** 

Basic

## **Safety Precautions**

### Warning

#### Mains plug and lead

To help avoid risk of electrical shock, fire, damage or injury, please follow the warnings below:

22

- This TV is designed to operate on AC 220-240 V, 50 / 60 Hz.
- Insert the mains plug fully into the socket outlet.
- •Ensure that the mains plug is easily accessible.
- Remove the mains plug when cleaning the TV.

• Do not touch the mains plug with a wet hand.

- Do not damage the mains lead.
  - Do not place a heavy object on the lead.
  - Do not place the lead near a high temperature object.
  - Do not pull on the lead. Hold onto the mains plug body when disconnecting the plug.
  - Do not move the TV with the lead plugged into a socket outlet.
  - Do not twist the lead, bend it excessively or stretch it.
  - Do not use a damaged mains plug or socket outlet.
  - Ensure the TV does not crush the mains lead.

If you detect anything unusual, immediately switch off the mains supply switch and remove the mains plug.

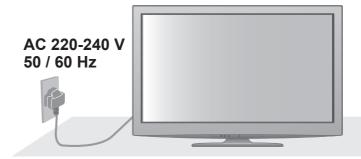

## **IMPORTANT: THE MOULDED MAINS PLUG**

FOR YOUR SAFETY, PLEASE READ THE FOLLOWING TEXT CAREFULLY.

This TV is supplied with a moulded three pin mains plug for your safety and convenience. A 5 amp fuse is fitted in this mains plug. Shall the fuse need to be replaced, please ensure that the replacement fuse has a rating of 5 amps and that it is approved by ASTA or BSI to BS1362.

Check for the ASTA mark or the BSI mark on the body of the fuse.

If the mains plug contains a removable fuse cover, you must ensure that it is refitted when the fuse is replaced. If you lose the fuse cover the mains plug must not be used until a replacement cover is obtained. A replacement fuse cover may be purchased from your local dealer.

If the fitted moulded mains plug is unsuitable for the socket outlet in your home, then the fuse shall be removed and the mains plug cut off and disposed of safety. There is a danger of severe electrical shock if the cut off mains plug is inserted into any 13 amp socket.

If a new mains plug is to be fitted, please observe the wiring code as shown below.

If in any doubt, please consult a qualified electrician.

**IMPORTANT:** – The wires in this mains lead are coloured in accordance with the following code: – Blue: Neutral Brown: Live

As the colours of the wire in the mains lead of this appliance may not correspond with the coloured markings identifying the terminals in your mains plug, proceed as follows.

The wire which is coloured BLUE must be connected to the terminal in the mains plug which is marked with the letter N or coloured BLACK.

The wire which is coloured BROWN must be connected to the terminal in the mains plug which is marked with the letter L or coloured RED.

Under no circumstances should either of these wires be connected to the Earth terminal of the three pin mains plug, marked with the letter E or the earth symbol (). How to replace the fuse

For plug type shown in example 1:

Lift out the removable fuse compartment with a screwdriver and replace the fuse, then refit securely into the mains plug (see example 1).

#### For plug type shown in example 2:

Lift open the fuse compartment, in the mains plug, with a screwdriver, and replace the fuse, then press the fuse cover down securely (see example 2).

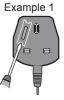

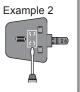

#### Take care

To help avoid risk of electrical shock, fire, damage or injury, please follow the warnings below:

- Do not remove covers and never modify the TV yourself as live parts are accessible when they are removed. There are no user serviceable parts inside.
- Do not expose the TV to rain or excessive moisture. This TV must not be exposed to dripping or splashing water and objects filled with liquid, such as vases, must not be placed on top of or above the TV.
- Do not expose the TV to direct sunlight and other sources of heat. To prevent fire never place any type of candle or naked flame on top or near the TV.
- Do not place the TV on sloped or unstable surfaces.
- Do not insert foreign objects into the TV through the air vents.
- Do not use an unapproved pedestal / mounting equipment. Be sure to ask your local Panasonic dealer to perform the setup or installation of approved wall-hanging brackets.
- Do not apply strong force or impact to the display panel.
- This TV is designed for Table-top use.

### To prevent the spread of fire, keep candles or other open flames away from this product at all times

#### Small object

This product contains possibly dangerous parts that can be breathed in or swallowed by young children accidentally.

- •Keep the dangerous parts out of reach of young children.
- Do not allow children to handle SD Card. As with any small object, the SD Card could be swallowed by young children. Please remove SD Card immediately after use and store out of reach of young children.

### Caution

#### Ventilation

Allow sufficient space around the TV in order to help prevent excessive heat, which could lead to early failure of some electronic components.

- Ventilation should not be impeded by covering the ventilation openings with items such as newspapers,
- tablecloths and curtains.
  Whether you are using the pedestal or not, always ensure the vents in the bottom of the TV are not blocked and there is sufficient space to enable adequate ventilation.

#### Moving the TV

- Before moving the TV, disconnect all cables.
- The TV is heavy. Move the TV with at least two people. Support as shown to avoid injury by the TV tipping or falling.
- Transport only in upright position.

#### When not in use for a long time

This TV will still consume some power even in the Off mode, as long as the mains plug is still connected to a live socket outlet.

• Remove the mains plug from the wall socket when the TV is not in use for a prolonged period of time.

#### Excessive volume

Do not expose your ears to excessive volume from the headphones. Irreversible damage can be caused.

#### Minimum distance

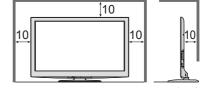

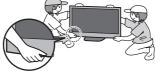

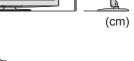

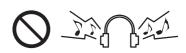

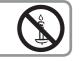

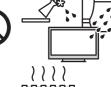

## **Accessories / Options**

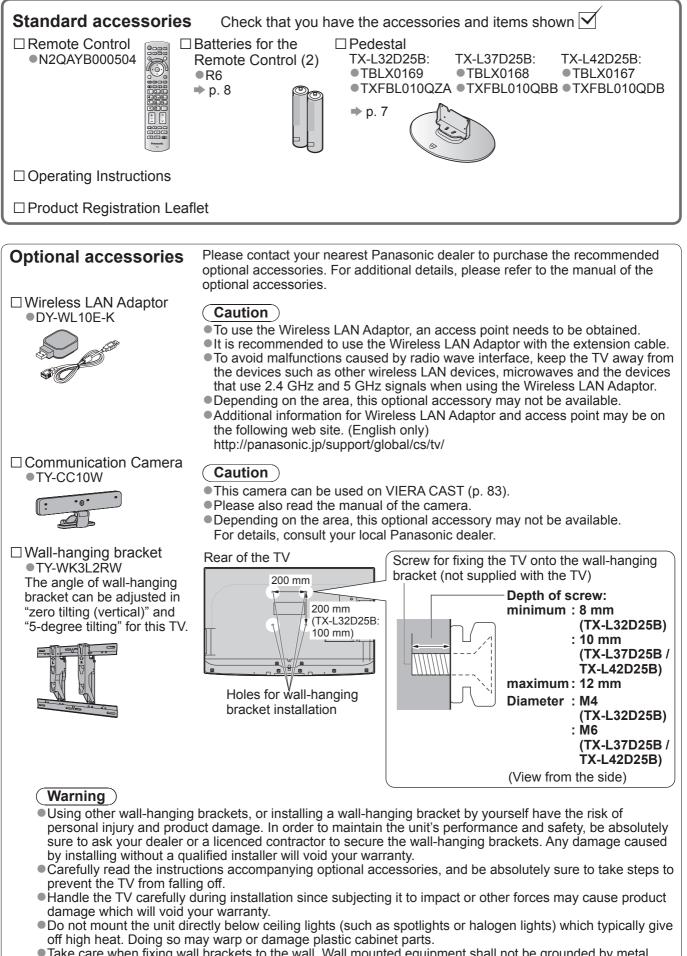

Take care when fixing wall brackets to the wall. Wall mounted equipment shall not be grounded by metal within the wall. Always ensure that there are no electrical cables or pipes in the wall before hanging bracket.
To prevent fall and injury, remove the TV from its fixed wall position when it is no longer in use for an extended period of time.

## Attaching the pedestal

To help avoid risk of damage or injury by the TV tipping or falling, please follow the warnings and cautions below:

#### Warning

• Do not disassemble or modify the pedestal.

#### Caution

- Do not use with any other TVs or displays.
- Do not use the pedestal if it becomes warped or physically damaged. If this occurs, contact your nearest Panasonic dealer immediately.
- During setup, make sure that all screws are securely tightened.
- Ensure that the TV does not suffer any impact during installation of the pedestal.
- Ensure that children do not climb onto the pedestal.

• Install or remove the TV from the pedestal with at least two people.

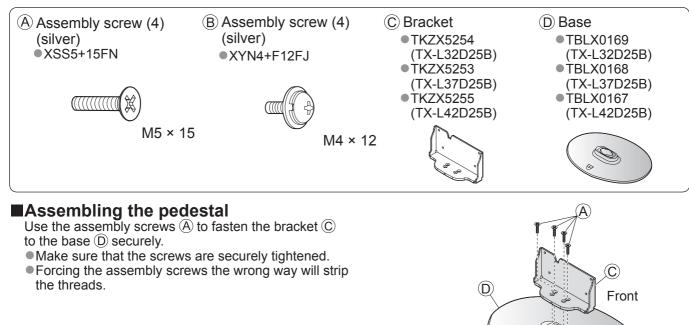

#### Securing the TV

Use the assembly screws B to fasten the pedestal securely to the TV.

- Make sure that the screws are securely tightened.
- Carry out the work on a horizontal and level surface.

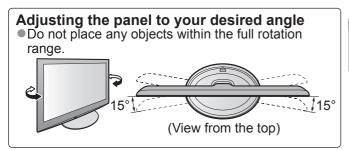

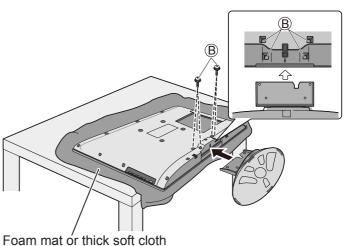

Accessories / Options

# **Identifying Controls**

#### **Remote Control** Installing / removing remote's batteries Pull Close open Note the correct Hook polarity (+ or -) Caution • Incorrect installation may cause battery leakage and corrosion, resulting in damage to the remote control. Do not mix old and new batteries. Replace only with same or equivalent type. Do not mix different battery types (such as alkaline and manganese batteries). Do not use rechargeable (Ni-Cd) batteries. Do not burn or break up batteries. Batteries must not be exposed to excessive heat such as sunshine, fire, etc. Make sure you dispose of batteries correctly. Ensure batteries are replaced correctly, there is danger of explosion and fire if battery is reversed. Do not disassemble or modify the remote control. Media Player (p. 66) Input mode selection Switches to SD Card and USB device TV - switches freesat / DVB / Analogue / viewing / listening mode Other Sat. mode (p. 16) AV - switches to AV input mode from Input Standby On / Off switch Selection list (p. 28) Switches TV On or Off standby Direct TV Recording (p. 86 and p. 88) Main Menu (p. 31) Records programme immediately in DVD Recorder / VCR with Q-Link or Press to access the Picture, Sound and Setup Menus VIERA Link connection VIERA CAST (p. 83) Aspect (p. 18) Displays VIERA CAST home screen Channel / Programme Information (p. 17) Exit Displays channel and programme i Returns to the normal viewing screen information VIERA TOOLS (p. 30) VIERA Link Menu (p. 88) Easily accesses special features such -UIDE Accesses VIERA Link Menu as VIERA Link, Media Player and DLNA (ok` operations OK BACH TV Guide (p. 20) Confirms selections and choices OPTIO Displays TV Guide Press after entering channel position by 5 using numeric buttons to change a channel Cursor buttons quickly Makes selections and adjustments Option Menu (p. 19) Return Easy optional setting for viewing, sound, etc. Returns to the previous menu / page Coloured buttons Hold (red-green-yellow-blue) Freeze / unfreeze picture (p. 17) 6mnc Used for the selection, navigation and Holds the current teletext page (teletext operation of various functions mode) (p. 26) 8 tuv **9**<sub>w</sub> II. U 7pqrs Teletext (p. 25) Index (p. 27) Switches to teletext mode / interactive ₫ 0 Returns to the teletext index page $\odot$ services (teletext mode) AST VIEW Subtitles (p. 18) Last view (p. 19) +Λ Displays subtitles Switches to previously viewed channel or input mode Numeric buttons V Changes channel and teletext pages Channel Up / Down REC PROGRAMME Sets characters Selects channel in sequence 0 When in Standby mode, switches TV On (Press for about 1 second) Connected equipment operations ---Sound Mute (p. 29, 64 and p. 90) Switches sound mute On or Off 11 Volume Up / Down Panasonic ΤV

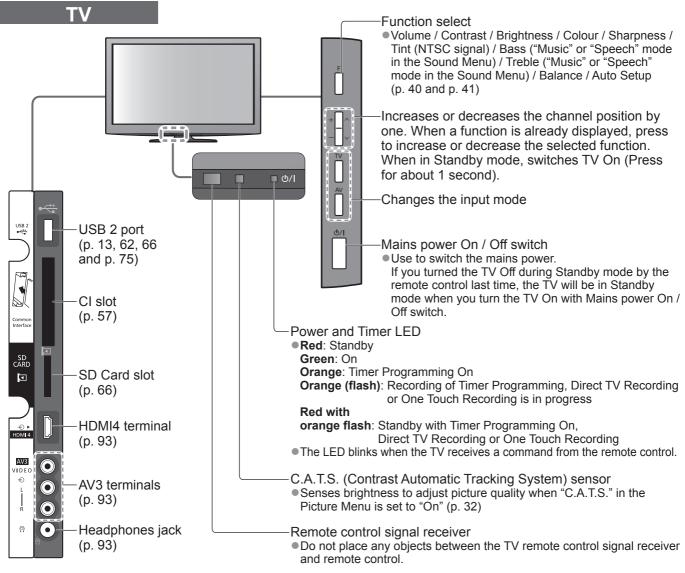

### Using the On Screen Displays

Many features available on this TV can be accessed via the On Screen Display menu. **■How to use remote control** 

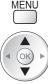

OK

ŌÞ

RETURN

•

Open the main menu

Move the cursor / select the menu item

Access the menu / store settings after adjustments have been made or options have been set

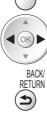

FXIT

Exit the menu system and return to the normal viewing screen

Move the cursor / adjust levels / select from a range of options

Return to the previous menu

ON SCREEN HELP Instructions box - Operation guide
Example (Owner ID):
Owner ID
Please enter new PIN
PIN
\*\*\*\*

0 – 9 PIN entr

Operation guide will help you.

### Auto power standby function

- The TV will automatically go to Standby mode in the following conditions:
  - no signal is received and no operation is performed for 30 minutes in Analogue TV mode
  - "Off Timer" is active in the Setup Menu (p. 19)
  - no operation is performed for the period selected in "Auto Standby" (p. 36)
- This function does not affect the recording of Timer Programming, Direct TV Recording and One Touch Recording.

## **Basic Connection**

External equipment and cables shown are not supplied with this TV.

Please ensure that the unit is disconnected from the mains socket before attaching or disconnecting any leads.

When disconnecting the mains lead, be absolutely sure to disconnect the mains plug at the socket outlet first.

## Example 1

Connecting dish or aerial

#### TV only

 The freesat channel uses Astra 2 at 28.2° East, and Eurobird 1 at 28.5° East satellites. To ensure your satellite dish is correctly installed please consult your freesat registered dealer.

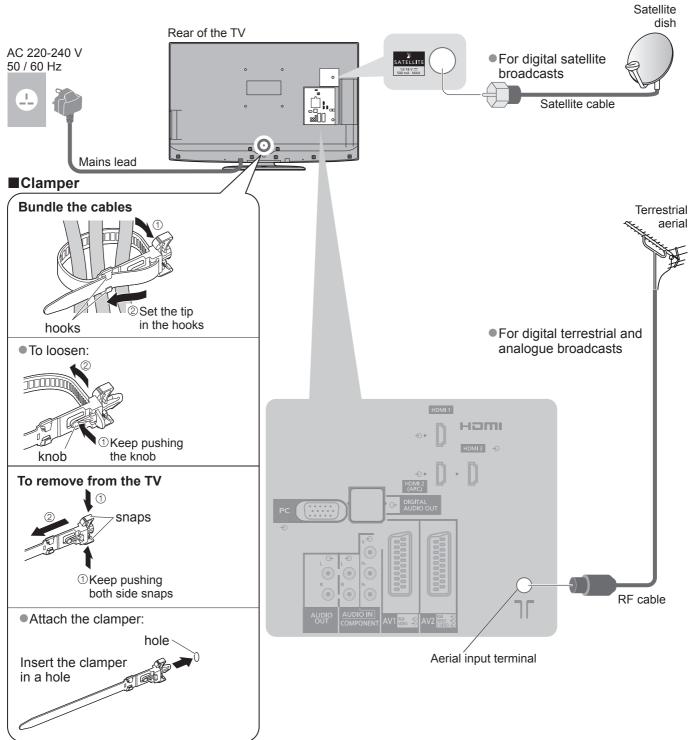

Do not bundle the Satellite cable, RF cable and mains lead together (could cause distorted image).
Fix cables with clampers as necessary.

- •When using the optional accessory, follow the
- option's assembly manual to fix cables.

## Example 2 Connecting DVD Recorder / VCR

#### **TV, DVD Recorder or VCR**

## **Example 3** Connecting DVD Recorder / VCR and Cable TV box

RF cable

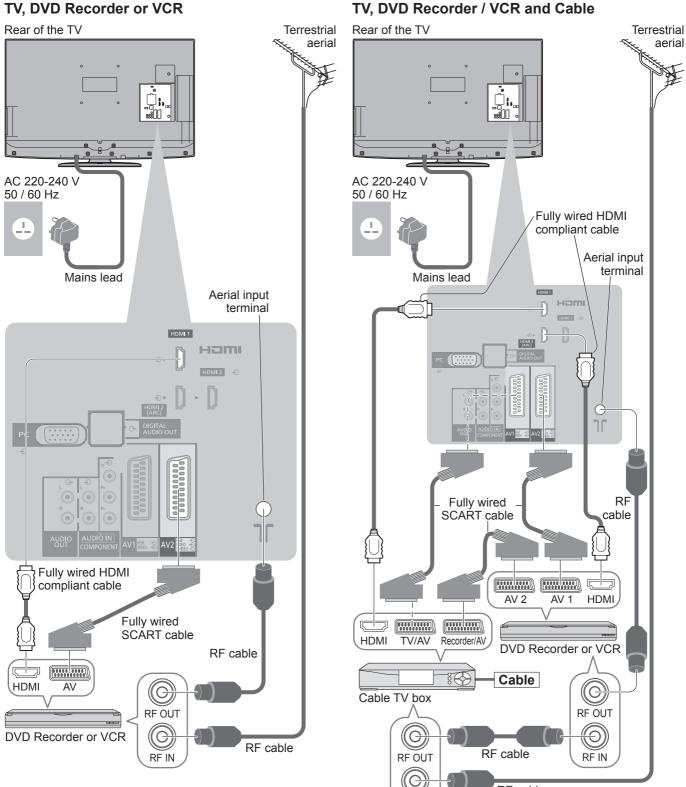

#### Note

- Connect to the TV's AV2 for a DVD Recorder / VCR supporting Q-Link (p. 86).
- Connect to the TV's AV1 for a Cable TV box.
- •For HDMI-compatible equipment, it is possible to connect to HDMI terminals (HDMI1 / HDMI2 / HDMI3 / HDMI4) by using HDMI cable (p. 92).

RF IN

- ●Network connection → p. 13 and p. 75
- Q-Link connection p. 84
- VIERA Link connection 

   p. 84 and p. 85
- •Please also read the manual of the equipment being connected.

luick Start

Basic Connection

Search and store TV channels automatically.

• These steps are not necessary if the setup has been completed by your local dealer.

• Please complete connections (p. 10 and p. 11) and settings (if necessary) of the connected equipment before starting Auto Setup. For details of settings for the connected equipment, read the appropriate manual.

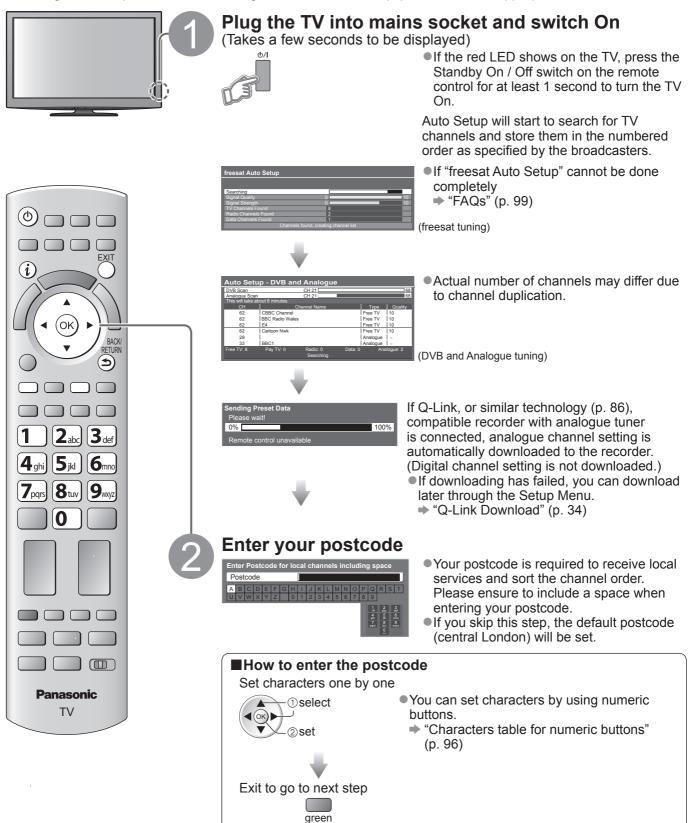

## Setup the wireless LAN connection

Setup the wireless LAN connection to enable the network service functions (p. 74).

- Confirm the encryption key, settings and positions of your access point before starting setup. For details, read the manual of the access point.
- Please note that this TV does not support wireless public access points.

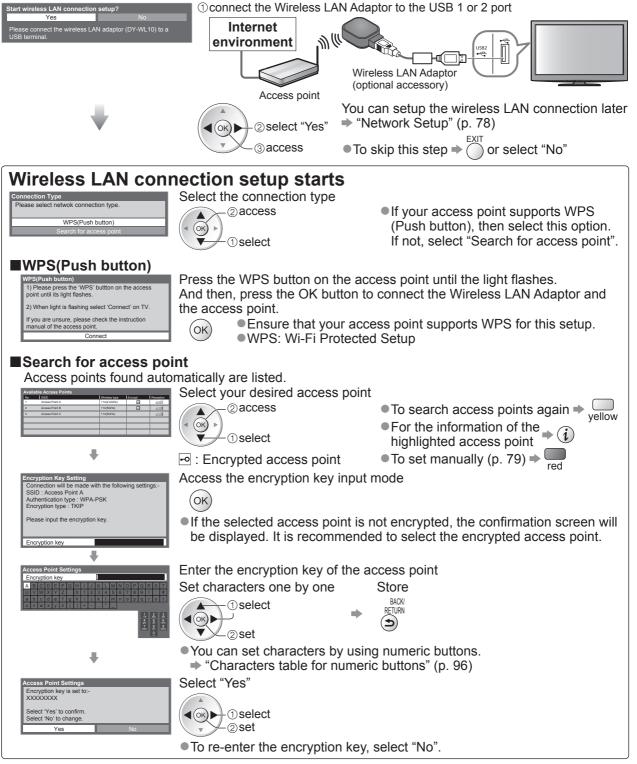

- If the connection has failed, check the encryption key, settings and positions of your access point. And then, follow the on screen instructions.
- If connection to the access point is successful, we recommend you perform the "Connection Test" to confirm connection to the internet has been made. The "Connection Test" can be found in the Network Setup menu (p. 78).

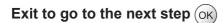

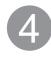

PIN

### Input Owner ID

Please enter your own choice of PIN number, name, etc. to help the police to crack crime.

- Make a note of the PIN number in case you forget it. The PIN number cannot be reset.
- To skip this step →
- This step will be skipped in the Auto Setup after "Shipping Condition" (p. 51) is performed.

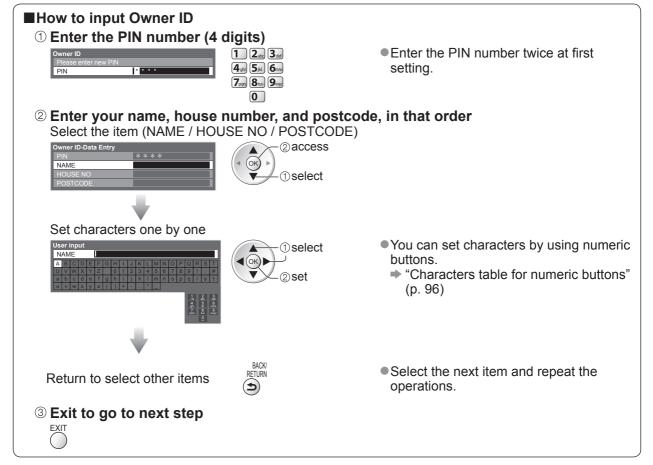

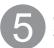

### Select "Home"

Select "Home" viewing environment (highlight "Home" in yellow) to use in your home environment.

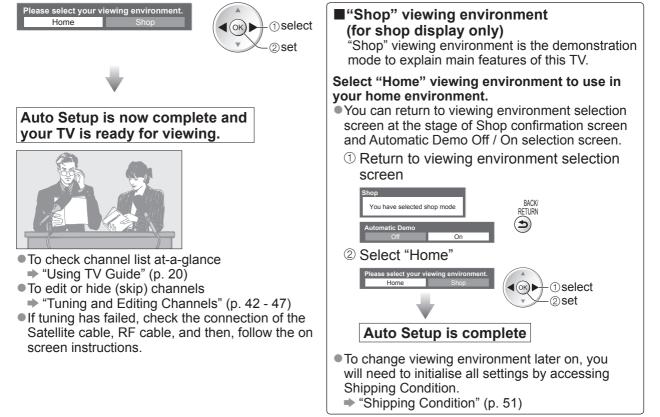

#### Note

- If tuning has failed or to retune all channels → "Auto Setup" (p. 40 and p. 41)
- If you wish to tune in other satellite channels ⇒ "Auto Setup" in "Other Sat. Tuning Menu" (p. 49)
- If you turned the TV Off during Standby mode last time, the TV will be in Standby mode when you turn the TV On with Mains power On / Off switch.

If you connect the Wireless LAN Adaptor later on, the confirmation screen will be displayed for the setup. ● To setup the Wireless LAN connection ⇒ p. 78 and p. 79

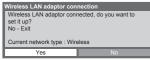

# Watching TV

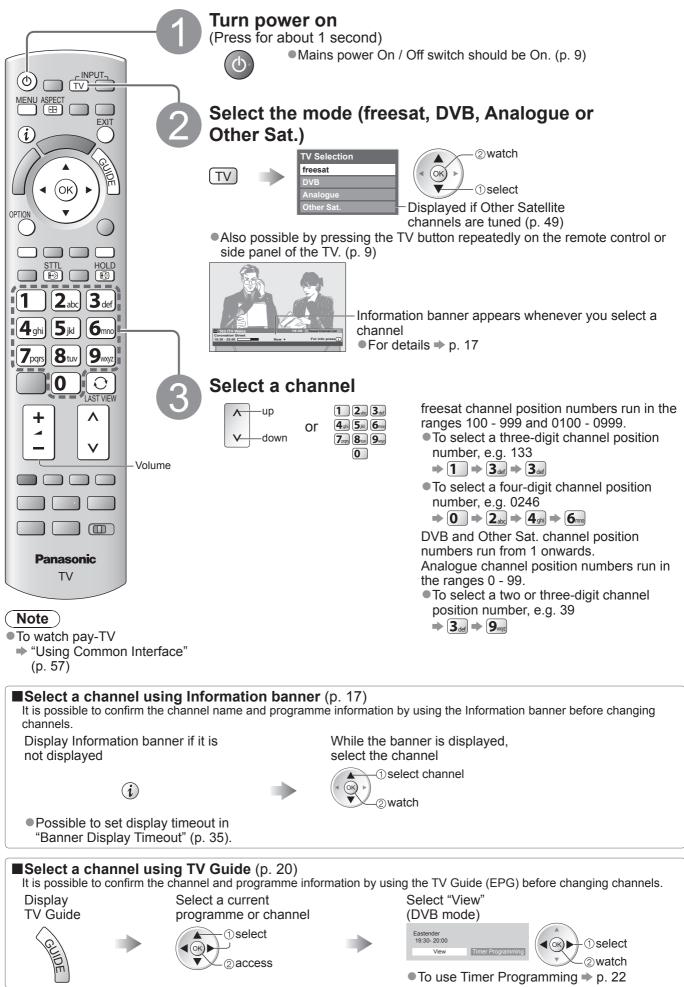

■Other useful functions

| Hold                                                                                                    |                                                                                                    |
|----------------------------------------------------------------------------------------------------|----------------------------------------------------------------------------------------------------|
| Freeze / unfreeze picture                                                                                                    |                                                                                                    |
| Display Information banner                                                                                                    |                                                                                                    |
| Display Information banner     Also appears when changing a channel                                                                                                    |                                                                                                    |
| TV mode and name (ir<br>Example (freesat):<br>I 103 ITV Wales<br>ProgrammeCoronation Street                                                                                                    | Same programme available as HD broadcast         ● For details, display the extra information ⇒ i         hannel type         f it is HDTV, Radio         or Data channel         Radio       19:35         freesat Channel List         Also in 🔞                                                                                                    |
| 19:30 - 20:00 Mute Encryp                                                                                                    | ted AD STTL TEXT Multi Audio 45 ☐                                                                                                    |
| Programme Start / Progress time in Finish time                                                                                                    | dicator of the selected programme<br>Features available / Message meanings                                                                                                    |
| "All DVB Channels" or "Favourites1-4" (p. 45<br>● To switch ● blue<br>Example (DVB):<br>D 103 ITV Wales Radio 19:35 All DVB Channels<br>Coronation Street Also in Select favourites<br>19:30 - 20:00 ● Now ▶ For info press ()<br>Mute Encrypted AD STTL TEXT Multi Audio 45<br>Example (Analogue):<br>A 3 ITV 19:35 All Analogue Channels<br>itv1<br>cH23<br>Mute TEXT NICAM 45<br>Channel number | <ul> <li>Mute<br/>Sound mute On<br/>Bad signal<br/>Poor TV signal quality</li> <li>Encrypted<br/>Scrambled programme</li> <li>AD<br/>Audio Description service available</li> <li>This function can aid visually-impaired viewers by<br/>adding an additional audio track to describe events<br/>on-screen.</li> <li>For settings ⇒ p. 33<br/>STTL<br/>Subtitle service available</li> <li>TEXT</li> </ul> |
| "All Other Sat. Channels" or "Favourites1-4" (p. 50<br>■ To switch ⇒ blue<br>Example (Other Sat.):<br>S 103 ITV Wales<br>Coronation Street<br>19:30 - 20:00 < Now > For info press ()<br>Mute Encrypted STTL TEXT Multi Audio 45                                                                                                    | Teletext service available                                                                                                    |
| • To confirm another tuned channel name                                                                                                    | <ul> <li>To watch the channel listed in the banner ⇒ ○K</li> <li>To hide ⇒ ○</li> </ul>                                                                                                    |
| ●Information on the next programme → ()<br>(freesat, DVB, Other sat.)                                                                                                    | <ul> <li>■To set display timeout</li> <li>              "Banner Display Timeout" (p. 35)      </li> </ul>                                                                                                    |
| <ul> <li>Extra information</li></ul>                                                                                                    | anner)                                                                                                    |
| <ul> <li>"AD", "STTL", "TEXT", "Multi Audio" indications ar<br/>available on particular programmes, but may not<br/>individual programmes being broadcast.<br/>Display the extra information to confirm availabilit</li> </ul>                                                                                                    | be available for all<br><sup>10</sup> 103 ITV Wales 19:35 freesat Channel List<br>Coronation Street 19:30 - 20:00 ► Exit info ()                                                                                                    |

## Watching TV

### Other useful functions

### **Display subtitles**

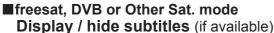

- To change the language for DVB (if available)
- "Preferred Subtitles" (p. 35)

#### Analogue mode Display subtitles

● To hide subtitles ➡

#### STTL 😥

STTL

### Note

This is the same as switching to Analogue teletext service and selecting "P888" (subtitle service). (p. 27)
 You cannot change the channel when this function is active.

#### Aspect

### Change the aspect ratio (image size)

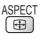

While the list is displayed, select the mode

Enjoy viewing the image at its optimum size and aspect. Programmes usually contain an Aspect Control Signal (Widescreen signal, etc.), and the TV will choose the aspect ratio automatically according to the Aspect Control Signal (p. 94).

#### If you would like to change the aspect ratio manually

**Display Aspect Selection list** 

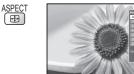

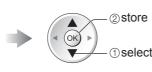

Aspect Selection list

• To change the mode using the ASPECT button only

ASPECT (Press repeatedly until you reach the desired mode)

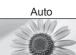

2011

The best ratio is chosen and the image expanded to fill the screen. For details  $\blacklozenge$  p. 94

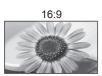

Directly displays the image at 16:9 without distortion (anamorphic).

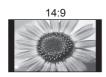

Displays the image at the standard 14:9 without distortion.

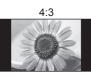

Displays the image at the standard 4:3 without distortion.

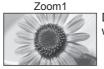

Displays a 16:9 letterbox or 4:3 image without distortion.

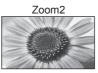

Displays a 16:9 letterbox (anamorphic) image full-screen without distortion.

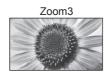

Displays a 2.35:1 letterbox (anamorphic) image full-screen without distortion. At 16:9, displays the image at its maximum (with slight enlargement).

#### Note

- •Aspect is fixed to "16:9" when "Viewing Mode" is set to "Game" in the Picture Menu.
- Only "16:9" and "4:3" are available in PC input mode.
- •Not available when the subtitle function is active.
- Not available in teletext service.
- •Aspect mode can be memorized separately for SD (Standard definition) and HD (High definition) signals.

#### Other useful functions

### Display the selectable settings for the current status

Check or change the current status instantly

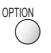

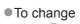

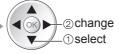

#### Multi Audio / AD (freesat mode)

Allows you to select between alternative language or Audio Description for sound tracks (if available) • Set Audio Description "Auto" in the Sound Menu

(p. 33) to select the audio description sound track. In freesat mode, Audio Description cannot be controlled separately from the audio description sound track.

 This setting is not memorized and it will return to the default setting once you exit the current programme.

#### Multi Audio (DVB or Other Sat. mode)

Allows you to select between alternative language for sound tracks (if available)

• This setting is not memorized and it will return to the default setting once you exit the current programme.

#### Monaural Audio (DVB mode)

Allows you to select stereo / monaural (if available)
 This setting is not memorized and it will return to the default setting once you exit the current programme.

#### Subtitle Language

(freesat, DVB or Other Sat. mode) Allows you to select the language in which subtitles should appear (if available)

• This setting is not memorized and it will return to the default setting once you exit the current programme.

#### NICAM (Analogue mode)

Switches NICAM sound (if available) → Sound Menu (p. 33)

#### **Volume Correction**

Adjusts volume of individual channel or input mode

#### Audio Description (DVB mode)

Set to "Auto" if the programme has Audio Description service, then you will hear an additional audio track to describe events on screen

To adjust the volume for Audio Description
 "Audio Description Menu" (p. 33)

#### Safely remove USB

 Takes this operation to remove the connected USB device safely from the TV.

### Last view

Switch to previously viewed channel or input mode easily

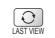

Press again to return to the present view.

#### (Note)

- Switching channel is not available while the recording of Timer Programming, Direct TV Recording or One Touch Recording is in progress.
- •Watching less than 10 sec. is not regarded as the previously viewed channel or input mode.

#### Off Timer

Turn the TV off automatically after a fixed period(Off / 15 / 30 / 45 / 60 / 75 / 90 minutes)Display the menuSelect "Setup"Select "Off Timer" and set the time

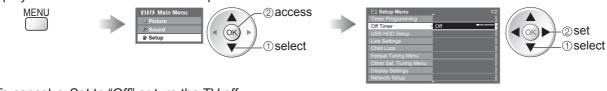

To cancel → Set to "Off" or turn the TV off.

To display the remaining time → Information banner (p. 17)

#### Note

•When the remaining time is within 3 minutes, the remaining time will flash on the screen.

# **Using TV Guide**

TV Guide—Electronic Programme Guide (EPG) provides an on screen listing of the programmes currently broadcast and the forthcoming broadcasts over the next seven days (depending on the broadcasters).
When this TV is turned on for the first time, or the TV is switched off for more than a week, it may take some time before the TV Guide is completely shown.

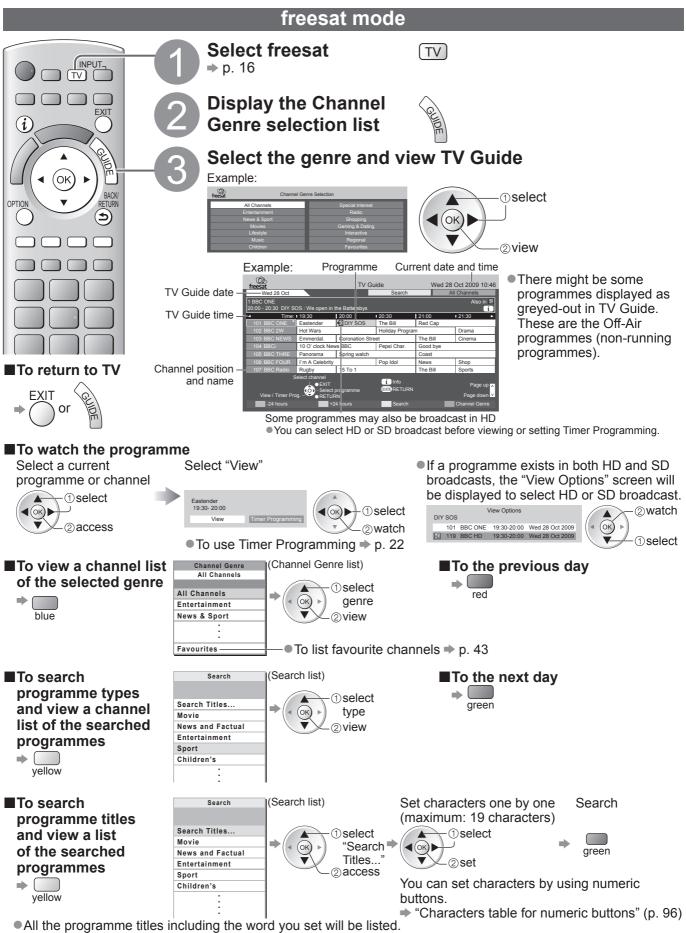

Searching without any characters will list all programmes including current programmes.

### **DVB or Analogue mode**

This TV supports the GUIDE Plus+ system.

- The Gemstar branding partner will supply the rating informations in the programme information and the recommended group in the Search list.
- DVB and Analogue channels are displayed on the same TV Guide screen. "D" means DVB channel and "A" means Analogue channel. There will be no programme listings for Analogue channels.

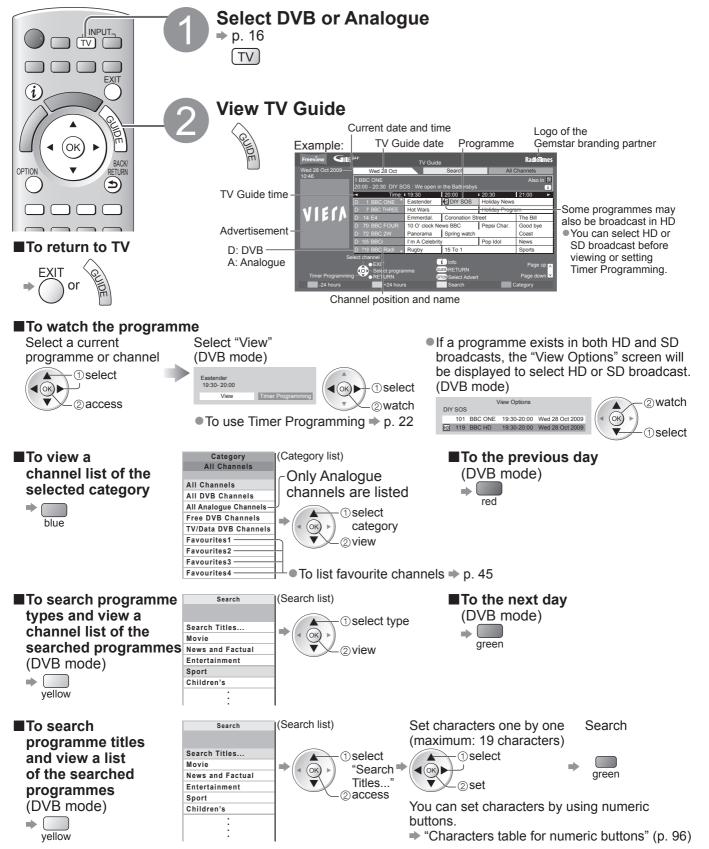

•All the programme titles including the word you set will be listed.

• Searching without any characters will list all programmes including current programmes.

# Using TV Guide

#### Other useful functions

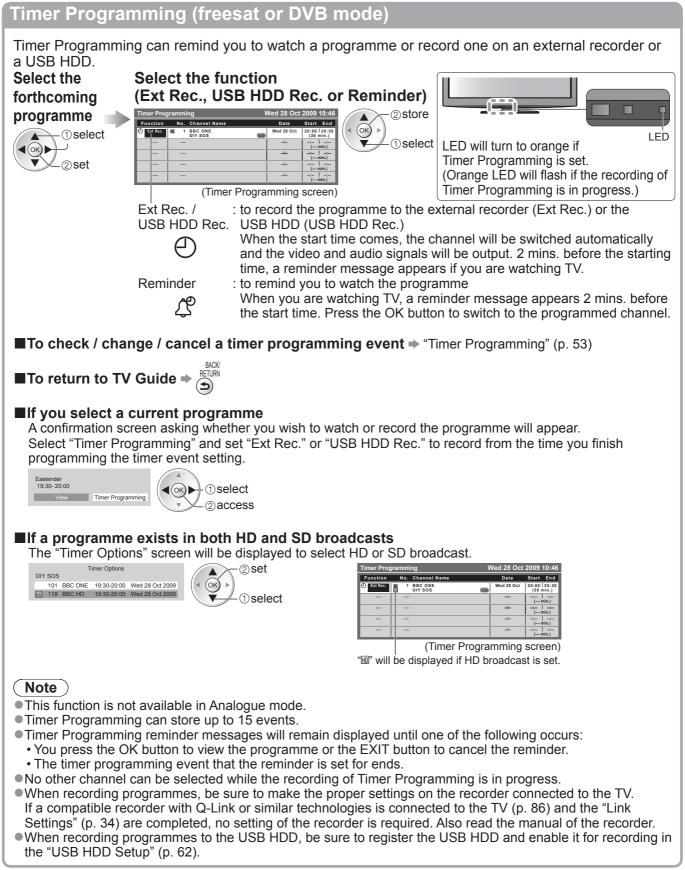

#### Guide link programming (Timer Programming from the TV Guide signal)

Guide link programming is Timer Programming which is controlled by information from the TV Guide; if programme start and end times are changed by the broadcaster, the timer programming event will follow the change.

A Split Programme programming is a Guide link programming which is interrupted by one or more other programmes.

Note that Guide link programming (including Split Programme programming) only works reliably if correct information is received from broadcasters.

| Timer Prog | gramm       | ing                       | ۱     | Ned 28 Oct | 2009 10:46                 |
|------------|-------------|---------------------------|-------|------------|----------------------------|
| Function   | No.         | Channel Name              |       | Date       | Start End                  |
| Ext Rec.   | 1           | BBC ONE<br>DIY SOS        | Gude  | Wed 28 Oct | 20:00 20:30<br>(30 min.)   |
| 🖉 Reminder | P 14        | E4<br>The Bill            | Guide | Wed 28 Oct | 21:00 22:30<br>(90 min.)   |
| Ext Rec.   | <b>1</b> 72 | BBC 2W<br><timer></timer> |       | Wed 28 Oct | 22:45 23:00<br>(15 min.)   |
| Ext Rec.   | 1           | BBC ONE<br>Red Cap        | e-    | Thu 29 Oct | 10:30   11:30<br>(60 min.) |
|            |             |                           |       | /          | :  :<br>( min.)            |

(Timer Programming screen)

 "Guide" is displayed if the timer is set from the TV Guide (Guide link programming)

"S/P" is displayed if the timer is set from the TV Guide and the programme is a Split Programme

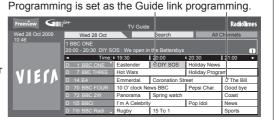

"O" or "&" will be displayed in the TV Guide if Timer

#### Note

- If you edit the start time or end time of a Guide link programming event by more than 10 minutes, it will no longer follow the broadcaster's changes to the start or end time. The start and end times will become fixed.
- Whilst making the Split Programme programming event for Ext Rec. or USB HDD Rec., you cannot record any channels between the interrupted programmes.
- The Split Programme programming event for Reminder will be cleared by pressing the OK button once to view.
- The Split Programme programming event for Reminder will switch to the programmed channel by pressing the OK button even if it is between the interrupted programmes.
- The Split Programme programming does not work if the separated parts are broadcast on different channels.

### View details of the programme (freesat or DVB mode)

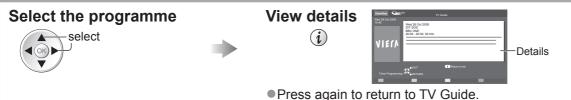

#### View advertisement (DVB or Analogue mode)

Enter your postcode when using this function for the first time

If you have already entered your postcode in "Auto Setup" - when first using the TV (p. 12), you do not have to enter it again.

If you enter an incorrect postcode for your area, or no postcode is entered, advertisements may not be displayed correctly.

#### **Display advertisement information**

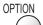

To display the latest advertisement, you will need to update the information.
 To update the information continuously, the TV must be left in Standby mode at night.

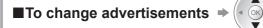

■To return to TV Guide → OPTION or

#### Note

•Some advertisements are for future programmes.

In this case it is possible to use the Guide link programming function (above).

 The advertisements displayed on the TV Guide are sent from the GUIDE Plus+ system so that they cannot be deleted manually or will not be lost even when the TV is turned Off with Mains power On / Off switch. Using TV Guide

# Using TV Guide

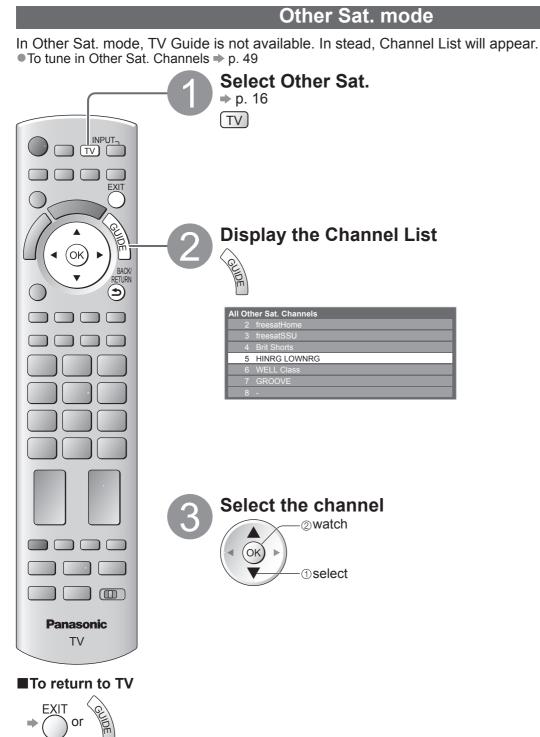

## **Viewing Teletext**

You can enjoy news, weather forecasts and subtitles, etc. (depending on the broadcaster) • The availability of teletext services for a programme is indicated by "TEXT" in the information banner.

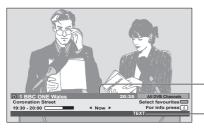

Information banner (p. 17)

Displayed if programme has teletext service

## Digital teletext (MHEG)

#### **Digital teletext services**

Digital teletext services differ greatly from analogue teletext.

When you switch to a digital teletext service, the images you see can contain graphics and text, laid out and controlled in a manner decided by the broadcaster.

# INPUT\_ TV (OK) 8 tuv pqr Panasonic ΤV

### Select freesat or DVB

➡ p. 16

( TV )

• freesat and DVB programmes have digital teletext services (MHEG).

## Switch to Teletext

| 80C THREE | 17:5 | 1 28 Feb |
|-----------|------|----------|
|           |      |          |

### How to use

In all cases, it is possible to navigate the pages using buttons on the remote control, but because the commands available must apply to all manufacturers of digital equipment, some on screen commands may not correspond exactly to the remote control buttons.

For example:

●When "select" or "go" is displayed → (ok

- ●When "◄", "▶", "▲", "▼" symbol is displayed ➡
- ●When "back key" is displayed ⇒
- •When the key words are displayed on colour bar + red areen vellow blue

When options with numbers are displayed and the second second

options with numbers ar

■To return to TV ⇒

(Note)

• As soon as you switch to a digital channel with links to a teletext service, software is downloaded in the background to enable the teletext function. This means that when switching to a digital channel, you should wait for approximately 5 seconds before pressing the TEXT button - this will allow the software to download. If you press the TEXT button before download is complete, it will be ignored and you will have to press the TEXT button again when the download is complete.

1 2abc 3def

7pqrs 8tuv 9nvgz

• While navigating digital teletext, you will find there is a short delay when moving between pages while the page downloads. There is often a prompt shown somewhere on the page (for example "Loading") to let you know that this is happening.

## **Viewing Teletext**

## Analogue teletext

#### Analogue teletext services

Analogue teletext services are the text information provided by the broadcasters. The features may vary depending on the broadcasters.

#### What is FASTEXT mode?

In FASTEXT mode, four differently coloured subjects are situated at the bottom of the screen. To access more information about one of these subjects, press the appropriately coloured button. This facility enables fast access to information on the subjects shown.

#### What is List mode?

In List mode, four differently coloured page numbers are situated at the bottom of the screen. Each of these numbers can be altered and stored in the TV's memory. ("Store frequently viewed pages", p. 27)

■To change mode → "Teletext" in the Setup Menu (p. 35)

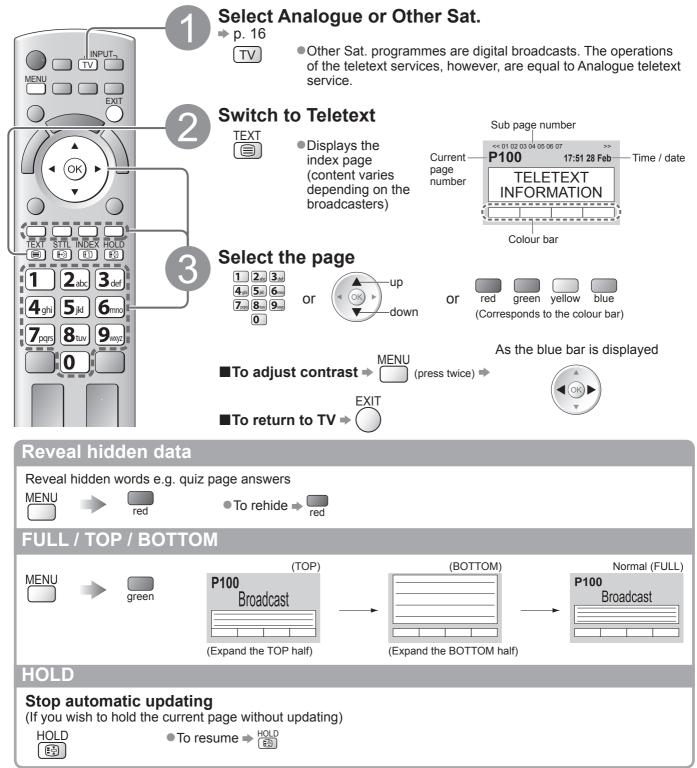

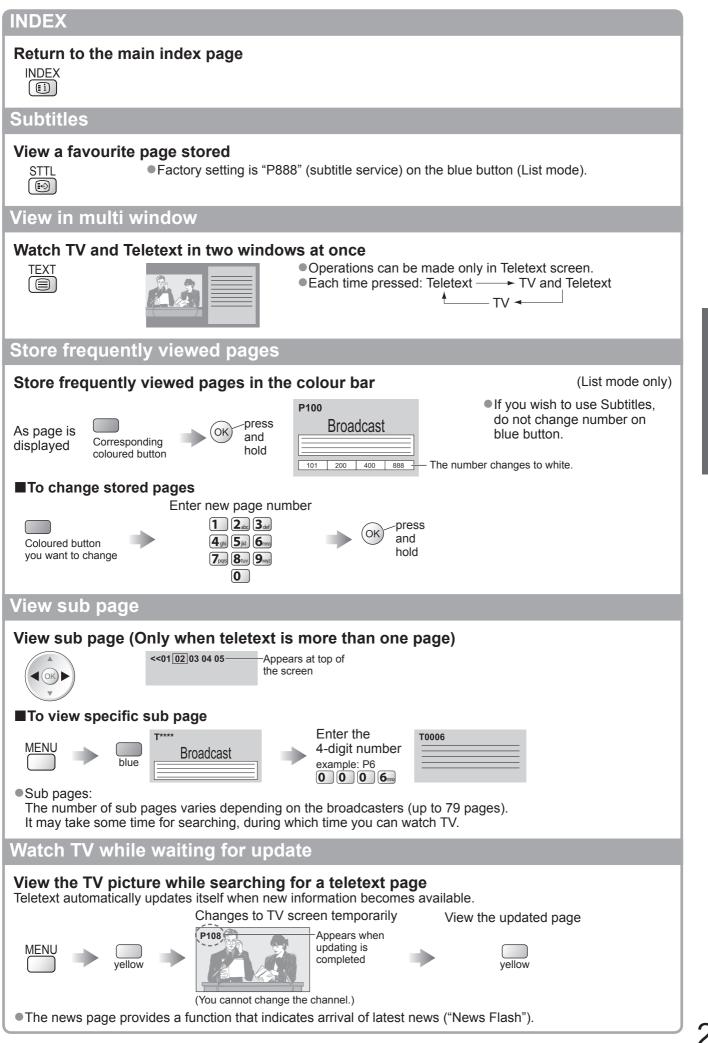

27

Basic

Viewing Teletext

## Watching External inputs

Connect the external equipment (VCRs, DVD equipment, etc.) and you can watch through the AV input. ●To connect the equipment ⇒ p. 11 and p. 92

The Remote Control is capable of operating some functions of selected external equipment.

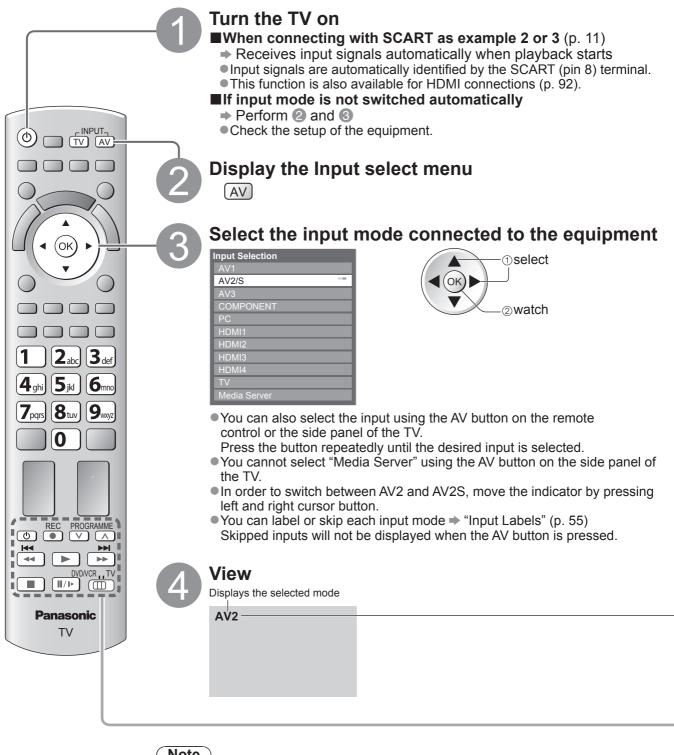

■To return to TV ⇒ TV Note

If the external equipment has an aspect adjustment function, set it to "16:9".
For details, see the manual of the equipment or ask your local dealer.

Screen display

| Terminal                                                | AV1                  | AV2                                    | AV3 | COMPONENT | PC | HDMI1                                                     | HDMI2 | HDMI3                                         | HDMI4                                         |
|---------------------------------------------------------|----------------------|----------------------------------------|-----|-----------|----|-----------------------------------------------------------|-------|-----------------------------------------------|-----------------------------------------------|
| Manual input<br>(default setting<br>(in "Input Labels") | AV1<br>AV1-RGB       | AV2<br>AV2-S-Video<br>AV2-RGB          | AV3 | COMPONENT | PC | HDMI1                                                     | HDMI2 | HDMI3                                         | HDMI4                                         |
| Auto input<br>(EC mode or)<br>VIERA Link                | EC/AV1<br>EC/AV1-RGB | EC/AV2<br>EC/AV2-S-Video<br>EC/AV2-RGB | _   | _         | _  | EC/HDMI1<br>• Applicable for<br>EC mode and<br>VIERA Link |       | EC/HDMI3<br>• Applicable<br>for<br>VIERA Link | EC/HDMI4<br>• Applicable<br>for<br>VIERA Link |

• If the above information is permanently displayed on the top left of the screen, press the i button to clear.

### Operating the equipment with the TV remote control

The Panasonic equipment connected to the TV can be directly operated with the below buttons of this TV remote control.

① Set the position to "DVD/VCR"

2 Press and hold C during the following operations

|                           | <b>1 2</b> abc <b>3</b> def |   |         |
|---------------------------|-----------------------------|---|---------|
| Enter the appropriate cod | le, 4 sh 5 st 6 mo          | - |         |
| see table below           | 7pqs 8tuv 9wyz              |   | Press 🔳 |
|                           | 0                           |   |         |

| Type of the equipment                | Code         |
|--------------------------------------|--------------|
| DVD Recorder, DVD Player             | 70 (default) |
| Player theatre, Blu-ray Disc theatre | 71           |
| VCR                                  | 72           |

#### Note

• Confirm if the remote control works correctly after changing the code.

• The codes may be reset to default values if batteries are replaced.

Some operations may not be possible on some equipment models.

## How to Use VIERA TOOLS

You can access some special features easily by using the VIERA TOOLS function.

- For "VIERA Link Control" and "Pause Live TV" functions to operate correctly, ensure the connections and settings are completed.
  - "Summary of Q-Link and VIERA Link features" (p. 84 and p. 85), "Preparations" (p. 87) After connection, turn the equipment on and then switch the TV on.
- For "Photo", "Video" and "Music" functions to operate correctly, ensure the device has photo or video data on it and insert it into the SD Card slot or USB port properly.
  - "Using Media Player" (p. 66)

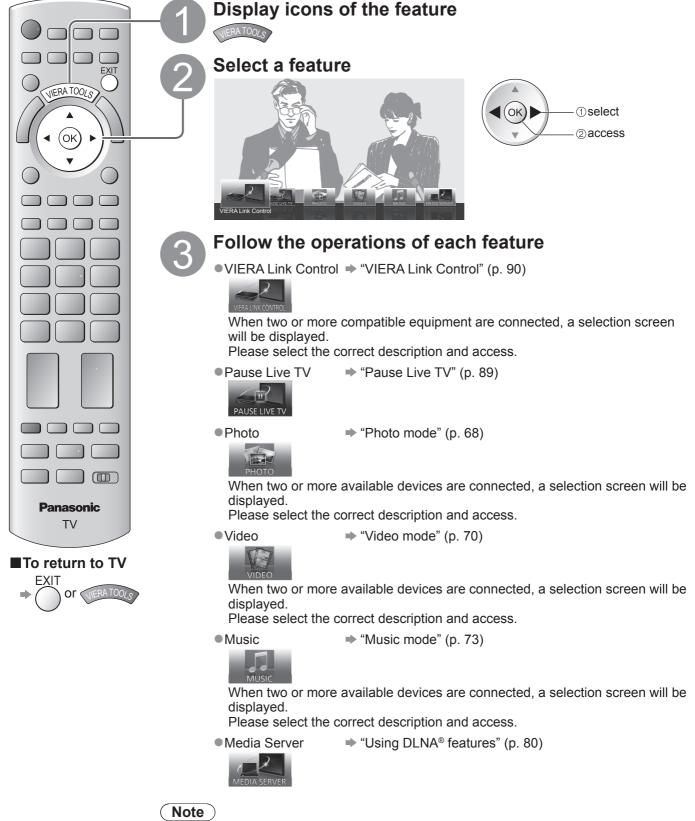

 If the selected feature is not available, the demonstration to explain how to use it can be displayed. Press the OK button to view the demonstration after selecting the unavailable feature.

## How to Use Menu Functions

Various menus allow you to make settings for the picture, sound, and other functions.

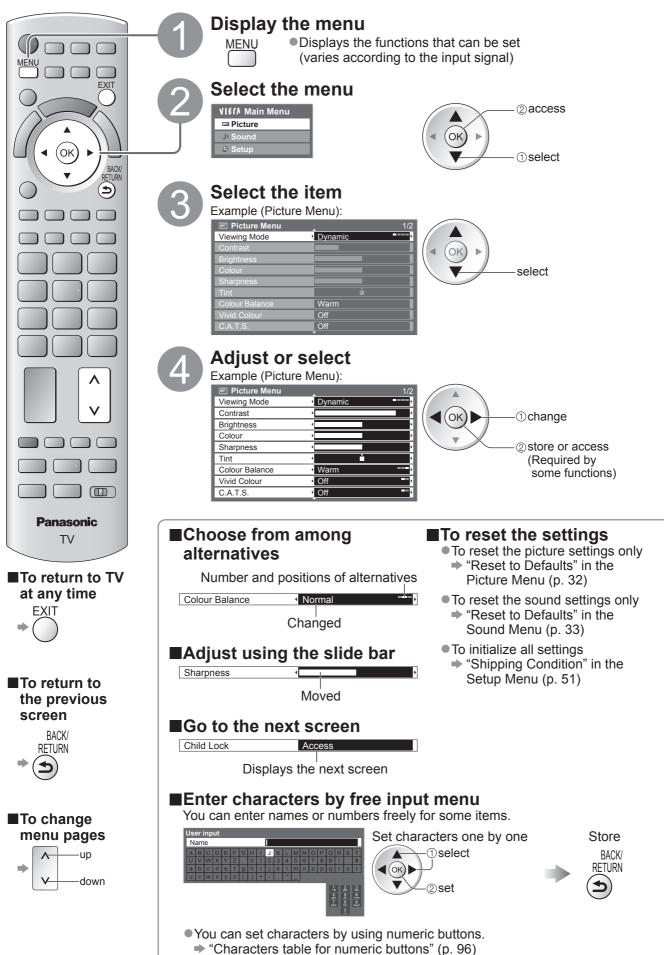

## How to Use Menu Functions

### ■Menu list

| Menu    | Item                                       | Adjustments / Configurations (alternatives)                                                                                                    |
|---------|--------------------------------------------|----------------------------------------------------------------------------------------------------|
| Menu    | Viewing Mode                               | Basic picture mode (Dynamic / Normal / Cinema / True Cinema / Game / Photo /         Professional1 / Professional2)         In each Viewing Mode, Contrast, Brightness, Colour, Sharpness, Tint, Colour Balance,         Vivid Colour, C.A.T.S., P-NR and 3D-COMB can be adjusted and stored to suit your         particular viewing requirement.         • Set for each input signal.         Dynamic       : Provides enhanced picture contrast and sharpness when viewing in a bright room.         Normal       : Recommended for viewing under normal ambient room lighting conditions.         Cinema       : For watching movies in a darkened room with the improved performance of contrast, black and colour reproduction         True Cinema:       Precisely reproduces the original quality of the image without any revision.         Game       : Fast response signal specifically to provide suitable images for playing games         • Not valid on TV mode       • A continuous record of time spent using Game mode can be displayed in the top right of the screen.         • "Playing Time Display" (p. 35)       Photo         Photos       • Set "Reversal Film" to "On" to provide the suitable image quality for photos         • For HDMI input, Media Player and Network service operations         Professional : Allows you to set the professional picture settings in "Advanced Settings", 1/2         • D. 60       • This mode is available only when "Advance(isfccc)" in the Setup Menu is set to "On". <t< th=""></t<> |
| Pi      | Contrast, Brightness,<br>Colour, Sharpness | Increases or decreases the levels of these options according to your personal preference                                                                                                    |
| Picture | Tint                                       | With an NTSC signal source connected to the TV, the picture hue can be adjusted to suit your taste<br>For NTSC signal reception only                                                                                                    |
|         | Colour Balance                             | Allows you to set the overall colour tone of the picture (Cool / Normal / Warm)<br>• Not valid when "Viewing Mode" is set to "True Cinema", "Professional1" or<br>"Professional2".                                                                                                    |
|         | Vivid Colour                               | Automatically adjusts colours to vivid ones <b>(Off / On)</b><br>Not valid on PC signal. Not valid when "Viewing Mode" is set to "Professional1" or "Professional2".                                                                                                    |
|         | Reversal Film Effect                       | Provides the picture effect such as the reversal film <b>(Off / On)</b><br>• This function is available when "Viewing Mode" is set to "Photo".                                                                                                    |
|         | C.A.T.S.                                   | Contrast Automatic Tracking System (Automatic Brightness Control function)<br>Adjusts picture settings automatically dependent on ambient lighting conditions<br>(Off / On)                                                                                                    |
|         | P-NR                                       | Picture Noise Reduction<br>Automatically reduces unwanted picture noise and flicker noise in the contoured parts of<br>a picture (Off / Min / Mid / Max)<br>• Not valid on PC signal.<br>• Not valid when "Viewing Mode" is set to "Professional1" or "Professional2".                                                                                                    |
|         | 3D-COMB                                    | <ul> <li>Makes still or slow moving pictures look more vivid (Off / On)</li> <li>Occasionally, whilst viewing still or slow moving pictures, colour patterning may be seen. Set to "On" to display sharper and more accurate colours.</li> <li>Not valid on RGB, S-Video, Component, PC, HDMI and Media Player</li> </ul>                                                                                                    |
|         | Picture Display                            | <ul> <li>Turns the screen off when you select "Off" (Off / On)</li> <li>The sound is active even if the screen turns off.</li> <li>Press any button (except Standby) to turn the screen on.</li> <li>This function is effective in reducing power consumption when listening to the sound without watching the TV screen.</li> </ul>                                                                                                    |
|         | Reset to Defaults                          | Press the OK button to reset the present Picture Viewing Mode to the default settings                                                                                                    |

| Menu  | ltem                        |                     | Adjustments / Configurations (alternatives)                                                                                                    |
|-------|-----------------------------|---------------------|----------------------------------------------------------------------------------------------------|
|       | Мо                          | ode                 | <ul> <li>Selects the basic sound mode (Music / Speech / User)</li> <li>The selected mode affects all input signals.</li> <li>Music: Improves sound quality for watching music videos, etc.</li> <li>Speech: Improves sound quality for watching news, drama, etc.</li> <li>In Music and Speech modes, you can adjust "Bass" and "Treble" settings, and those settings will be stored for each mode.</li> <li>User: Adjusts the sounds manually by using the equalizer to suit your favourite sound quality.</li> <li>For the User mode, "Equalizer" will appear on the Sound Menu instead of "Bass" and "Treble". Select the "Equalizer" and adjust the frequency.  <ul> <li># Equalizer" (below)</li> </ul> </li> </ul> |
|       | Ba                          | SS                  | Increases or decreases level to enhance or minimise lower, deeper sound output                                                                                                    |
|       | Tre                         | ble                 | Increases or decreases level to enhance or minimise sharper, higher sound output                                                                                                    |
|       | Eq                          | ualizer             | <ul> <li>Adjusts the frequency level to suit your favourite sound quality</li> <li>This function is available when "Mode" is set to "User".</li> <li>Select the frequency and change the frequency level by using the cursor button.</li> <li>If you want to enhance the bass sound, raise the level of the lower frequency. If you want to enhance the treble sound, raise the level of the higher frequency.</li> <li>To reset the levels of each frequency to the default settings, select the "Reset to Defaults" by using cursor button, and then press the OK button.</li> </ul>                                                                                                    |
|       | Ba                          | lance               | Adjusts volume level of right and left speakers                                                                                                    |
|       | Headphone Volume            |                     | Adjusts the volume of the headphones                                                                                                    |
|       | Su                          | rround              | Surround sound settings (Off / V-Audio / V-Audio Surround / V-Audio ProSurround)<br>V-Audio : Provides a dynamic enhancer of width to simulate improved spatial effects<br>V-Audio Surround : Provides a dynamic enhancer of width and depth to simulate<br>improved spatial effects<br>V-Audio ProSurround : Provides a more progressive enhancer and reverberation to<br>simulate improved spatial effects.                                                                                                    |
|       | Vol                         | lume Correction     | Adjusts the volume of individual channel or input mode                                                                                                    |
|       | Speaker Distance to<br>Wall |                     | Adjusts the low frequency sound <b>(Over 30cm / Up to 30cm)</b><br>If the gap between the TV and wall is over 30 cm, "Over 30cm" is recommended.<br>If the gap between the TV and wall is within 30 cm, "Up to 30cm" is recommended.                                                                                                    |
| Sound | Pre                         | eferred Multi Audio | Selects the preferred language for digital channel multi audio (depending on the broadcaster) (English / Welsh / Gaelic)                                                                                                    |
| Ind   | NICAM                       |                     | Near Instantaneous Companded Audio Multiplex<br>Reproduces NICAM stereo sound <b>(Off / On)</b><br>• Off if reception is poor (FM monaural sound)<br>• Analogue mode only                                                                                                    |
|       | SP                          | DIF Selection       | <ul> <li>SPDIF : A standard audio transfer file format</li> <li>Selects the initial setting for digital audio output signal from DIGITAL AUDIO OUT terminal (Auto / PCM)</li> <li>Auto : Dolby Digital Plus and Dolby Digital are output as Dolby Digital Bitstream.<br/>MPEG is output as PCM.</li> <li>PCM : Digital output signal is fixed to PCM.</li> <li>For freesat, DVB, Other Sat., Network video contents (p. 81) or Video mode (p. 70)</li> </ul>                                                                                                    |
|       | MPEG Optical Level          |                     | Adjusts the audio level of MPEG output from DIGITAL AUDIO OUT terminal as the initial setting (0 / -2 / -4 / -6 / -8 / -10 / -12dB)<br>• Normally, MPEG sound is larger comparing with the other types of audio track.<br>• For freesat, DVB or Other Sat. mode                                                                                                    |
|       | HDMI1 / 2 / 3 / 4 Input     |                     | Select to fit the input signal (Digital / Analogue) (p. 97)<br>Digital : When sound is carried via the HDMI cable connection<br>Analogue : When sound is not carried via the HDMI cable connection<br>• HDMI input mode only                                                                                                    |
|       | Audio Description Menu      | Audio Description   | <ul> <li>Useful for visually-impaired viewers (Off / Auto)</li> <li>Set to "Auto" to activate the description sound track if available</li> <li>The availability of audio description sound track is indicated by "AD" in the information banner (p. 17).</li> <li>For freesat or DVB mode</li> </ul>                                                                                                    |
|       |                             | Volume              | Adjusts the volume for Audio Description<br>• DVB mode only                                                                                                    |
|       |                             | Speakers            | Set to "On" to activate the description sound track from TV speakers (Off / On)<br>• DVB mode only                                                                                                    |
|       |                             | Headphones          | Set to "On" to activate the description sound track from headphones (Off / On)<br>• DVB mode only                                                                                                    |
|       | Re                          | set to Defaults     | Press the OK button to reset the present Sound Mode, Balance, Headphone Volume and Surround to the default settings                                                                                                    |

A different menu will be displayed when "Advance(isfccc)" in the Setup Menu is set to "On" or in the mode of PC input, Media Player or Network service operations. (p. 59 - 61, 67 - 73 and p. 82)
 Only available items can be selected.

Basic

How to Use Menu Functions

## How to Use Menu Functions

| Menu  |                    | Item                        | Adjustments / Configurations (alternatives)                                                                                                    |
|-------|--------------------|-----------------------------|----------------------------------------------------------------------------------------------------|
|       | Tin                | ner Programming             | Sets a timer to remind watching or record forthcoming programmes (p. 52)                                                                                                    |
|       | Off                | Timer                       | Sets the time until the TV automatically goes to Standby mode<br>(Off / 15 / 30 / 45 / 60 / 75 / 90 minutes) (p. 19)                                                                                                    |
|       | US                 | B HDD Setup                 | Register the connected USB HDD and makes the settings for the recording (p. 62)                                                                                                    |
|       |                    | VIERA Link                  | Sets to use VIERA Link functions (Off / On) (p. 87)                                                                                                    |
|       |                    | HDMI Content<br>Detection   | <ul> <li>Adjusts the picture settings according to the content type signal from the connected equipment via HDMI cable (Off / Auto)</li> <li>This function is available if the connected equipment supports HDMI Content Type.</li> <li>The content type information will be displayed for several seconds when this function works.</li> </ul> |
|       | Ē                  | Q-Link                      | Selects which AV terminal is to be used for data communication between this TV and a compatible recorder <b>(AV1 / AV2)</b> (p. 86)<br>• Select the connected terminal to the recorder even it is not compatible with Q-Link.                                                                                                    |
|       | Link Settings      | AV1 / AV2 out               | Chooses the signal to be transmitted from the TV to Q-Link<br>(TV / AV1 / AV2 / AV3 / Monitor)<br>Monitor: Image displayed on screen<br>Component, PC and HDMI signals cannot be outputted.                                                                                                    |
|       |                    | Standby Power<br>Save       | Controls the power consumption in Standby mode of the connected equipment to reduce the consumption ( <b>Off / On</b> ) (p. 88)<br>This function is available when "VIERA Link" is set to "On".                                                                                                    |
| Š     |                    | Intelligent Auto<br>Standby | Makes non-watched or non-used connected equipment go into Standby mode to reduce the power consumption <b>(Off / On (With reminder) / On (No reminder))</b> (p. 88)<br>This function is available when "VIERA Link" is set to "On".                                                                                                    |
| Setup |                    | Q-Link Download             | Downloads analogue channel information to a Q-Link compatible equipment connected to the TV                                                                                                    |
|       | Child Lock         |                             | Locks a channel / AV input to prevent access to it (p. 54)                                                                                                    |
|       | frees              | Favourites Edit             | Creates a list of favourite freesat channels (p. 43)                                                                                                    |
|       | esat Tuning Menu   | Channel List                | Skips the unwanted freesat channels (p. 43)                                                                                                    |
|       | ning l             | Auto Setup                  | Automatically sets the freesat channels received in the area (p. 40)                                                                                                    |
|       | lenu               | Signal Condition            | Checks the freesat signal condition (p. 43)                                                                                                    |
|       |                    | Favourites Edit             | Creates a list of favourite DVB channels (p. 45)                                                                                                    |
|       |                    | Channel List                | Skips the unwanted DVB channels or edits DVB channels (p. 45)                                                                                                    |
|       | DVB                | Auto Setup                  | Automatically sets the DVB channels received in the area (p. 41)                                                                                                    |
|       | B Tun              | Channel Sorting by Region   | Automatically sorts tuned channels according to the available region (p. 44)                                                                                                    |
|       | ing                | Manual Tuning               | Sets the DVB channels manually (p. 44)                                                                                                    |
|       | <b>Tuning Menu</b> | Update Channel<br>List      | Updates DVB Channel List while keeping your settings (p. 46)                                                                                                    |
|       |                    | New Channel<br>Message      | Selects whether to give a notification message when a new DVB channel is found <b>(Off / On)</b> (p. 46)                                                                                                    |
|       |                    | Signal Condition            | Checks the DVB signal condition (p. 46)                                                                                                    |

| Menu  | Item                   |                           | Adjustments / Configurations (alternatives)                                                                                                    |
|-------|------------------------|---------------------------|----------------------------------------------------------------------------------------------------|
|       | Analogue Tuning Menu   | Channel List              | Skips the unwanted Analogue channels or edits Analogue channels (p. 47)                                                                                                    |
|       |                        | Auto Setup                | Automatically sets the Analogue channels received in the area (p. 41)                                                                                                    |
|       |                        | Manual Tuning             | Sets the Analogue channels manually (p. 47)                                                                                                    |
|       | Other Sat. Tuning Menu | Favourites Edit           | Creates a list of favourite Other Satellite channels (p. 50)                                                                                                    |
|       |                        | Channel List              | Skips the unwanted Other Satellite channels or edits Other Satellite channels (p. 50)                                                                                                    |
|       |                        | Auto Setup                | Automatically sets the Other Satellite channels received in the area (p. 49)                                                                                                    |
|       |                        | Manual Tuning             | Sets the Other Satellite channels manually (p. 48)<br>• Please consult the received satellite broadcasting companies for the setting.                                                                                                    |
|       |                        | Add New Channels          | Adds new Other Satellite channels to Channel List (p. 49)                                                                                                    |
|       | -                      | Signal Condition          | Checks the condition of Other Satellite signals (p. 48)                                                                                                    |
|       | Display Settings       | Teletext                  | Analogue teletext display mode (FASTEXT / List) (p. 26)                                                                                                    |
| Setup |                        | Preferred Subtitles       | Selects the preferred language for digital channel subtitles (depending on the broadcaster) <b>(English / Welsh / Gaelic)</b><br>●To display subtitles → p. 17                                                                                                    |
|       |                        | Input Labels              | Labels or skips each input terminal (p. 55)                                                                                                    |
|       |                        | Banner Display<br>Timeout | Sets how long the Information banner (p. 17) stays on screen (0 (No display) / 1 / 2 / 3 / 4 / 5 / 6 / 7 / 8 / 9 / 10 seconds)                                                                                                    |
|       |                        | Playing Time Display      | Set to "On" to display a continuous record of time spent using Game mode every 30 mins <b>(Off / On)</b><br>• This function is available when "Game" is selected in "Viewing Mode" (p. 32).                                                                                                    |
|       |                        | Radio Mode                | <ul> <li>Sets the timer for turning off the screen automatically when a radio channel is selected (Off / 5 / 10 / 15 / 20 seconds)</li> <li>The sound is active even if the screen turns off.</li> <li>Press any button (except Standby) to turn the screen on.</li> <li>This function is effective in reducing power consumption when listening to a radio channel.</li> </ul>                                                                                                    |
|       | Net                    | work Setup                | Sets the network setting to use in your network environment (p. 76)                                                                                                    |
|       | Div                    | X® VOD                    | Displays DivX VOD registration code (p. 95)                                                                                                    |
|       | Ad                     | vance(isfccc)             | <ul> <li>Enables the advanced picture settings (Off / On)</li> <li>Set to "On" to enable the mode of "Professional1" and "Professional2" in "Viewing Mode".</li> <li>Set to "On" to display the advanced items in the Picture Menu - "Advanced Settings", "Lock Settings" and "Copy Adjustment". "Copy Adjustment" will be displayed when "Viewing Mode" is set to "Professional1" or "Professional2".</li> <li>"isfccc" is the picture setting for the certified professional dealer. For details, consult your local dealer.</li> </ul> |

A different menu will be displayed when "Advance(isfccc)" in the Setup Menu is set to "On" or in the mode of PC input, Media Player or Network service operations. (p. 59 - 61, 67 - 73 and p. 82)
 Only available items can be selected.

## 35

Basic

## **How to Use Menu Functions**

| Menu  |                |                               | ltem                  | Adjustments / Configurations (alternatives)                                                                                                    |  |
|-------|----------------|-------------------------------|-----------------------|----------------------------------------------------------------------------------------------------|--|
|       | System Menu    | USB Keyboard<br>Layout        |                       | <ul> <li>Selects the language that your USB Keyboard supports</li> <li>Use a USB Keyboard to enter characters in VIERA CAST (p. 83).</li> <li>Characters may not be displayed correctly on the TV screen depending on the connected keyboard or the keyboard layout setting.</li> </ul>                                                                                                    |  |
|       |                | Shipping Condition            |                       | Resets all settings, for example, when moving house (p. 51)                                                                                                    |  |
|       | Ť              | Owner ID                      |                       | Inputs the owner ID (p. 56)                                                                                                    |  |
|       | Ž              | Common Interface              |                       | Uses include to watch pay-TV (p. 57)                                                                                                    |  |
|       | ) Ul           | System Update                 |                       | Downloads new software to TV (p. 58)                                                                                                    |  |
|       |                | Software Licence              |                       | Displays the software licence information                                                                                                    |  |
|       |                | System Information            |                       | Displays the system information of this TV                                                                                                    |  |
|       |                | -                             | Postcode              | Sets your postcode to display advertisements in the GUIDE Plus+ system (p. 23)                                                                                                    |  |
|       |                | GUIDE Plus+<br>Settings       | System<br>Information | Displays the system information of the GUIDE Plus+ system                                                                                                    |  |
|       | Other Settings | Intelligent Frame<br>Creation |                       | <ul> <li>Automatically compensates the picture frame rate and removes juddering movements to make the images smooth and clear (Off / Mid / Max)</li> <li>This function is not available for selection (default to "Off") when "Viewing Mode" is set to "Game" or in the mode of PC input, photo or Network service operations.</li> </ul>                                                                                                    |  |
|       |                | 24p Smooth Film               |                       | <ul> <li>Automatically compensates the picture frame rate to make the 24p source movie images smooth (Off / Mid / Max)</li> <li>This is available only for 24p signal input and displayed instead of "Intelligent Frame Creation".</li> <li>This function is not available for selection (default to "Off") when "Viewing Mode"</li> </ul>                                                                                                    |  |
| Setup |                | Resolution Enhancer           |                       | <ul> <li>is set to "Game" or in the mode of PC input, photo or Network service operations.</li> <li>Enhances the picture resolution to make the image sharper (Off / Mid / Max)</li> <li>This function is available for SD (Standard definition) signal.</li> <li>As for HD (High definition) signal, this function is available when aspect mode is set to 16:9 (16:9 Overscan is set to "On") or Zoom.</li> <li>Not valid on PC, VIERA CAST and Media Player</li> </ul>                                                  |  |
| dr    |                | Power on Preference           |                       | <ul> <li>Automatically selects the input when the TV is turned on (TV / AV)</li> <li>Set to "TV" to view picture from TV tuner.</li> <li>Set to "AV" to view input from an external equipment connected to a SCART terminal, e.g. cable TV box.</li> <li>The external equipment must be switched on and sending a control signal for automatic switching at power on to occur.</li> </ul>                                                                                                    |  |
|       |                | Power on Channel<br>List      |                       | Automatically selects All Channels or Favourites list in the Information banner<br>(p. 17) when the TV is turned on <b>(All Channel List / Last)</b><br>Set to "All Channel List" to display all the channels.<br>Set to "Last" to display the one you selected last time.<br>• Not available on freesat or analogue mode                                                                                                    |  |
|       |                | Auto Standby                  |                       | <ul> <li>Sets the time the TV automatically goes to Standby mode when no operation is performed for the selected times (Off / 2 / 4 hours)</li> <li>Starting Timer Programming automatically does not affect this function.</li> <li>Automatic input switching with the connected equipment affects this function and time-count will be reset.</li> <li>The notification message will appear 3 minutes before going to Standby mode.</li> </ul>                                                                           |  |
|       |                | Powe                          | r Save                | Reduces brightness of picture to economise on power consumption (Off / On)                                                                                                    |  |
|       |                | 16:9 Overscan                 |                       | <ul> <li>Selects the screen area displaying the image (Off / On)</li> <li>On : Enlarges the image to hide the edge of the image.</li> <li>Off : Displays the image in the original size.</li> <li>Set to "On" if noise is generated on the edge of the screen.</li> <li>This function is available when aspect is set to Auto (16:9 signal only) or 16:9.</li> <li>This function can be memorized separately for SD (Standard definition) and HD (High definition) signals.</li> </ul>                                     |  |
|       |                | DVI Input Setting             |                       | <ul> <li>Changes the black level in the image for HDMI input mode with DVI input signal manually (Normal / Full)</li> <li>When the DVI input signal from the external equipment, especially from PC, is displayed, the black level may not be suitable. In this case, select "Full".</li> <li>The black level for HDMI input signal will be adjusted automatically.</li> <li>For HDMI input mode with DVI input signal only</li> <li>en "Advance(isfccc)" in the Setup Menu is set to "On" or in the mode of PC</li> </ul> |  |

A different menu will be displayed when "Advance(isfccc)" in the Setup Menu is set to "On" or in the mode of PC input, Media Player or Network service operations. (p. 59 - 61, 67 - 73 and p. 82)

• Only available items can be selected.

• If "Demo Settings" item is displayed in the Setup Menu, the TV is in "Shop" viewing environment.

- To return to "Home" viewing environment initialise all settings by accessing Shipping Condition.
- ➡ "Shipping Condition" (p. 51)

#### **Overview** (Picture, Sound)

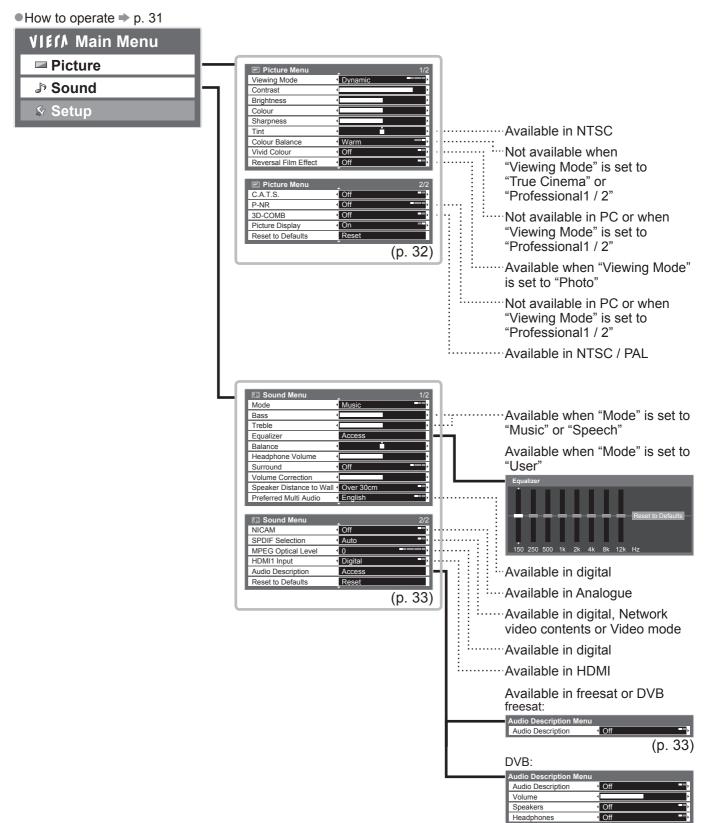

(p. 33)

### **How to Use Menu Functions**

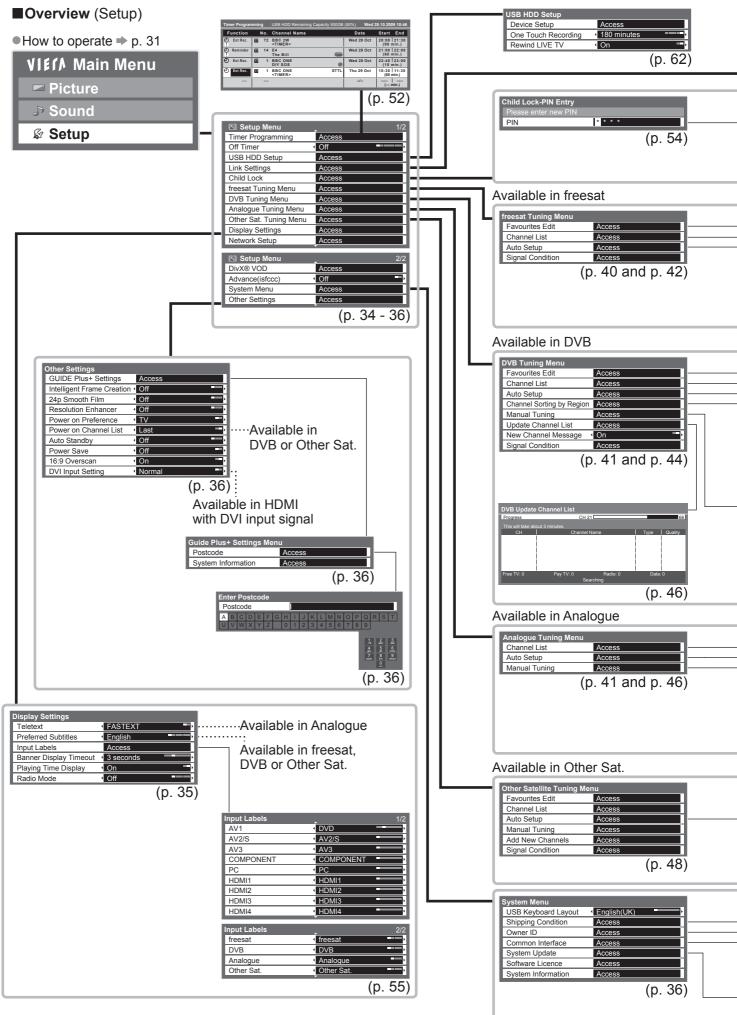

| VIERA Link               | On                                   |                                        |                            |       |
|--------------------------|--------------------------------------|----------------------------------------|----------------------------|-------|
| HDMI Content Detection   | <ul> <li>Off</li> </ul>              |                                        |                            |       |
| Q-Link                   | AV2                                  |                                        |                            |       |
| AV2 out                  | < TV                                 | · · · ·                                | Sending Preset Data        |       |
| Standby Power Save       | <ul> <li>On</li> </ul>               |                                        | Please wait!               |       |
| Intelligent Auto Standby | <ul> <li>On (No reminder)</li> </ul> | •••••••••••••••••••••••••••••••••••••• | 0%                         | 100   |
| Q-Link Download          | Access                               |                                        | Remote control unavailable |       |
|                          | (n                                   | 34)                                    |                            | (p. 3 |

|     |                                                   |         | Child Lock List - TV and AV                                                                                                    |                                                                     |                                                                            |        |
|-----|---------------------------------------------------|---------|----------------------------------------------------------------------------------------------------|---------------------------------------------------------------------|----------------------------------------------------------------------------|--------|
| Cha | d Lock<br>ange PIN Access<br>ild Lock List Access | (p. 54) | Name           4 BBC 1 Wales           7 BBC THREE           14 E4           VCR           1 BBC1           2 *****           AV1           AV2/S | Input<br>DVB<br>DVB<br>Analogue<br>Analogue<br>External<br>External | Type<br>Free TV<br>Free TV<br>Analogue<br>Analogue<br>Analogue<br>AV<br>AV | ). 54) |

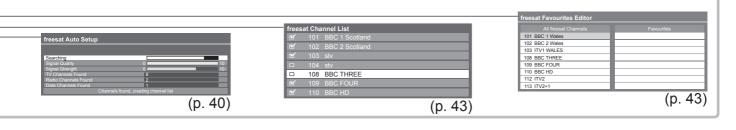

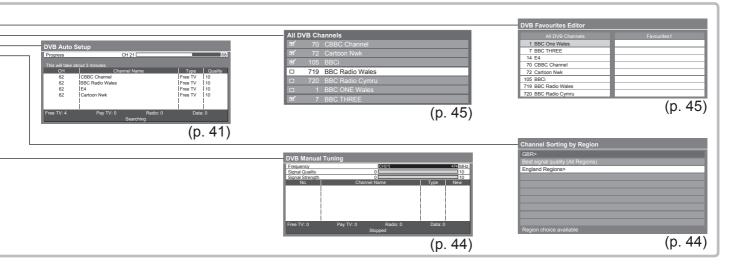

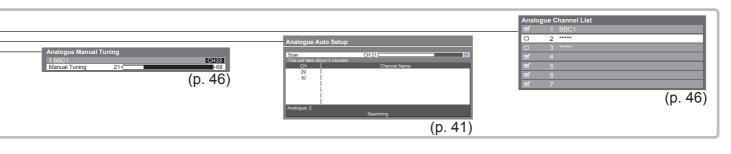

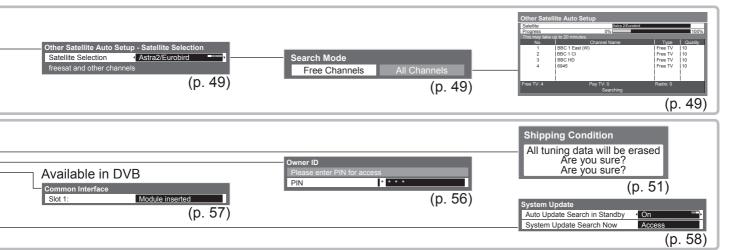

# **Retuning from Setup Menu**

Auto Setup retunes all channels automatically.

#### freesat channels

Automatically retune all the freesat channels received in the area.

•Only freesat channels are retuned.

- All the previous tuning settings (Favourites Edit and Channel List, etc.) are erased.
- If a Child Lock PIN number (p. 54) has been set, it must be entered.

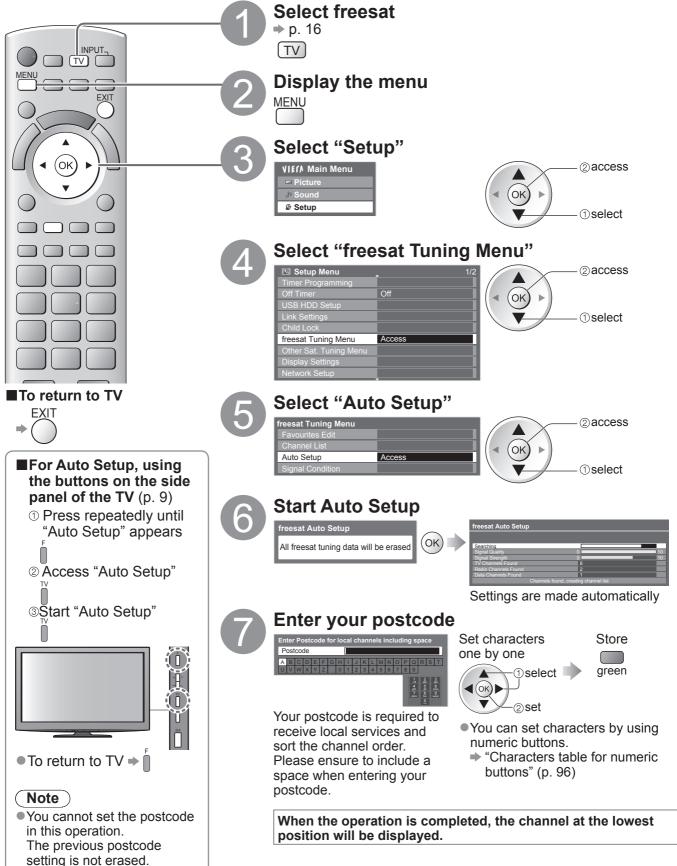

#### **DVB or Analogue channels**

- Automatically retune all DVB or Analogue channels received in the area.
- Only DVB channels are retuned in DVB mode.
- Only Analogue channels are retuned in Analogue mode.
- All the previous tuning settings (Channel List, etc.) are erased.
- If a Child Lock PIN number (p. 54) has been set, it must be entered.

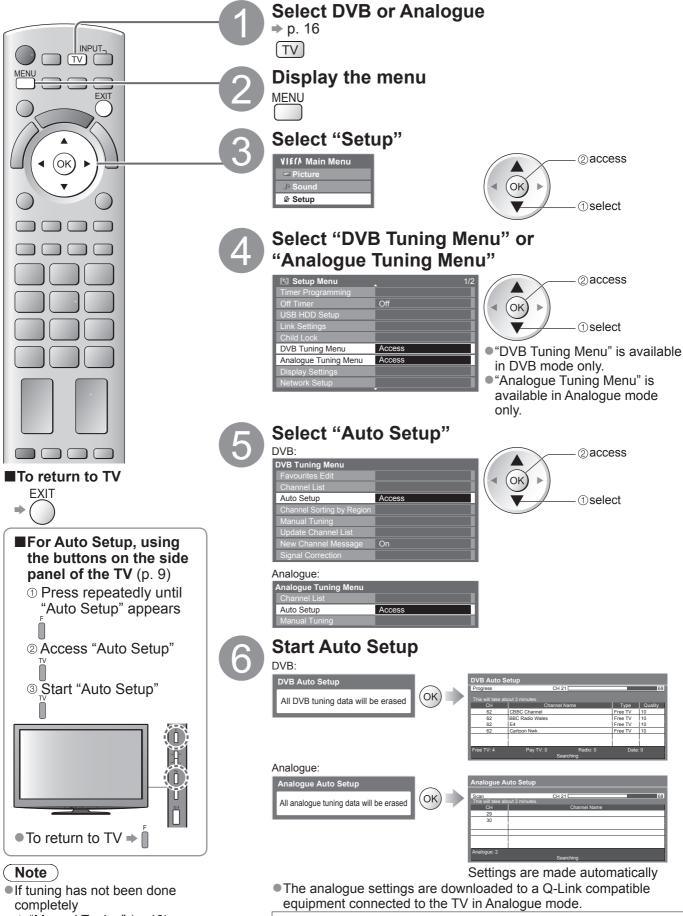

→ "Manual Tuning" (p. 40)
 When

When the operation is completed, the channel at channel position "1" will be displayed.

# **Tuning and Editing Channels**

### (freesat)

You can retune channels or make your favourite channel list, skip unwanted channels, etc.

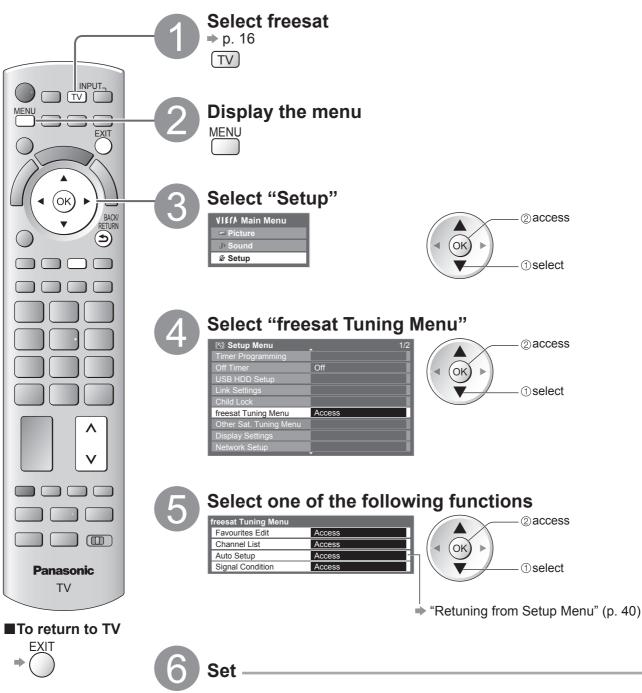

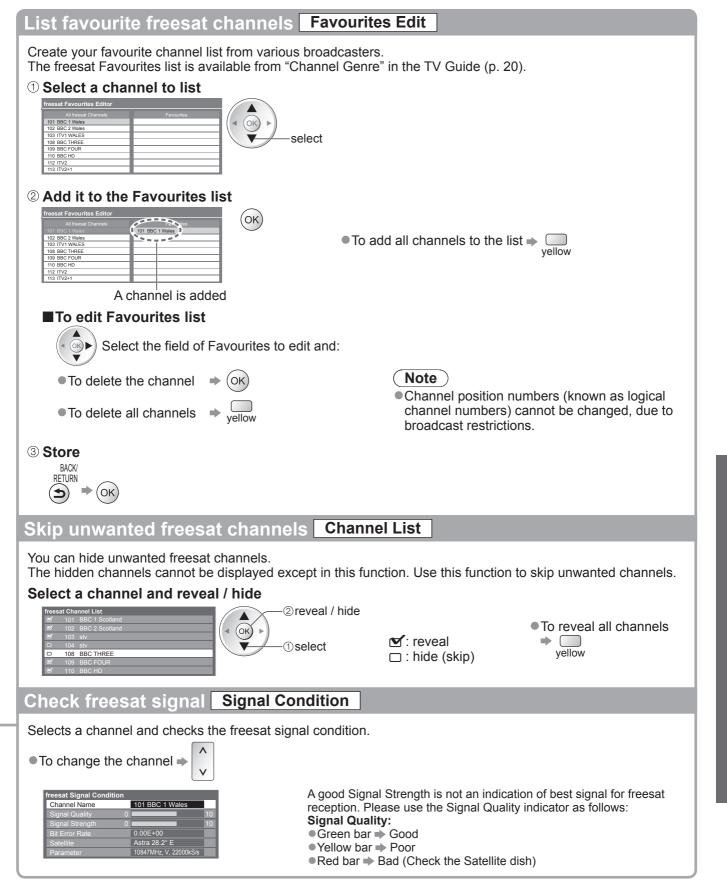

### Tuning and Editing Channels (DVB)

You can retune channels or make your favourite channel lists, skip unwanted channels, etc.

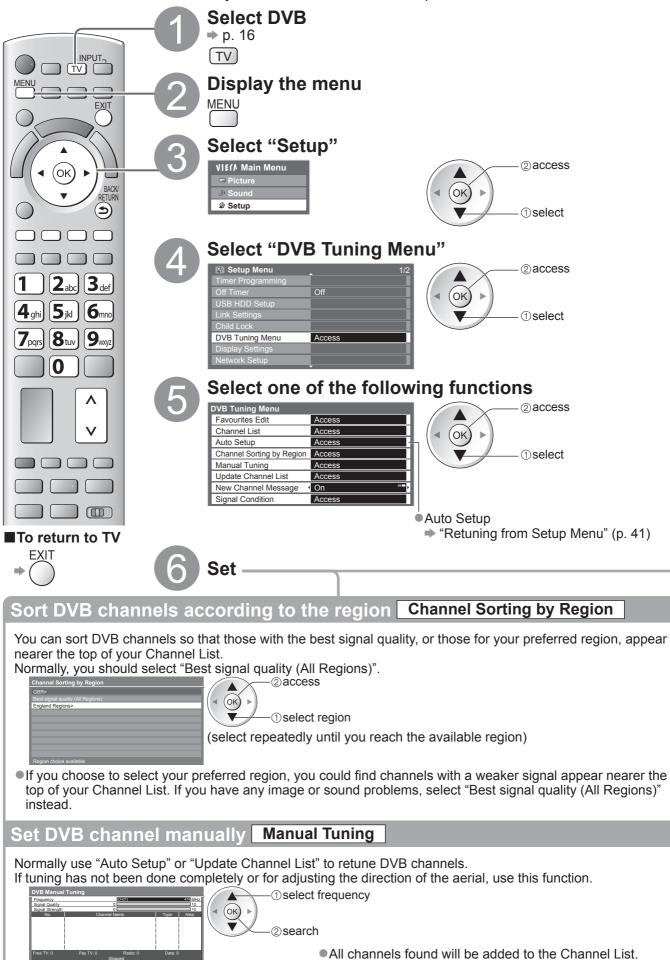

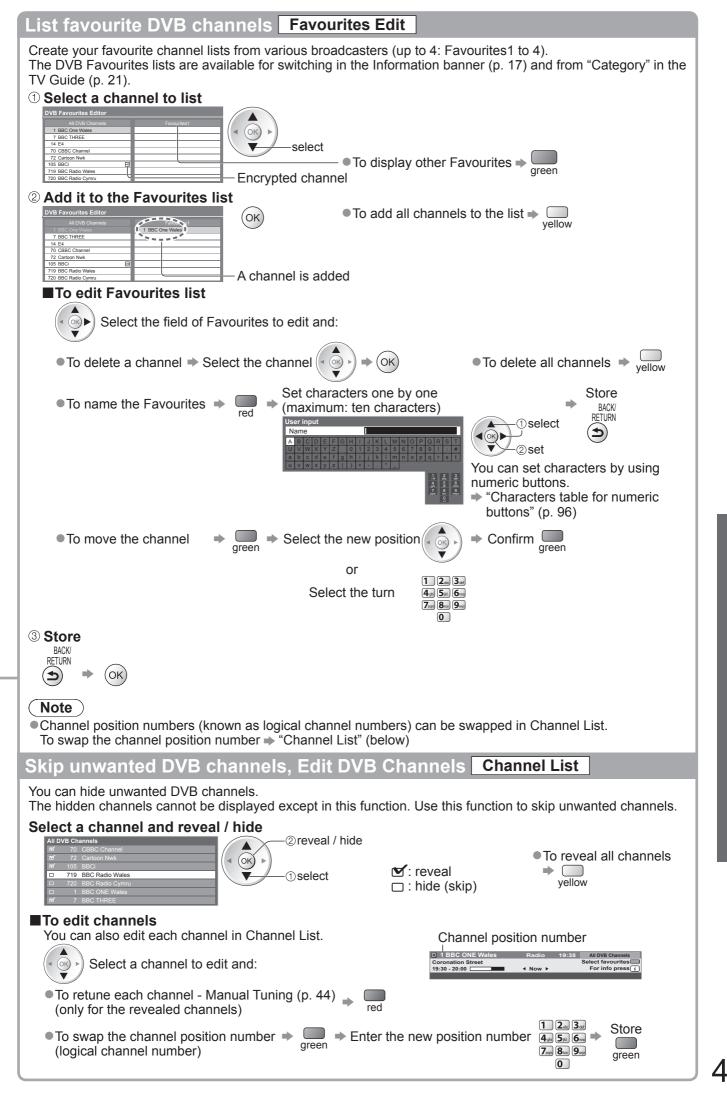

# **Tuning and Editing Channels**

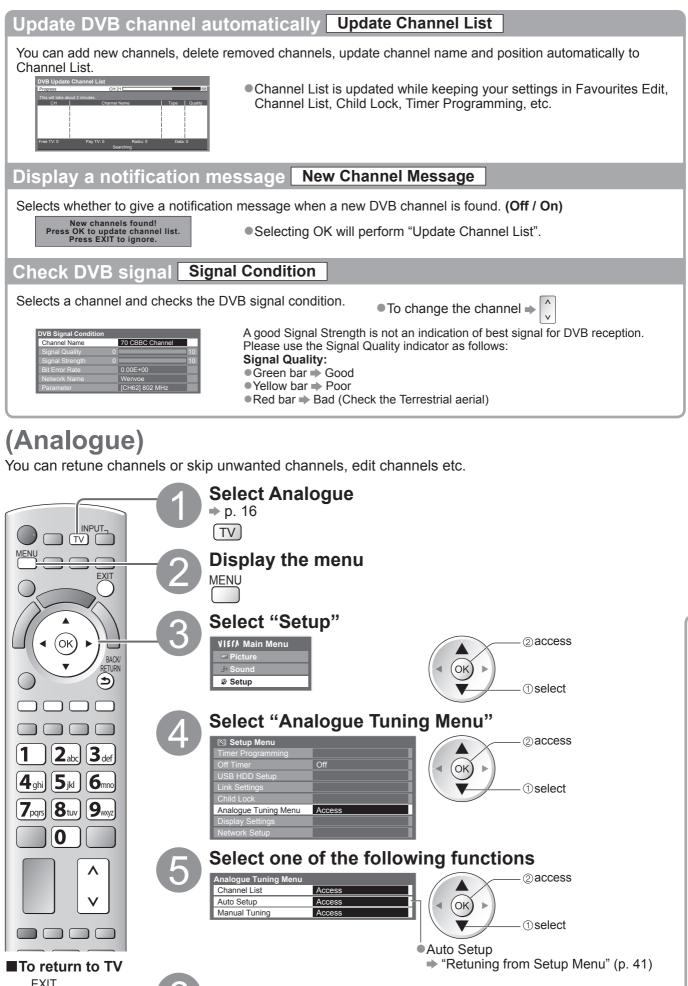

Set

#### Skip unwanted Analogue channels, Edit Analogue channels Channel List

You can hide unwanted Analogue channels.

The hidden channels cannot be displayed except in this function. Use this function to skip unwanted channels.

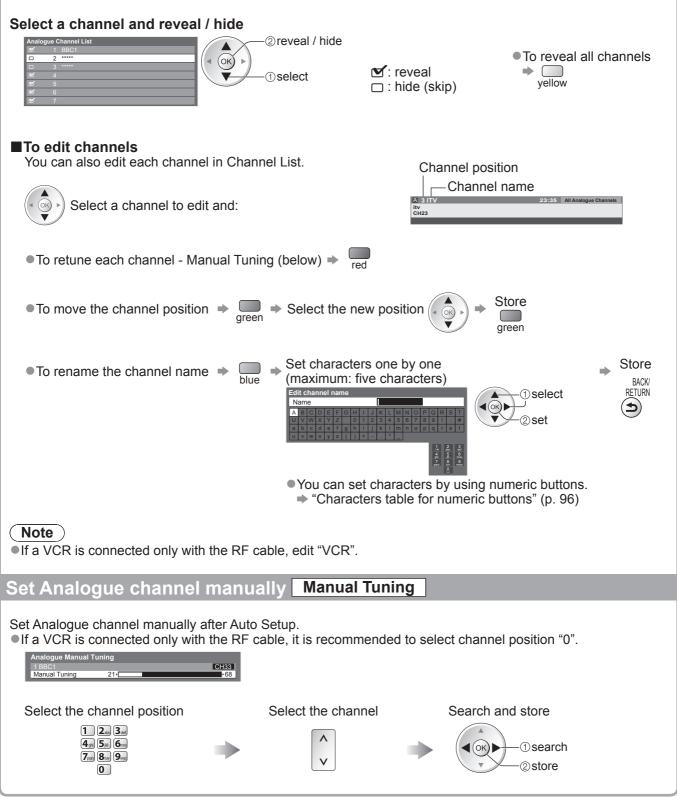

### Tuning and Editing Channels (Other Sat.)

You can tune all receivable digital satellite channels or skip unwanted channels, etc. • Some of Other Sat. functions may work to differing specifications (depending on the broadcasters).

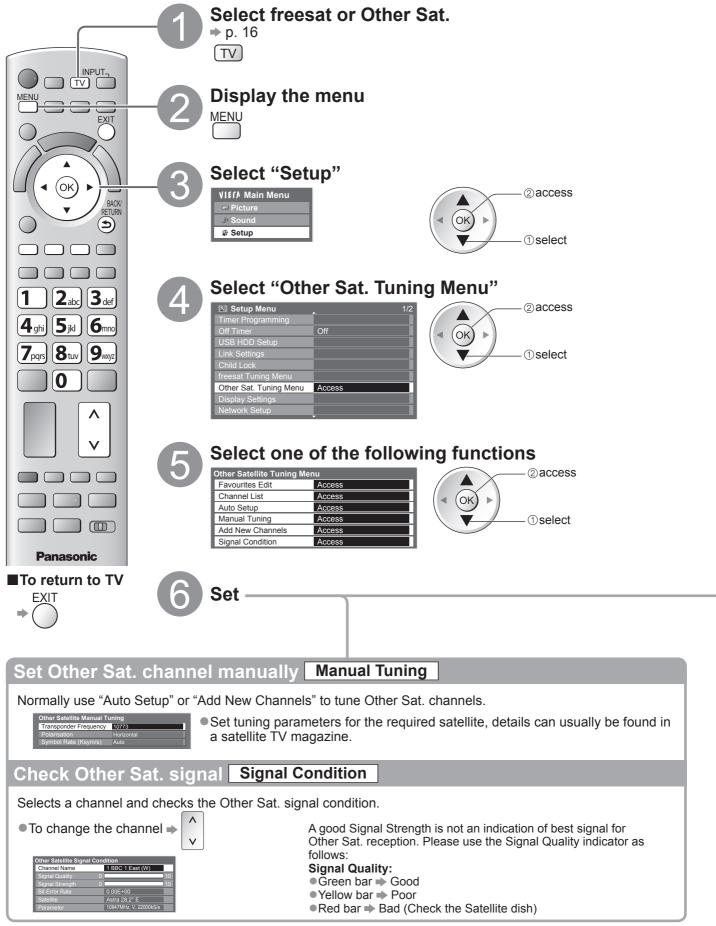

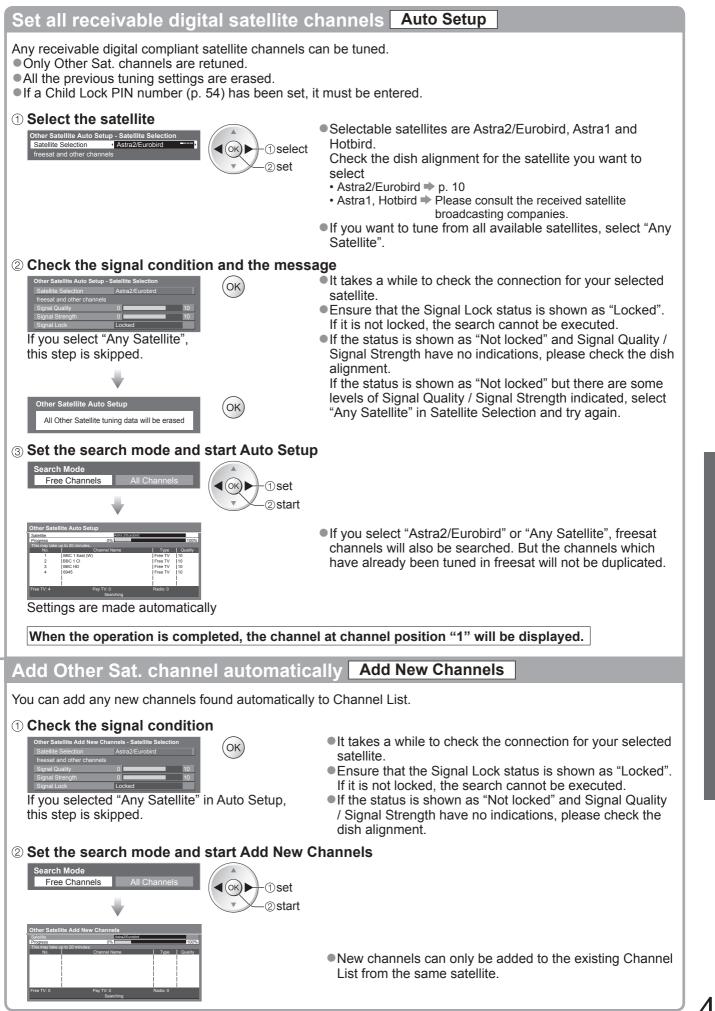

# **Tuning and Editing Channels**

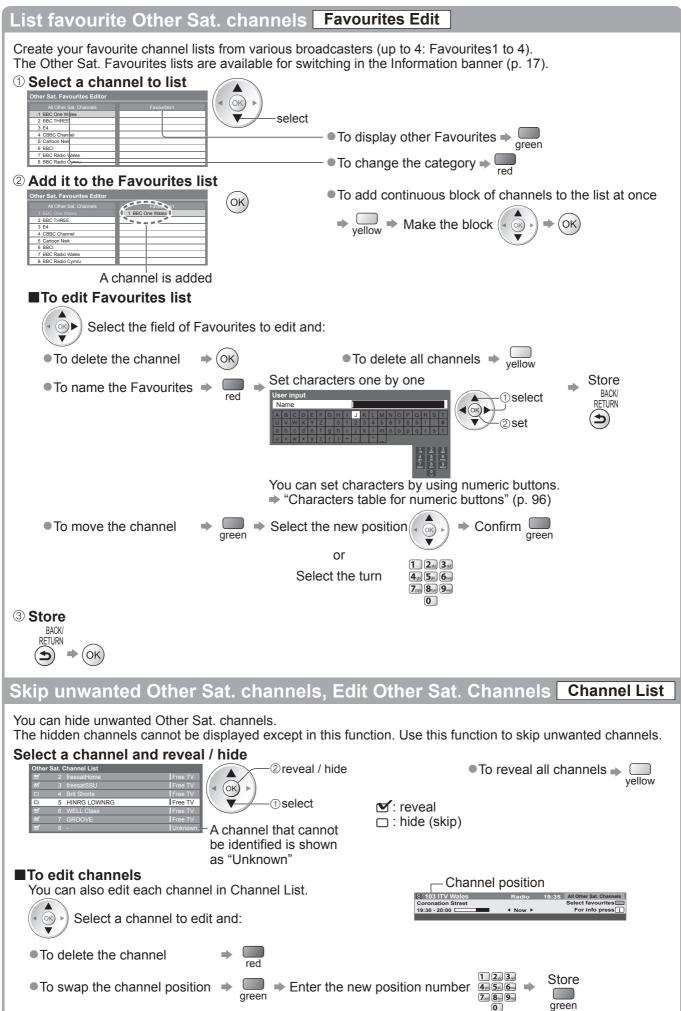

# **Shipping Condition**

Resets the TV to its original condition with no channels tuned in. All settings other than "Owner ID" and "USB HDD registration" are reset (channels, picture, sound settings, etc.).

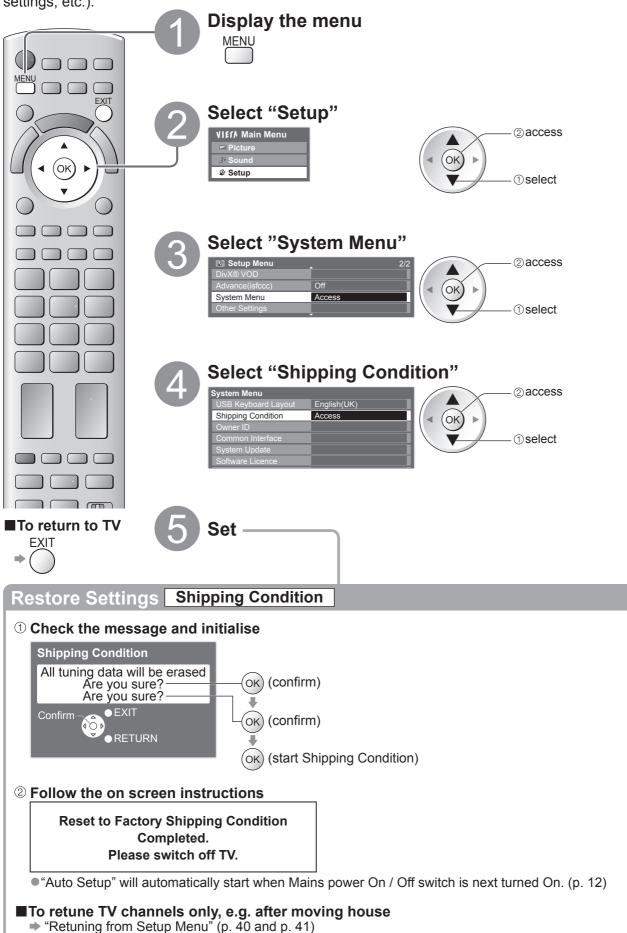

Shipping Condition
 Tuning and Editing Channels

### **Timer Programming**

#### Timer Programming from Menu

The Timer Programming menu allows you to choose programmes that you wish to remind watching or record to the external recorder or the USB HDD. At the correct time, the TV will tune to the correct channel automatically to record even if the TV is in Standby mode.

TV Guide may also be used to set timer programming event (p. 22).

Timer Programming can store up to 15 events.

- For recording using Timer Programming, the TV must be either On or in standby. For reminders to be displayed, the TV must be On.
- No other channel can be selected while the recording of Timer Programming is in progress.
- It may not be possible to record an encrypted programme (which is copy-protected).
- When recording programmes to the external recorder, be sure to make the proper settings on the recorder connected to the TV.

If a compatible recorder with Q-Link or similar technologies is connected to the TV (p. 86) and the "Link Settings" (p. 34) are correct, no setting of the recorder is required. Also read the manual of the recorder.

- If the recorder is not compatible with Q-Link or similar technologies, set "Q-Link" in the Setup Menu (p. 34) to the connected terminal (AV1 or AV2), and set the timer of the recorder in addition to the Timer Programming on the TV. For preparations of a recorder, read the manual of the recorder.
- •When recording programmes to the USB HDD, be sure to register the USB HDD and enable it for recording in the "USB HDD Setup" (p. 62).
- Recordings are always in standard definition composite video via SCART, even if the original programme is in high definition.

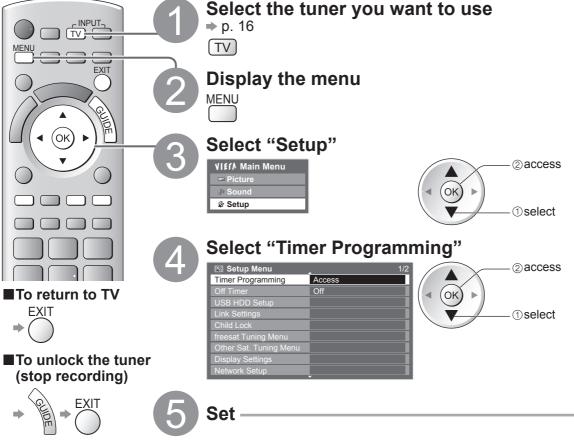

#### Note

- Check that the LED is orange. If not, timer programmes are not active or not stored.
- Timer Programming reminder messages will remain displayed until one of the following occurs:
- You press the OK button to view the programme or the EXIT button to cancel the reminder.
- The timer programming event that the reminder is set for ends.
- "!" identifies that any timer programming events have overlapped. "Ext Rec." and "USB HDD Rec." are given priority over "Reminder". When two or more "Ext Rec." / "USB HDD Rec." overlap, the first timer programming event starts and finishes as programmed. The next timer programming event will then start.
- •2 mins. before the starting time, a reminder message appears if you are watching TV.
  - To remove the message and start the programme  $\Rightarrow$  (OK)
- The recording of Timer Programming will automatically change to the programmed channel 10 seconds before the start time.

To cancel the Timer Programming -

- To stop recording of the timer programming event, it may be necessary to stop the recorder manually.
- The recording of Timer Programming will be performed even if the TV is in Rewind LIVE TV recording (p. 65) and Pause Live TV recording (p. 89). In this case, these recordings will be cancelled.

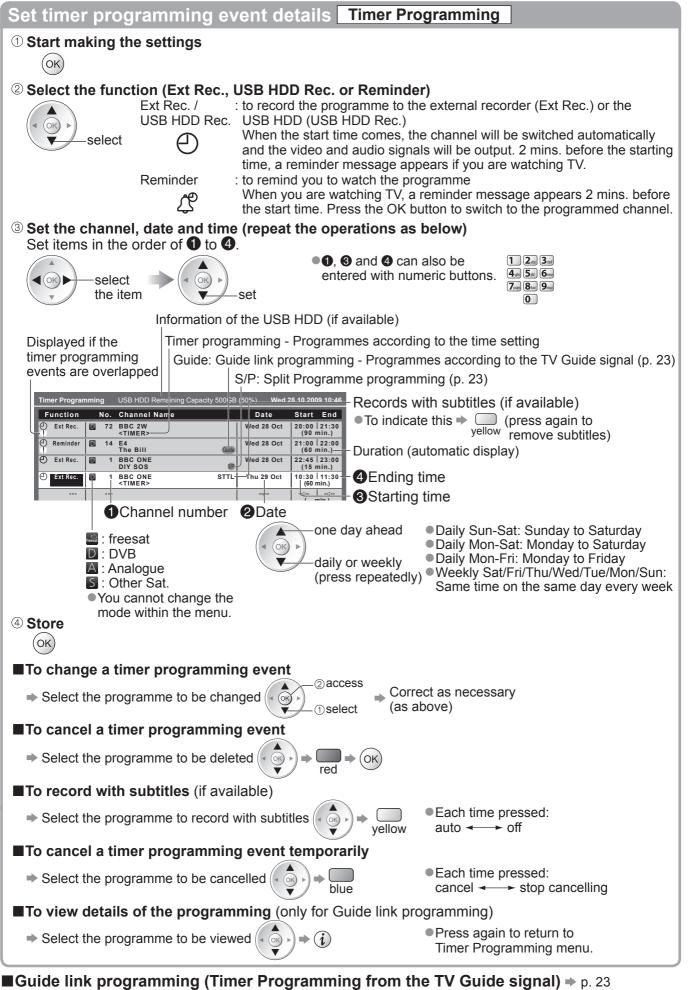

This function is not available in Analogue or Other Sat. mode.
 Guide link programming is Timer Programming which is controlled by information from the TV Guide; if programme start and end times are changed by the broadcaster, the timer programming event will follow the change. A Split Programme programming is a Guide link programming which is interrupted by one or more other programmes. Note that Guide link programming (including Split Programme programming) only works reliably if correct information is received from broadcasters.

### Child Lock

You can lock specific channels / AV input terminals and control who watches them. When the locked channel / input is selected, a message appears; by entering the PIN number, you can watch it.

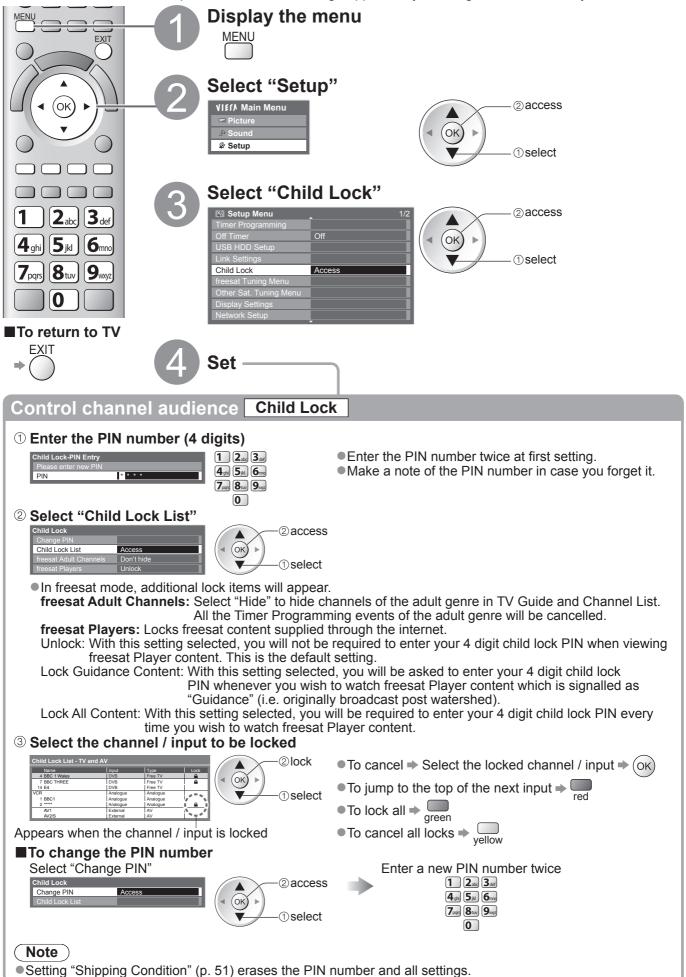

### **Input Labels**

For easier identification and selection of the input mode, you can label each input mode or skip terminals that are not connected to any equipment. To select the input mode  $\Rightarrow n^{-28}$ 

To select the input mode ⇒ p. 28

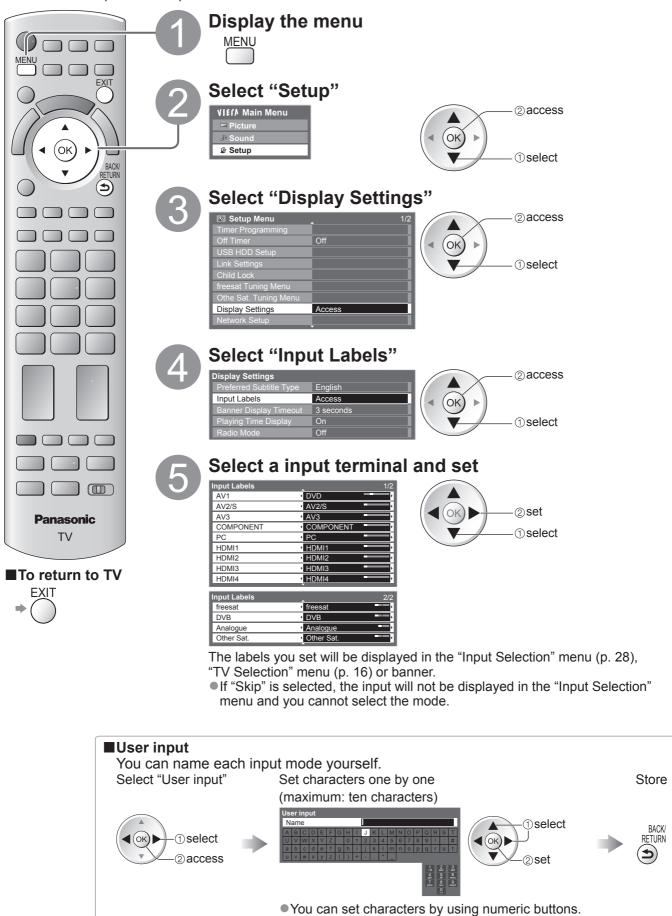

"Characters table for numeric buttons" (p. 96)

Input Labels
 Child Lock

### **Owner ID**

Entry of the PIN number and personal information (your name, address and postcode). In the unfortunate event of theft, the Owner ID will help the Police to determine the owner.

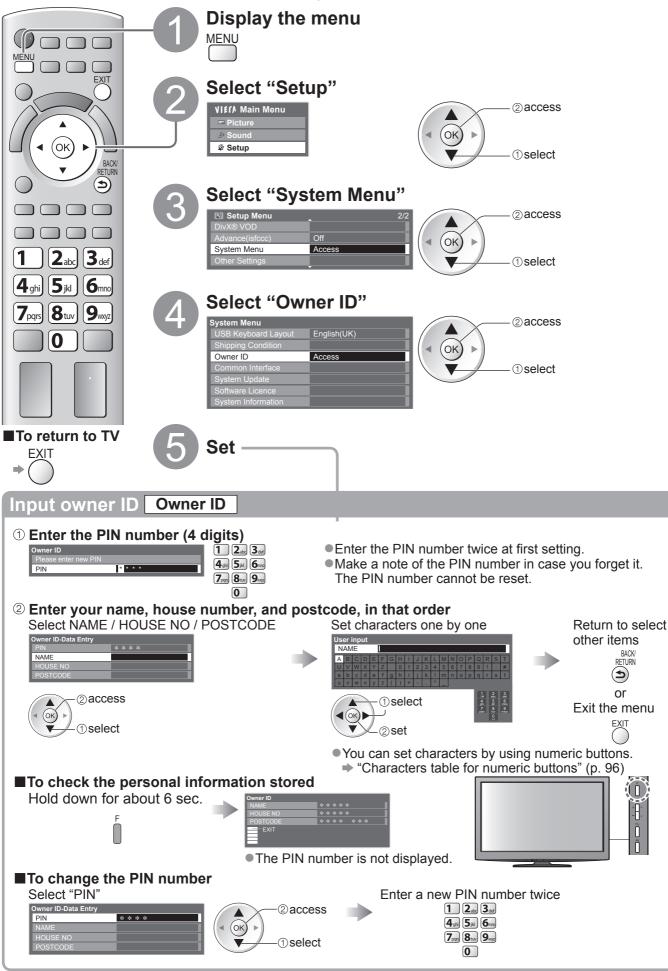

# **Using Common Interface**

The Common Interface Module menu provides access to software contained on Common Interface (CI) Modules.

This TV works only Pay TV modules complying with CI standard. This function is not available for BSkyB's Sky channels.

#### Caution

- Turn Off Mains power On / Off switch whenever inserting or removing the CI module.
- If a viewing card and a card reader come as a set, first insert the card reader, then insert the viewing card into the card reader.
- Insert the module in the correct direction.

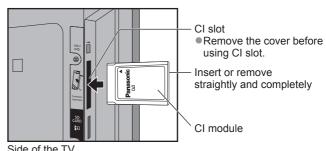

Side of the TV

#### Insert the CI module (optional)

- The features that appear on screen are dependent on the contents of the selected CI module.
- •Follow the instructions that came with the viewing card to tune in the pay-TV channels. If pay-TV channels do not appear, perform the below to verify the card is recognized by the TV.
- For more details, see the manual of the CI module, or check with the broadcaster.

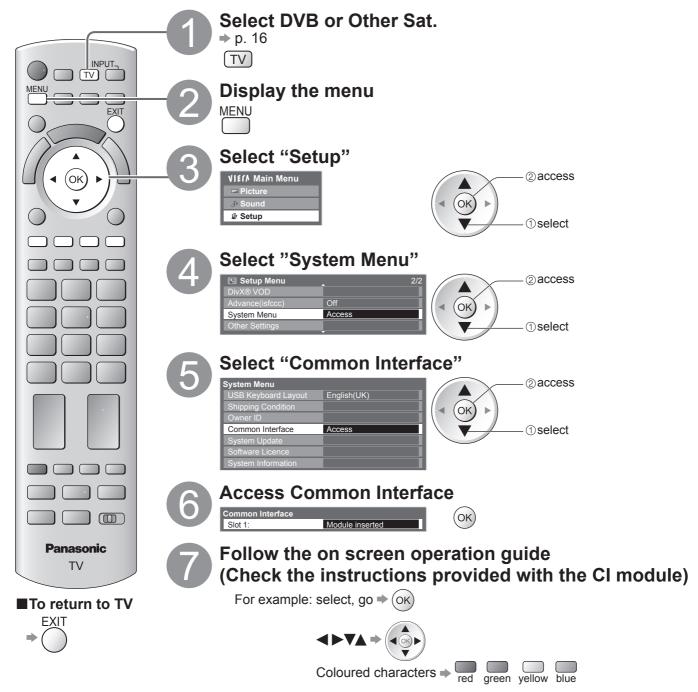

 On screen operation guide may not correspond to the remote control buttons.

# **Updating the TV Software**

From time to time, a new version of software may become available for download to enhance the performance or operations of the TV.

In DVB mode, a notification banner will appear when one of the BBC channels is turned to if a new available software is found.

● To download ⇒ (οκ)

● If you choose not to download ⇒

You can update any new software automatically, or manually.

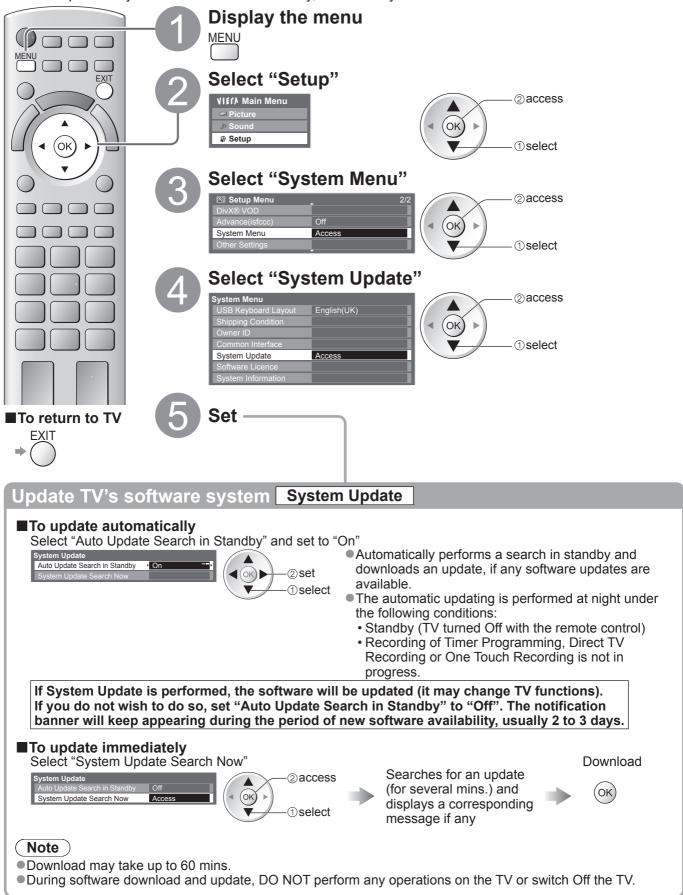

# **Displaying PC Screen on TV**

The screen of the PC connected to the TV can be displayed on the TV. You can also listen to PC sound with the audio cable connected. • To connect PC  $\Rightarrow$  p. 92

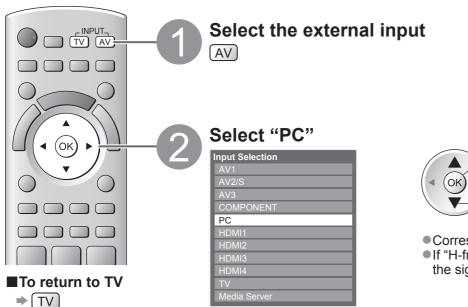

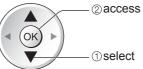

Corresponding signals ⇒ p. 98
If "H-freq." or "V-freq." is shown in red, the signals may not be supported.

#### ■PC menu setting

● To make settings → "How to Use Menu Functions" () to () (p. 31)

| Menu    |            | ltem                     | Adjustments / Configurations (options)                                                                                                    |  |  |  |  |  |
|---------|------------|--------------------------|----------------------------------------------------------------------------------------------------|--|--|--|--|--|
| Picture | ►          | R-Gain                   | Adjusts the white balance of bright red area                                                                                                    |  |  |  |  |  |
|         | d          | G-Gain                   | Adjusts the white balance of bright green area                                                                                                    |  |  |  |  |  |
|         | Advanced S | B-Gain                   | Adjusts the white balance of bright blue area                                                                                                    |  |  |  |  |  |
|         |            | R-Cutoff                 | Adjusts the white balance of dark red area                                                                                                    |  |  |  |  |  |
|         |            | G-Cutoff                 | Adjusts the white balance of dark green area                                                                                                    |  |  |  |  |  |
| Ø       | Settings   | B-Cutoff                 | Adjusts the white balance of dark blue area                                                                                                    |  |  |  |  |  |
|         | bu         | Gamma                    | Switches the gamma curve (1.8 / 2.0 / 2.2 / 2.4 / 2.6)                                                                                                    |  |  |  |  |  |
|         | S          | <b>Reset to Defaults</b> | Press the OK button to reset to the default Advanced Settings                                                                                                    |  |  |  |  |  |
|         | PC Setup   | Input Resolution         | Switches to a wide view<br>•VGA (640 × 480 pixels), WVGA (852 × 480 pixels),<br>XGA (1,024 × 768 pixels), WXGA (1,280 × 768 pixels, 1,366 × 768 pixels)<br>•Options change depending on signals                          |  |  |  |  |  |
|         |            | Clock                    | Set to the minimum level if noise occurs                                                                                                    |  |  |  |  |  |
| Setup   |            | H-pos                    | Adjusts horizontal position                                                                                                    |  |  |  |  |  |
|         |            | V-pos                    | Adjusts vertical position                                                                                                    |  |  |  |  |  |
|         |            | Clock Phase              | Eliminates flicker and distortion<br>• Adjust after Clock adjustment • Set to the minimum level if noise occurs                                                                                                    |  |  |  |  |  |
|         |            | Sync                     | Chooses another synchronous signal if the image is distorted <b>(H &amp; V / On Green)</b><br>•H & V : by the horizontal and vertical signals from your PC<br>On Green : by the green signal from your PC (if available) |  |  |  |  |  |
|         |            | <b>Reset to Defaults</b> | Press the OK button to reset to the default PC Setup settings                                                                                                    |  |  |  |  |  |

●Other items → p. 32 - 36

#### Note

• For HDMI-compatible PC, possible to connect to HDMI terminals (HDMI1 / HDMI2 / HDMI3 / HDMI4) by using HDMI cable (p. 97).

### **Advanced Picture Settings**

You can adjust and setup the detailed picture settings for each Viewing Mode. ● To use this function completely, set "Advance(isfccc)" to "On" in the Setup Menu. → p. 35 ● For PC input mode, some functions are available without setting "Advance(isfccc)".

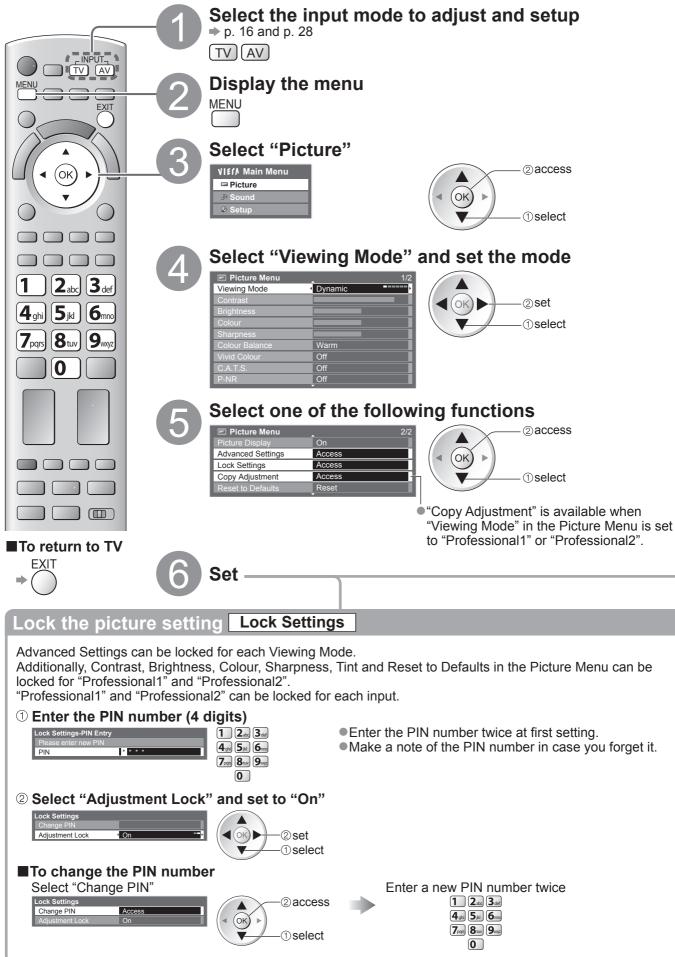

| Advanced Sett<br>R-Gain<br>G-Gain<br>B-Gain<br>R-Cutoff<br>G-Cutoff<br>B-Cutoff<br>Gamma<br>Reset to Defau                                                                                                    | ings     | Settir                                 |                               | Menu Functions" <b>1</b> to <b>4</b> (p. 31)                                                |  |  |  |  |
|----------------------------------------------------------------------------------------------------|----------|----------------------------------------|-------------------------------|---------------------------------------------------------------------------------------------|--|--|--|--|
| Menu                                                                                                    | Item     |                                        |                               | Adjustments / Configurations (alternatives)                                                 |  |  |  |  |
|                                                                                                    | Þ        | R-Gain                                 |                               | Adjusts the white balance of bright red area                                                |  |  |  |  |
| Advanced<br>Pict                                                                                                    |          | G-Gain<br>B-Gain                       |                               | Adjusts the white balance of bright green area                                              |  |  |  |  |
|                                                                                                    |          |                                        |                               | Adjusts the white balance of bright blue area                                               |  |  |  |  |
| Picture                                                                                                    |          |                                        |                               | Adjusts the white balance of dark red area                                                  |  |  |  |  |
| Jre                                                                                                    | Set      |                                        |                               | Adjusts the white balance of dark green area<br>Adjusts the white balance of dark blue area |  |  |  |  |
|                                                                                                    | Setting  | B-Cutoff<br>Gamma<br>Reset to Defaults |                               | Switches the gamma curve (1.8 / 2.0 / 2.2 / 2.4 / 2.6)                                      |  |  |  |  |
|                                                                                                    | sß       |                                        |                               | Press the OK button to reset to the default Advanced Settings                               |  |  |  |  |
| Advanced Settings<br>White Balance<br>Colour Management<br>Colour Management<br>Colour Management<br>Colour Management<br>Colour Management<br>Colour Management<br>R-Gain<br>Colour Management<br>R-Gain<br>Colour Management<br>R-Gain<br>Colour Management<br>R-tue<br>C-tue<br>C-tue<br>R-Saturation<br>C-cutoff<br>R-set to Defaults<br>Reset to Defaults<br>Reset to Reset<br>Reset to Reset<br>Reset to Reset<br>Reset<br>Re |          |                                        |                               |                                                                                             |  |  |  |  |
| Menu                                                                                                    |          |                                        | ltem                          | Adjustments / Configurations (alternatives)                                                 |  |  |  |  |
|                                                                                                    |          |                                        | R-Gain                        | Adjusts the white balance of bright red area                                                |  |  |  |  |
|                                                                                                    |          | White Balance                          | G-Gain                        | Adjusts the white balance of bright green area                                              |  |  |  |  |
|                                                                                                    |          |                                        | B-Gain                        | Adjusts the white balance of bright blue area                                               |  |  |  |  |
|                                                                                                    |          |                                        | R-Cutoff                      | Adjusts the white balance of dark red area                                                  |  |  |  |  |
|                                                                                                    |          |                                        | G-Cutoff                      | Adjusts the white balance of dark green area                                                |  |  |  |  |
|                                                                                                    | Þ        |                                        | B-Cutoff<br>Reset to Defaults | Adjusts the white balance of dark blue area                                                 |  |  |  |  |
|                                                                                                    | Advan    |                                        |                               | Press the OK button to reset to the default White Balance                                   |  |  |  |  |
| Pi                                                                                                    | nc       |                                        | R-Hue<br>G-Hue                | Adjusts the picture hue of red area                                                         |  |  |  |  |
| icture                                                                                                    | ced :    |                                        |                               | Adjusts the picture hue of green area                                                       |  |  |  |  |
| Ire                                                                                                    | Set      | S                                      | B-Hue                         | Adjusts the picture hue of blue area                                                        |  |  |  |  |
|                                                                                                    | Settings | ana                                    | R-Saturation                  | Adjusts the saturation of red area                                                          |  |  |  |  |
|                                                                                                    | S        | ger                                    | G-Saturation                  | Adjusts the saturation of green area                                                        |  |  |  |  |
|                                                                                                    |          | lour Management                        | B-Saturation                  | Adjusts the saturation of blue area                                                         |  |  |  |  |
|                                                                                                    |          |                                        | Reset to Defaults             | Press the OK button to reset to the default Colour Management                               |  |  |  |  |
|                                                                                                    |          | Gai                                    | Gamma                         | Switches the gamma curve (1.8 / 2.0 / 2.2 / 2.4 / 2.6)                                      |  |  |  |  |
|                                                                                                    |          | Gamma                                  | Reset to Defaults             | Press the OK button to reset to the default Gamma                                           |  |  |  |  |
|                                                                                                    |          |                                        |                               |                                                                                             |  |  |  |  |
| Copy                                                                                                    |          |                                        | <u>attings to the</u>         | other input Copy Adjustment                                                                 |  |  |  |  |

● OK ● ① select ② copy

• You cannot copy to the locked mode.

Advanced

### **USB HDD Recording**

You can record the digital TV programmes to the connected USB HDD and enjoy playing back in various ways.

- Analogue TV programme cannot be recorded to the USB HDD.
- The data broadcasting (MHEG, etc.), radio broadcasting and the periods without any signal will not be recorded.
- Not all the programmes can be recorded depending on the broadcaster and service provider.
- This TV supports USB HDD with capacity from 160 GB up to 2 TB.
- If the remaining capacity of the USB HDD is run out, the recording cannot be done.
- Regarding the performance, not all USB HDDs are guaranteed.
- Check the USB HDDs that have been tested for the performance with this TV at the following website. (English only)

http://panasonic.jp/support/global/cs/tv/

#### Caution

- Register the USB HDD with this TV in order to use it for recording. Please note that USB HDD will be formatted and all data (including the data from your PC, etc.) in it will be erased when you register it.
- In order to use the USB HDD with your PC after you use it with this TV for recording, format the drive on your PC. To format, refer to the manual of the PC. Please note that all data in the USB HDD will be erased when it is formatted.
- The data recorded to the USB HDD with this TV can only be played back on this TV. You cannot playback its contents with another TV (including the TV of the same model number) or any PCs.
- If your TV is repaired due to a malfunction, the registered USB HDD may not be available with your repaired TV. Register this USB HDD again to use it with your repaired TV. (All data in it will be erased.)

#### **USB HDD connection**

Connect the USB HDD to the USB 1 or 2 port.

socket outlet

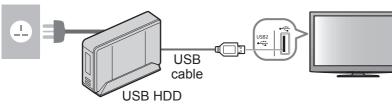

- •Be sure to connect the USB HDD to the socket outlet.
- Do not turn off or disconnect the USB HDD during operation. It may cause malfunction of the drive or damage the recorded data.
- To remove the USB HDD safely from the TV
   p. 63 and p. 67

### Setting for USB HDD

Register and setup the USB HDD with this TV in order to use it for recording. Connect the USB HDD before starting this settings. ⇒ "USB HDD connection" (above)

Before the settings, be sure to turn on the USB HDD.

• You cannot change the settings for the USB HDD while recording is in progress.

• Please note that USB HDD will be formatted and all data in it will be erased when you register it.

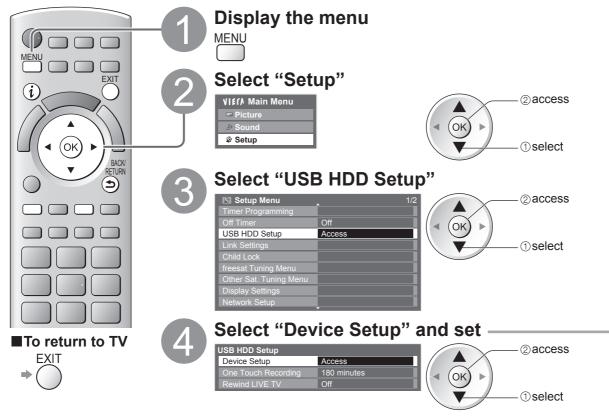

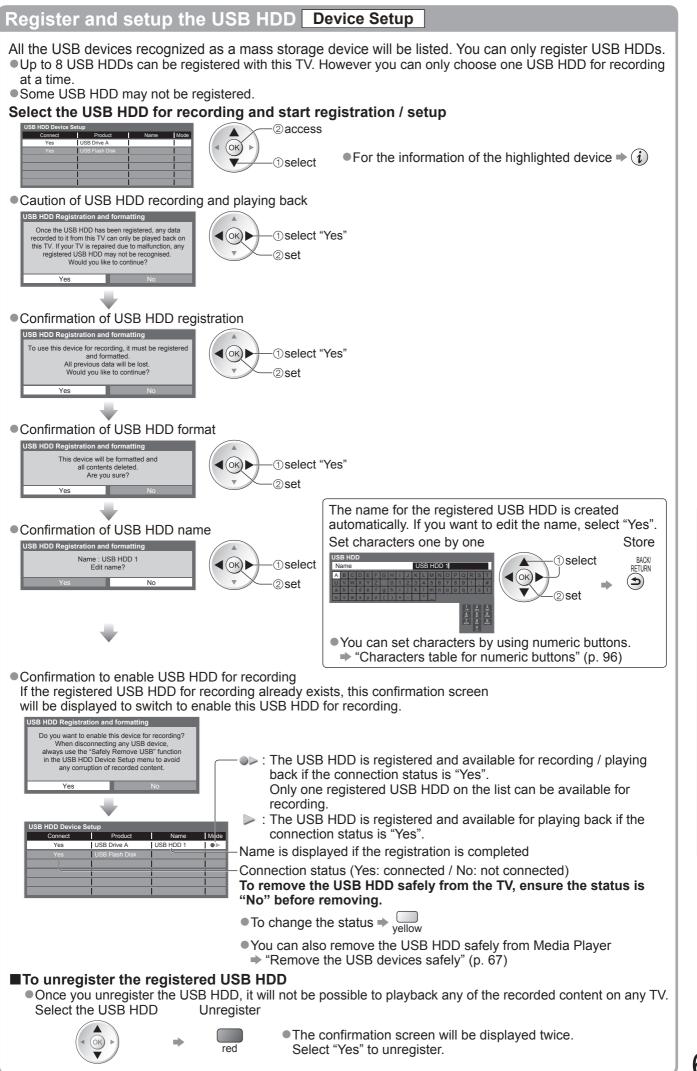

## **USB HDD Recording**

### Recording the TV programme to USB HDD

You can record the current programme immediately by using "One Touch Recording".

You can also record the current programme constantly for the selected period by using "Rewind LIVE TV" so that you can go back or pause the current programme.

●Ensure the connection, registration and setup are completed before start recording → p. 62 and p. 63

• Ensure not to connect or disconnect any USB devices during USB HDD recording. Otherwise the recording may not work properly.

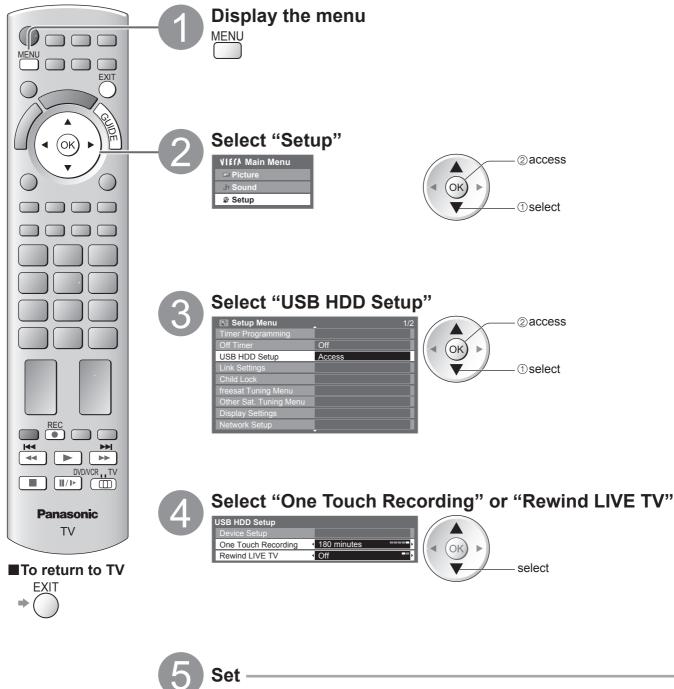

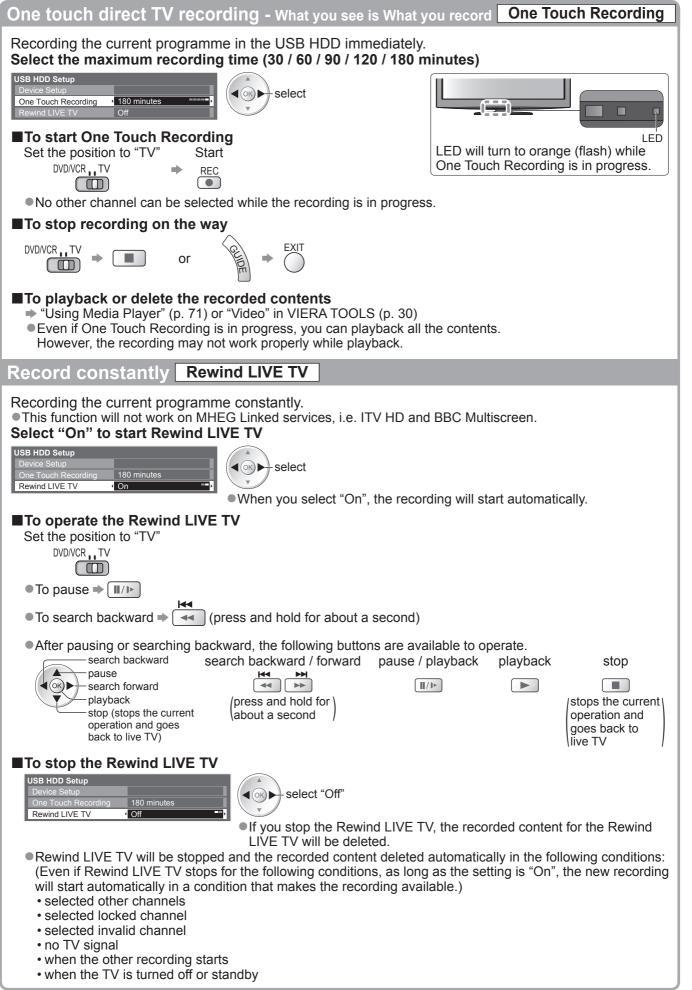

### **Using Media Player**

Media Player allows you to enjoy photo, video or music recorded on an SD Card and a USB Flash Memory, and recorded contents on the registered USB HDD.

VIERA IMAGE VIEWER is the function of the easy viewing for photos or videos recorded on an SD Card on the TV screen by simply inserting into the SD Card slot.

Photo mode : Still pictures recorded by digital cameras will be displayed.

Video mode : (For SD Card or USB Flash Memory) Moving pictures recorded by digital video cameras will be played back.

(For registered USB HDD) TV programmes recorded in USB HDD registered to this TV will be played back.

Music mode : Digital music data will be played back.

- During the operation, audio signal is output from AV1, AV2, AUDIO OUT and DIGITAL AUDIO OUT terminals, but no video signals are output. AV1 and AV2 can output audio signal if "AV1 / AV2 out" is set to "Monitor" in the Setup Menu (p. 34).
- "Date" shows the date on which the recording was made by the recording equipment. The file without record of the date is shown "\*\*/\*\*/\*\*\*\*".

#### Data format for SD Card / USB Flash Memory browsing

- Photo : Still images recorded with digital still cameras compatible with JPEG files of DCF\* and EXIF standards Data format - Baseline JPEG (Sub-sampling 4:4:4, 4:2:2 or 4:2:0) Image resolution - 8 × 8 to 30,719 × 17,279 pixels
- Video : SD-Video Standard Ver. 1.2 [MPEG-2 (PS format)] and AVCHD Standard compatible files with an audio format that is either MPEG-1/Layer-2 format or Dolby Digital format (A modified data with a PC may not be displayed correctly.) DivX ➡ p. 83

• Music : Data format - MP3 and AAC (Copy-protected files cannot be played back.)

SD Card format : SDXC Card - exFAT

SDHC Card / SD Card - FAT16 or FAT32

- Compliant card type (maximum capacity): SDXC Card (64 GB), SDHC Card (32 GB), SD Card (2 GB), miniSD Card (2 GB) (requiring miniSD adapter)
- If miniSD Card is used, insert / remove it together with the adapter.
- Check the latest information on the card type at the following website. (English only) http://panasonic.jp/support/global/cs/tv/
- USB Flash Memory format : FAT16, FAT32 or exFAT

(A USB HDD formatted by PC is not surpported in Media Player.)

\*DCF (Design rule for camera file system): Unified standard established by Japan Electronics and Information Technology Industries Association (JEITA).

#### (Note)

• Format the device with the recording equipment.

- The picture may not appear correctly on this TV depending on the recording equipment used.
- Display may take some time when there are many files and folders.
- This function cannot display Motion JPEG or still images that are not JPEG format (i.e. TIFF, BMP).
- Data modified with a PC may not be displayed.
- Images imported from a PC must be compatible with EXIF (Exchangeable Image File) 2.0, 2.1, and 2.2.
- Partly degraded files might be displayed at a reduced resolution.
- The folder and file names may be different depending on the digital camera or digital video camera used.
- Do not use two-byte characters or other special codes.
- The device may become unusable with this TV if the file or folder names are changed.

#### ■To insert or remove the SD Card / USB Flash Memory

● For the USB HDD Connection → p. 62

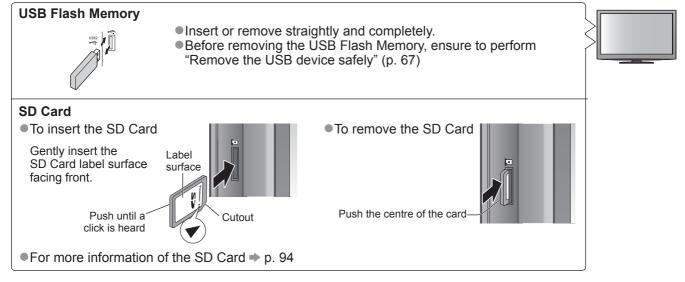

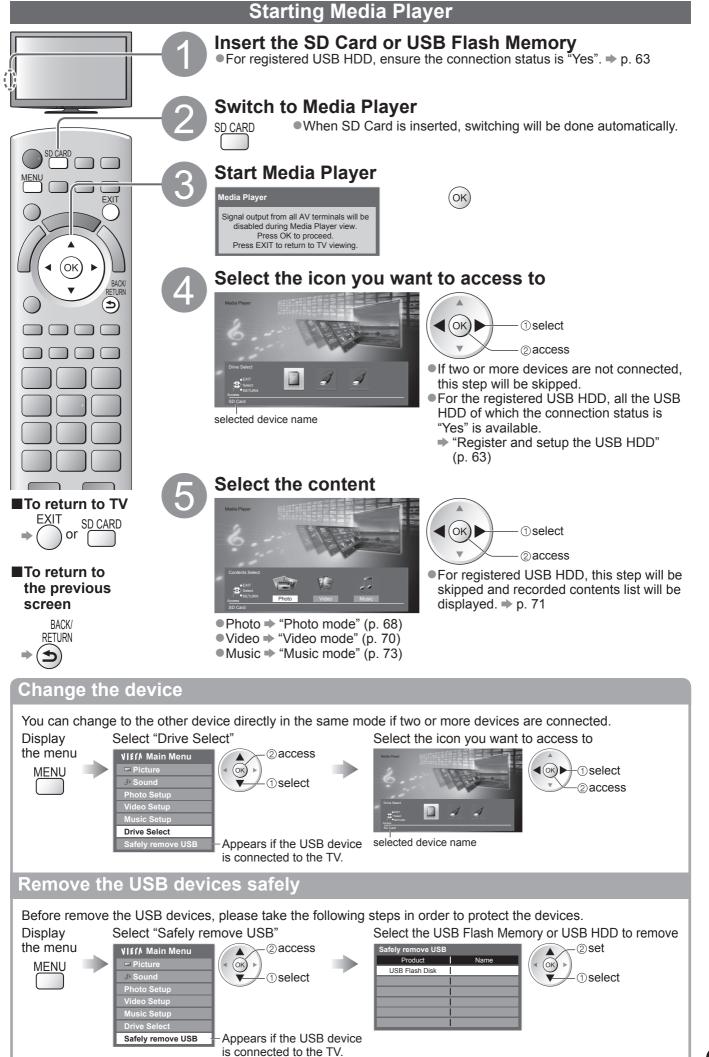

# **Using Media Player**

Photo mode

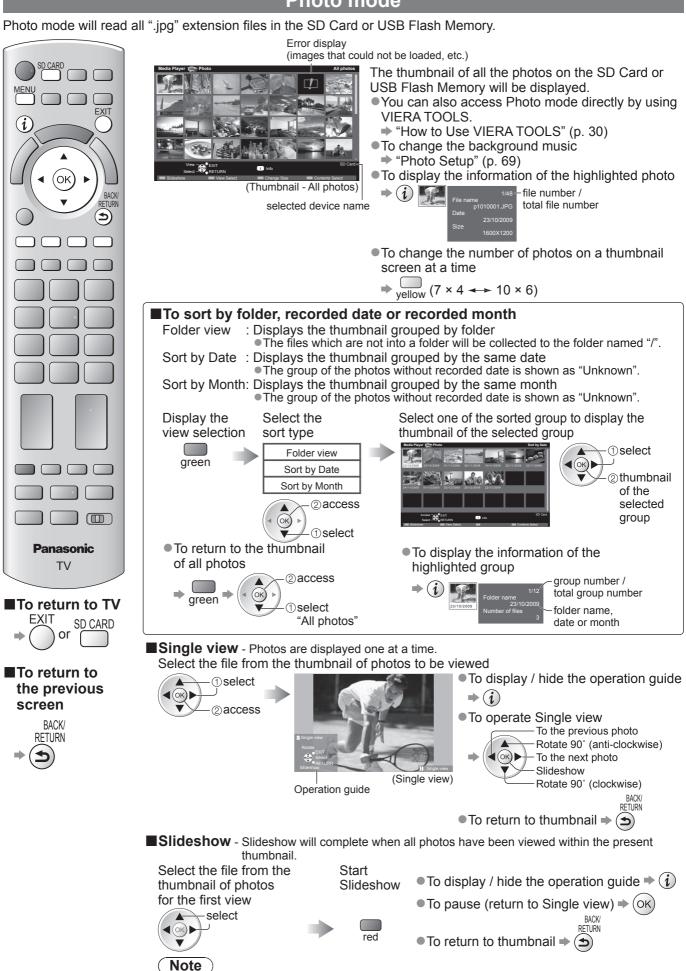

Picture quality may become lower depending on the slideshow settings.
 Picture setting may not work depending on the slideshow settings.

|                                                       | Setu                | p                                                                                                    |  |  |  |  |  |  |  |
|-------------------------------------------------------|---------------------|----------------------------------------------------------------------------------------------------|--|--|--|--|--|--|--|
| Choose t<br>Display<br>the menu                       | he set              | ttings for Photo mode.<br>Select "Photo Setup"<br>VI£(/ Main Menu<br>Photo Setup<br>Video Setup<br>Music Setup<br>Drive Select<br>● Other items ⇒ p. 32, 33, 67, 72 and p. 73                                                                                                    |  |  |  |  |  |  |  |
| Menu Item Adjustments / Configurations (alternatives) |                     |                                                                                                    |  |  |  |  |  |  |  |
| Gr                                                    | ack<br>ound<br>usic | <ul> <li>Selects the back ground music during the Photo mode</li> <li>(Off / Type1 / Type2 / Type3 / Auto / User)</li> <li>Type1, Type2 and Type3 are the fixed music each installed in this TV.</li> <li>Auto : Music data stored in the root folder of the SD Card will be played back randomly.</li> <li>If there is no available music data, no sound will be produced.</li> <li>User : Music data in the current device registered by yourself in Music mode will be played back.</li> <li>To register the music ⇒ "Set background music for Photo mode" (p. 61)</li> <li>If no music has been registered or the registered music device are removed, no sound will be produced.</li> </ul>     |  |  |  |  |  |  |  |
|                                                       | ame                 | Selects the frame type of the slideshow<br>(Off / Multi / Collage / Drift (+ calendar) / Drift / Gallery (+ calendar) / Gallery / Cinema)<br>Multi : 9 photos are displayed orderly at once.<br>Collage : Each photo is displayed at a random position and random scale.<br>Drift (+ calendar) / Drift : Photos are displayed like flow images.<br>• You can select to display the calendar or not. The month of<br>calendar is turned by pressing up or down cursor button.<br>Gallery (+ calendar) / Gallery : The various size of photos in the frame are displayed.<br>• You can select to display the calendar or not. The month of<br>calendar is turned by pressing up or down cursor button. |  |  |  |  |  |  |  |
| hoto Ef                                               | olour<br>fect       | Cinema : Photos are displayed like old films (sepia tone)<br>Selects the colour effect of photos on Single view and Slideshow (Off / Sepia / Gray scale)<br>This function is not available when "Frame" is set to "Drift", "Gallery" or "Cinema".                                                                                                    |  |  |  |  |  |  |  |
| Photo Setup                                           | insition<br>ect     | Selects the transition effect for switching the photo during the slideshow<br>(Off / Fade / Slide / Dissolve / Motion / Random)<br>Fade : The next photo fades in gradually.<br>Slide : The next photo slides and appears from the left side.<br>Dissolve: Each photo is dissolved when switching to the next photo.<br>Motion : Each photo is displayed with an effect of enlarging, reducing, moving up or moving down.<br>Random : Each transition is selected at random.<br>• This function is available when "Frame" is set to "Off".                                                                                                    |  |  |  |  |  |  |  |
| As                                                    | spect               | <ul> <li>Selects whether enlarged or original viewing on Single view and Slideshow (Original / Zoom</li> <li>This function is not available when "Frame" is set to "Collage", "Drift", "Gallery" or "Cinema".</li> <li>This function is not available when "Transition Effect" is set to "Motion".</li> <li>Depending on the photo size, it may not be fully enlarged to fill the screen, e.g. portrait style picture.</li> </ul>                                                                                                    |  |  |  |  |  |  |  |
| Int                                                   |                     | <ul> <li>Selects slideshow interval (5 / 10 / 15 / 30 / 60 / 90 / 120 seconds)</li> <li>This function is not available when "Frame" is set to "Drift", "Gallery" or "Cinema".</li> <li>This function is not available when "Transition Effect" is set to "Motion".</li> </ul>                                                                                                    |  |  |  |  |  |  |  |
| Re                                                    | -                   | Slideshow repeat (Off / On)                                                                                                    |  |  |  |  |  |  |  |
|                                                       |                     | <ul> <li>Selects whether the continuous shots are displayed in rapid interval during the slideshow (Off / On)</li> <li>This function is not available when "Frame" is set to "Drift", "Gallery" or "Cinema".</li> <li>This function is not available when "Transition Effect" is set to "Motion".</li> </ul>                                                                                                    |  |  |  |  |  |  |  |

You can switch to the other mode of the Media Player from the thumbnail view. • The mode can be switched in the current device.

● To change the device ➡ "Change the device" (p. 67)

While the thumbnail is displayed, display the contents selection

blue

Select the contents

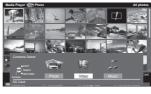

1) select 2 access

Photo → "Photo mode" (p. 68)
Video → "Video mode" (p. 70)
Music → "Music mode" (p. 73)

### 69

Using Media Player

Advanced

# **Using Media Player**

#### Video mode

### For SD Card or USB Flash Memory

Video mode supports AVCHD, MPEG2 and DivX<sup>®</sup> file formats. Film icon will be displayed Error display (images that could not be loaded, etc.) if the file does not support SD CARE thumbnail view The thumbnail of video titles on the SD Card or USB Flash Memory will be displayed. Œ The preview will start when the title is highlighted if it EXIT supports a preview. (i You can also access Video mode directly by using **VIERA TOOLS** "How to Use VIERA TOOLS" (p. 30) ■To turn off the preview ⇒ "Video Setup" (p. 72) (OK) To display the information of the highlighted title (Thumbnail - Title view) BACK ⇒ (i) ///--file format selected device name (ک) title number / Playback from Title view total title number Playback of the selected title will start. Select the title Start playback -select red DivX contents cannot be played back from Title view. Select DivX folder and press the OK button to display DivX files, and then select one of the file to be played back. Playback from the selected scene in the title (AVCHD or MPEG2) Playback will start from the selected scene to the end of the title. Select the title Select the scene to start playback (1) select - (1) select <(ok)► access The preview will start when the scene is highlighted if it supports a preview. To turn off the preview ect ----🚺 Infe ➡ "Video Setup" (p. 72) (Thumbnail - Scene view) To repeat playback To display the information of the highlighted scene ➡ "Video Setup" (p. 72) -file format (i) 🖉 Panasonic scene number / total scene number TV To return to TV How to operate in the playback • To display / hide the operation guide  $\mathbf{i}$ FXIT SD CARD or and information banner To operate the playback To return to the Rewind ■/► Pause / Playback previous screen Playback BACK Fast forward (ок)́ 🕨 RFTURN Operation guide (Plavback) Stop Information banner To change aspect To the previous scene (only for the 4:3 video content) ■To the next scene ⇒ green Note ASPEC The structure of BACK/ RETURN titles and scenes To return to thumbnail  $(\mathbf{5})$ may vary depending You can also use the following buttons. (p. 29) on the digital video Set the position to "TV" camera used. DVD/VCR TV • To confirm or change the current status (if available) Example: ∞ → ② change - (1) select

### For registered USB HDD

Remaining capacity of the HDD

This value may not be accurate depending on the condition.

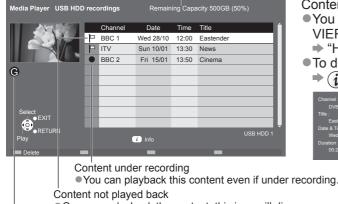

- Contents list of the registered USB HDD will be displayed.
- You can also access the contents list directly by using VIERA TOOLS.
  - "How to use VIERA TOOLS" (p. 30)
- To display the information of the highlighted content

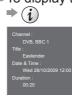

Content not played back Once you playback the content, this icon will disappear. Appears when the recorded content has the guidance information (parental rating, etc.) or the channel of the content is restricted by Child Lock. This content requires entering PIN number to playback.

#### ■Playback the content from the list

Select the content Start playback

select

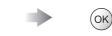

#### Delete the selected content

Select the content

select

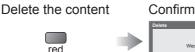

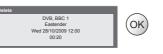

#### How to operate in the playback

To display / hide the operation guide and information banner (i) To operate the playback Rewind II/▶ Pause / Playback Playback Operation guide (Playback) Fast forward (ок) Information banner Stop ■ To change aspect → ASPEC ⊕ • To display the subtitle (if available) BACK RETURN ● To return to list ⇒ You can also use the following buttons. (p. 29) Set the position to "TV" DVD/VCR TV  $(\ddot{\mathbf{0}})$ (press and hold) To confirm or change the current status (if available) Example: ion Menu 2 change Multi Audic 1) select

#### Note

• Depending on the recorded programmes, some playback operations may not work properly.

## **Using Media Player**

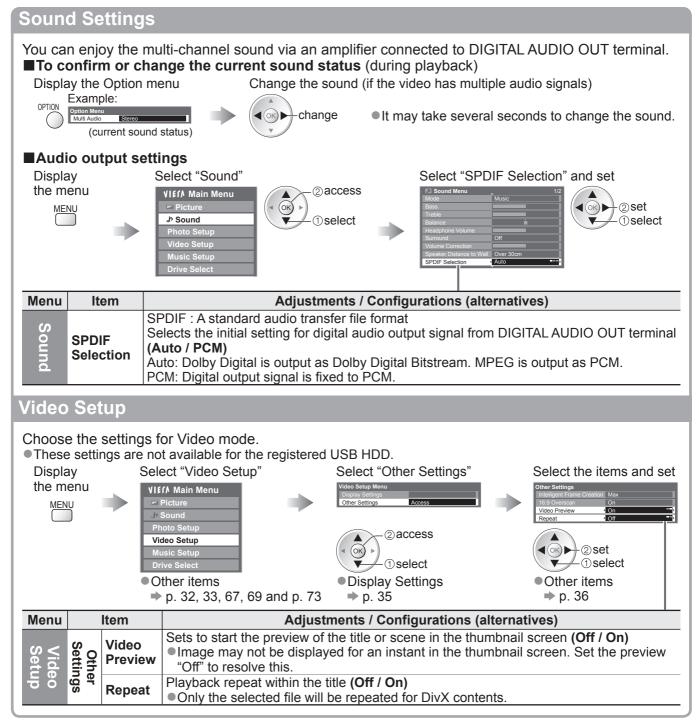

### Music mode

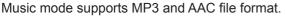

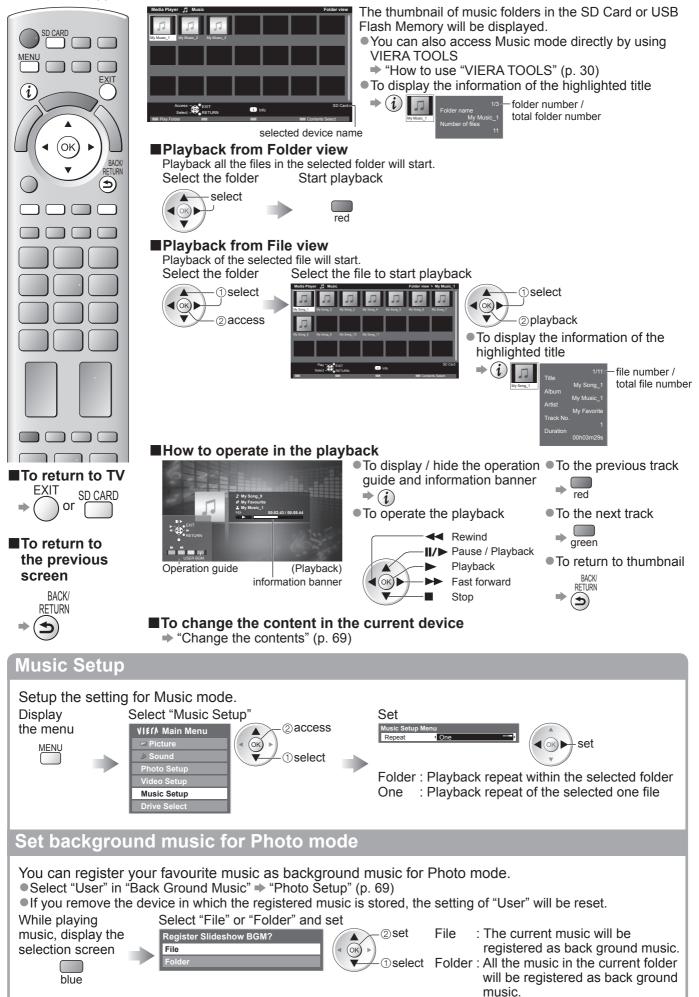

# Using Network Services

## (DLNA / VIERA CAST / freesat)

## **DLNA®**

This TV is a DLNA Certified<sup>™</sup> product.

DLNA (Digital Living Network Alliance) is a standard that makes DLNA Certified digital electronics easier and more convenient to use on a home network. To learn more, visit www.dlna.org.

It allows you to share photos and videos stored in the DLNA Certified media server (for example, PC with windows 7 installed, DIGA Recorder etc.) connected to your home network, and enjoy watching them on the TV screen.

#### Applicable data format

Photo : JPEG (Sub-sampling 4:4:4, 4:2:2 or 4:2:0)

Image resolution - 8 × 8 to 30,719 × 17,279 pixels

MOTION JPEG and Progressive JPEG are not supported.

Video : MPEG-2 (PS format and TS format)

•AVCHD and DivX files are not supported by DLNA, but can be played by Media Player (p. 70).

Music files are not supported by DLNA, but MP3 and AAC files can be played back by Media Player (p. 73).

#### Media server

Ensure the connected equipment has a DLNA Certified media server.

To use the PC, install the server software on the PC for obtaining a media server.

Store photos or videos into the media server, and then you can watch them on the TV. "TwonkyMedia server 5.1.x" and "Windows 7" are the server software that has been tested for the performance with this TV (current as of January, 2010).

For installing, read the manual of the server software.

- The DLNA control function of Windows 7 is not supported with this TV.
- When a server software for the media server is installed on the PC, the data may be at risk of being accessed by other people. Please take care of the settings and connections under the network circumstances at the office, hotel or even at home when not using a router.

By connecting a DLNA compatible DIGA Recorder to your home network, you can enjoy and control it as one of the media servers.

For details, read the manual of the DIGA Recorder.

#### Network connection

Example 1 or Example 2 in "Network connections" (p. 75)

#### Network setup

▶ p. 76 - 79

#### DLNA operations

▶ p. 80 - 82

## VIERA CAST™

VIERA CAST is a gateway to the internet services unique to Panasonic.

By connecting the TV to the internet environment, VIERA CAST allows you to enjoy internet content on the TV screen such as photos, videos, weather, etc. from VIERA CAST home screen.

You can access VIERA CAST home screen directly by pressing the VIERA CAST button on the remote control.

#### Network connection

Example 1 or Example 3 in "Network connections" (p. 75)

#### Network setup

▶ p. 76 - 79

#### VIERA CAST operations

▶ p. 83

## freesat

freesat will give you access to the great interactive services and features through an internet connection. Please contact broadcasters for availability of services.

## Network connections

To use only DLNA features, you can operate the features without Broadband network environment. To use VIERA CAST features or freesat interactive services, you need a Broadband network environment.

• If you do not have a Broadband network services, please consult your retailer for assistance.

- Confirm the terms and conditions of the contracts with your Internet Service Provider (ISP) or telecommunications company.
- Set up and connect any equipment required for the network environment.

• Required speed (effective): at least 1.5 Mbps for SD and 6 Mbps for HD picture quality, respectively.

•Read the manual of the network equipment, too.

#### Example 1

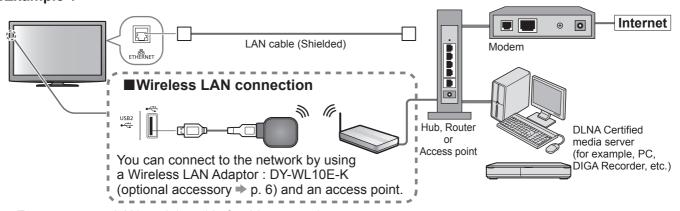

• Ensure to use a LAN straight cable for this connection.

• If your modem has no broadband router functions, use a broadband router.

• If your modem has broadband router functions but there are no vacant ports, use a hub.

• Ensure that the Broadband routers and hubs are compatible with 10BASE-T / 100BASE-TX.

• If you use the equipment compatible only with 100BASE-TX, category 5 LAN cables are required.

#### Example 2

You can connect the TV and the equipment directly to use DLNA features.

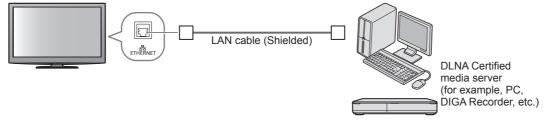

Ensure to use a LAN cross cable for this connection.

#### Example 3

You can connect the TV and the telecommunication equipment directly to use VIERA CAST features.

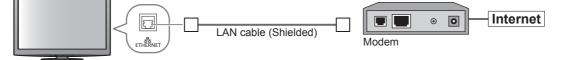

#### (Note)

- Depending on the ISP or telecommunications company, the required equipment and the internet connection procedure are different. Ensure that you use the network equipment that are authorized by your ISP and telecommunications company.
- You cannot make settings for the network equipment on this TV. You may be required to make settings on your computer.
- Depending on the terms and conditions of the contracts with your ISP or telecommunications company, additional fees may be charged or multiple connections to the internet may be impossible.
- Please contact your ISP or telecommunications company if you require further assistance regarding the network equipment.

## Using Network Services (DLNA / VIERA CAST / freesat)

## **Network Setup**

• Ensure the connections are completed before starting Network Setup.

"Network connections" (p. 75)

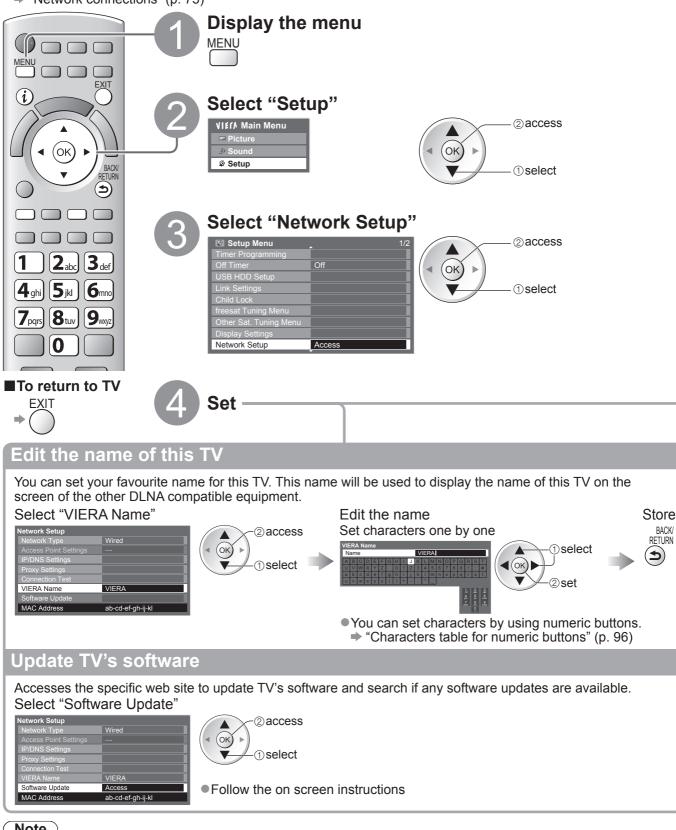

### (Note)

#### MAC Address

 MAC address is a unique address that identifies hardware in the network. (for information only)

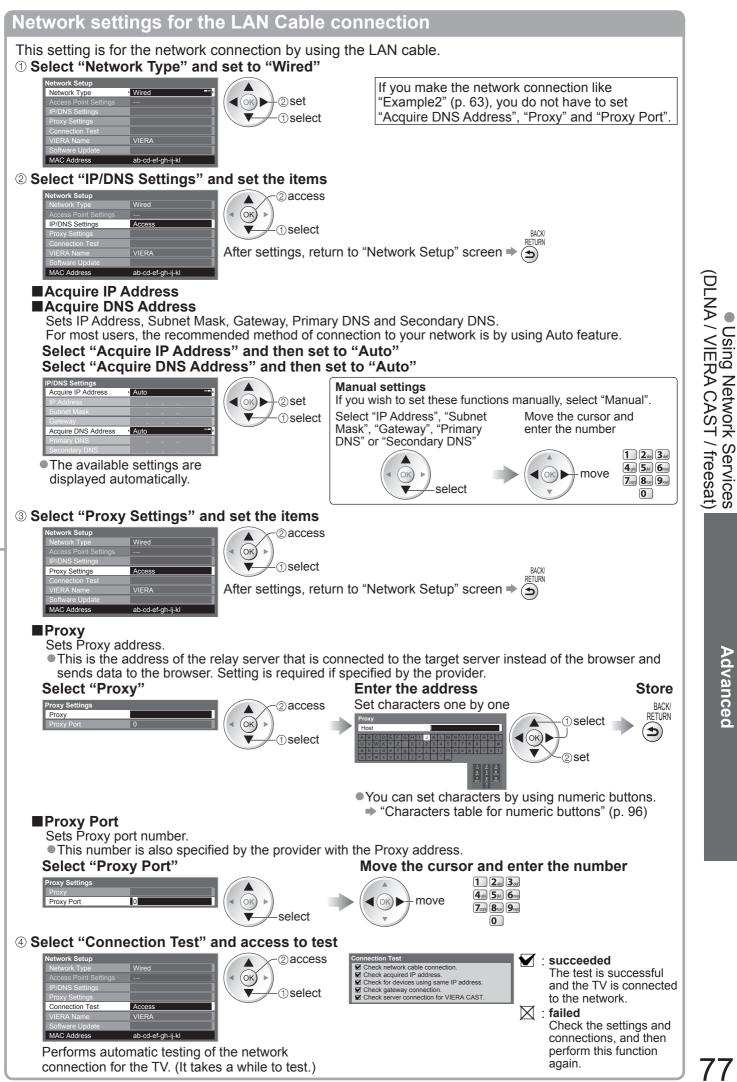

Advanced

## **Using Network Services** (DLNA / VIERA CAST / freesat)

Network settings for the Wireless LAN connection

This setting is for the network connection by using Wireless LAN Adaptor. (Wireless LAN connection) ① Select "Network Type" and set to "Wireless"

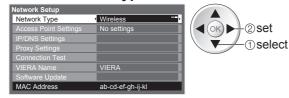

#### ② Select "Access Point Settings"

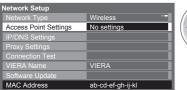

(oĸ)

#### ③ Select the connection type and set

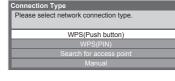

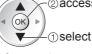

2 access

(1) select

2 access

After settings, return to "Network Setup" screen  $\Rightarrow$  (or)

●For details of each connection type ⇒ p. 79

#### (4) Confirm the connection status of "Access Point Settings"

| • Committe connection status of Access                                          | l'ont bettings                                                                                              |
|---------------------------------------------------------------------------------|----------------------------------------------------------------------------------------------------|
|                                                                                 | Wired" is selected in "Network Type".                                                                       |
| Access Point Settings Connected No adaptor :                                    | Nireless LAN Adaptor is not connected.                                                                      |
| Connecting: Connecting:                                                         | Setting for connecting to the access point has not been set.<br>Connecting to the access point in progress. |
| VIERA Name VIERA Connected : Viera                                              | Wireless LAN connection to the access point succeeded.                                                      |
|                                                                                 | • To display the current access point settings, press the                                                   |
|                                                                                 | OK button.                                                                                                  |
|                                                                                 | To change the settings, select "No" on this screen.                                                         |
|                                                                                 | • Some access points do not allow access to the internet.                                                   |
|                                                                                 | Perform "Connection Test" (below) to check if internet                                                      |
|                                                                                 | connection is available.                                                                                    |
| USB                                                                             |                                                                                                    |
| overcurrent : (                                                                 | Overcurrent error ➡ p. 101                                                                                  |
|                                                                                 |                                                                                                    |
| 5 Select "Connection Test" and access to tes                                    | st                                                                                                    |
| Network Setup                                                                   | Connection Test                                                                                             |
| Network Type         Wireless           Access Point Settings         Connected | Check access point connection.                                                                              |
| IP/DNS Settings                                                                 | <ul> <li>Check for devices using same IP address.</li> <li>Check gateway connection.</li> </ul>             |
| Proxy Settings<br>Connection Test Access                                        | Check server connection for VIERA CAST.                                                                     |
| VIERA Name VIERA Software Uodate                                                | ✓ : succeeded                                                                                               |
| MAC Address ab-cd-ef-gh-ij-kl                                                   | The test is successful and the TV is connected to the                                                       |
| Performs automatic testing of the network                                       | network.                                                                                                    |
| connection for the TV. (This may take some time                                 | <ul> <li>if ailed</li> <li>Check the settings and connections, and then perform</li> </ul>                  |
|                                                                                 | this function again.                                                                                        |
|                                                                                 | If you continue to have difficulty, please contact your                                                     |
|                                                                                 | ,                                                                                                    |

internet service provider.

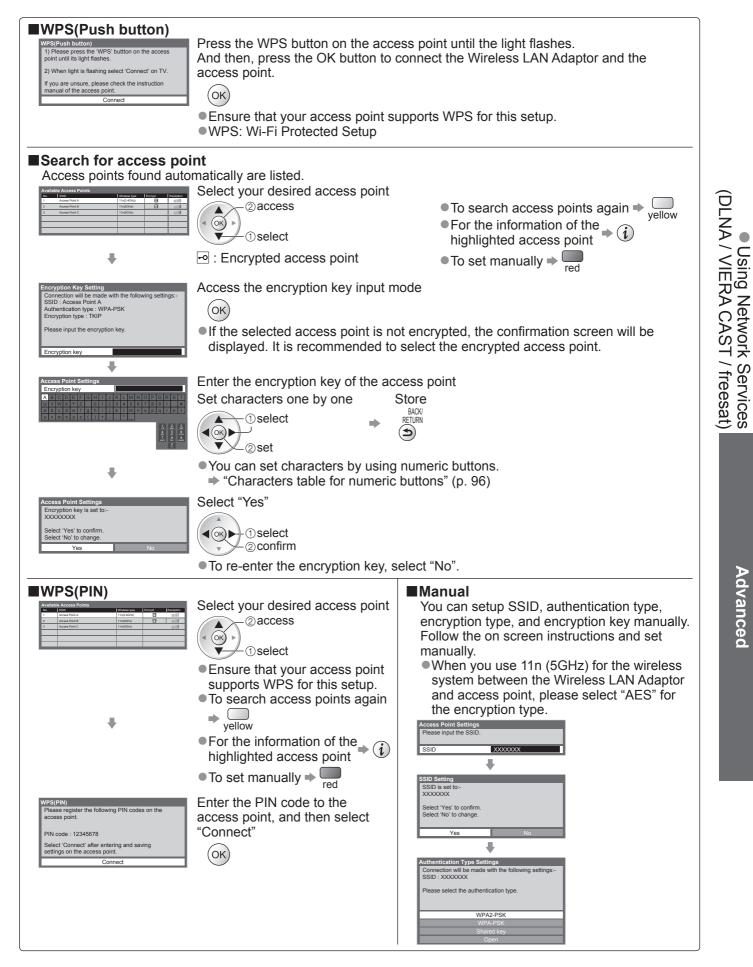

## Using Network Services (DLNA / VIERA CAST / freesat)

## Using DLNA<sup>®</sup> features

Ensure the preparation of media server, network connections and network settings are completed.
 "Media server" (p. 74), "Network connections" (p. 75), "Network Setup" (p. 76 - 79)

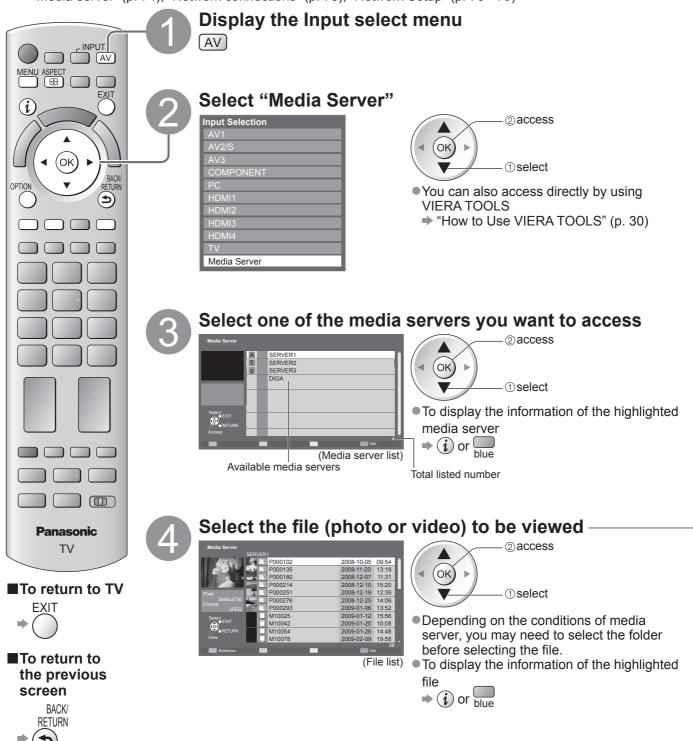

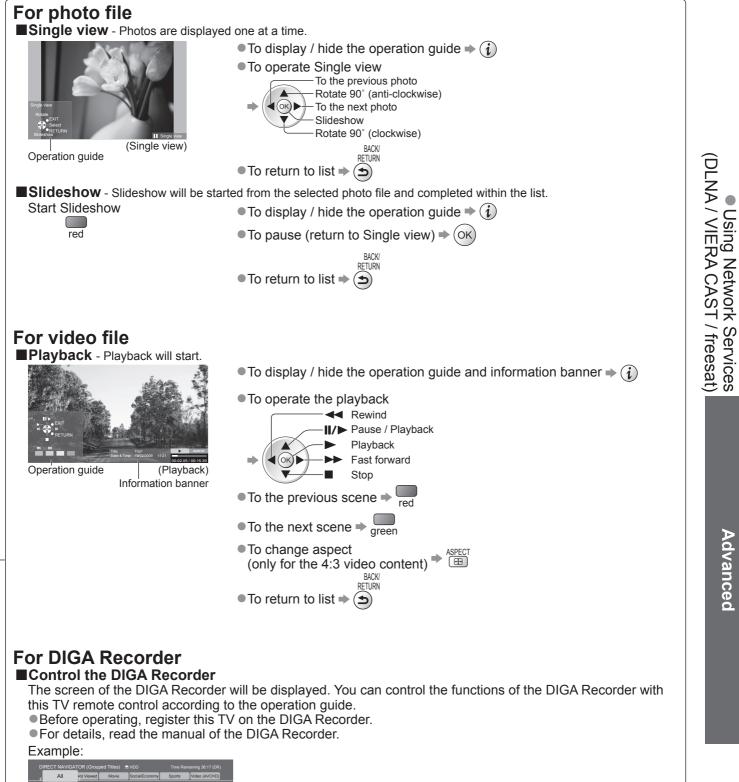

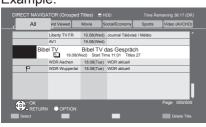

#### Note

You may select and playback the music file.

Non-playable files are also listed but cannot be selected.

Turn the TV off, and then on again when changing or reconnecting the network connection.

Advanced

# **Using Network Services**

## (DLNA / VIERA CAST / freesat)

| Phote                                                                                                    | o Setup (foi                                       | • photo contents) and Video Setup (for video contents)                                                                                                    |  |  |  |  |
|----------------------------------------------------------------------------------------------------|----------------------------------------------------|----------------------------------------------------------------------------------------------------|--|--|--|--|
| Display<br>the                                                                                                    | / Select "Pl<br>"Video Se                          |                                                                                                    |  |  |  |  |
|                                                                                                    | VIE/A Main<br>➡ Picture<br>♪ Sound<br>Photo Seture | 1 select "Other Settings" Select the items and set                                                                                                    |  |  |  |  |
| Video Setup     Video Setup Menu     Other Settings       Other items     Other Settings     Intelligent Frame Creation Max                                                                                                    |                                                    |                                                                                                    |  |  |  |  |
| - p. 52, 55, 56 and p. 75                                                                                                    |                                                    |                                                                                                    |  |  |  |  |
| Menu<br>T                                                                                                    | Item<br>Back Ground<br>Music                       | Adjustments / Configurations (alternatives)         Selects the back ground music while photo (Off / Type1 / Type2 / Type3 / User)         • Type1, Type2 and Type3 are the fixed music each installed in this TV.         User : Music data registered by yourself in Music mode will be played back.         • To register the music • "Set background music for Photo mode" (p. 61)         • Only available music files can be registered.         • If no music has been registered, or you change to the other media server, no regurd will be played. |  |  |  |  |
| Photo Setup                                                                                                    | Transition Effe                                    | sound will be produced.         Selects the transition effect for switching the photo during the slideshow         (Off / Fade / Slide / Dissolve / Motion / Random)         Fade       : The next photo fades in gradually.         Ct       Slide       : The next photo slides and appears from the left side.         Dissolve : The photo is replaced by an indefinite block unit.       Motion         Motion       : The photo is replaced with enlarged, reduced, moved up or moved down.         Random : Each transition is selected at random.    |  |  |  |  |
|                                                                                                    | Interval                                           | Selects slideshow interval (5 / 10 / 15 / 30 / 60 / 90 / 120 seconds)<br>This function is not available when "Transition Effect" is set to "Motion".                                                                                                    |  |  |  |  |
|                                                                                                    | Repeat                                             | Slideshow repeat (Off / On)                                                                                                    |  |  |  |  |
| Video<br>Setup                                                                                                    | Settings Repeat                                    | <ul> <li>Sets to start the preview of the title or scene in the thumbnail screen (Off / On)</li> <li>Image may not be displayed for an instant in the thumbnail screen. Set the preview "Off" to resolve this.</li> <li>Playback repeat within the title (Off / On)</li> </ul>                                                                                                    |  |  |  |  |
| Soun                                                                                                    | d Settings                                         | (for video contents)                                                                                                    |  |  |  |  |
| You can enjoy the multi-channel sound via an amplifier connected to DIGITAL AUDIO OUT terminal.<br>To confirm or change the current sound status (during playback)<br>Display the Option menu<br>Example:<br>OPTION<br>Current sound status)<br>Change the sound (if the video has multiple audio signals)<br>• It may take several seconds to change the sound.                                                                                                    |                                                    |                                                                                                    |  |  |  |  |
| Audio output settings         Display       Select "Sound"         the menu         MENU         > Sound         Picture         > Sound         Photo Setup         Video Setup         Music Setup         Music Setup |                                                    |                                                                                                    |  |  |  |  |
| Menu                                                                                                    | Item                                               | Adjustments / Configurations (alternatives)                                                                                                    |  |  |  |  |
| Sound                                                                                                    | SPDIF<br>Selection                                 | PDIF : A standard audio transfer file format<br>lects the initial setting for digital audio output signal from DIGITAL AUDIO OUT terminal<br><b>uto / PCM)</b><br>to: Dolby Digital is output as Dolby Digital Bitstream. MPEG is output as PCM.<br>M: Digital output signal is fixed to PCM.                                                                                                    |  |  |  |  |

## VIERA CAST™

You can access a selection of internet services from VIERA CAST home screen. For example, YouTube, Picasa Web Albums (current as of March, 2010).

- VIERA CAST requires a broadband internet connection. Dial-up internet connections cannot be used. • Ensure the network connections and network settings are completed.
- "Network connections" (p. 75), "Network Setup" (p. 76 79)

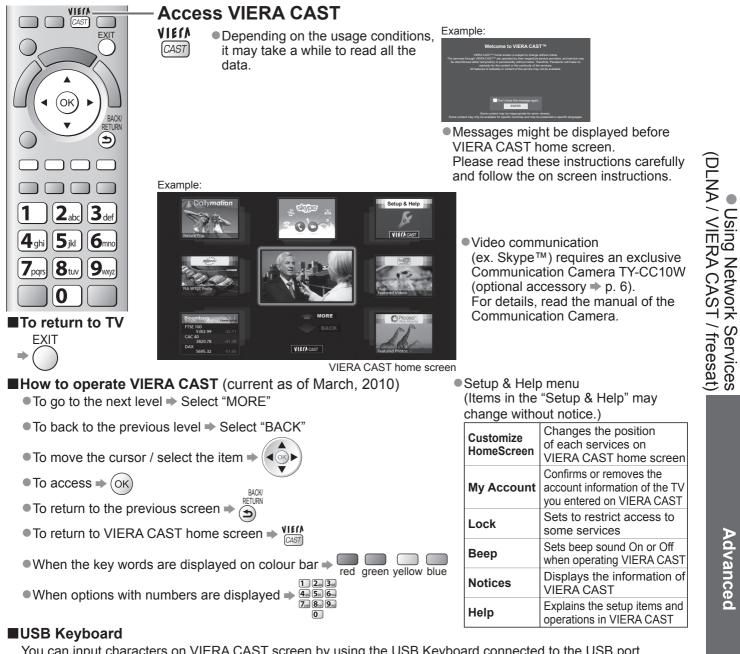

You can input characters on VIERA CAST screen by using the USB Keyboard connected to the USB port. You cannot use two or more keyboards simultaneously.

The USB Keyboard which requires the driver is not supported.

■To change the language type ⇒ "USB Keyboard Layout" (p. 36)

#### Note

- Be sure to update the software when a software update notice is displayed on the TV screen. If the software is not updated, you will not be able to use VIERA CAST.
- You can update the software later manually \* "Software Update" in the Network Setup Menu (p. 76)
- ●VIERA CAST<sup>™</sup> home screen is subject to change without notice.
- ●The services through VIERA CAST<sup>™</sup> are operated by their respective service providers, and service may be discontinued either temporarily or permanently without notice. Therefore, Panasonic will make no warranty for the content or the continuity of the services.
- •All features of websites or content of the service may not be available.
- Some content may be inappropriate for some viewers.
- Some content may only be available for specific countries and may be presented in specific languages.
- Depending on the connection environment, the internet connection may be slow or may not be successful.
- •During the operation, audio signal is output from AV1, AV2, AUDIO OUT and DIGITAL AUDIO OUT terminals. But no video signals are output. AV1 and AV2 can output audio signal if "AV1 / AV2 out" is set to "Monitor" in the Setup Menu (p. 34).
- ●You can set to restrict using VIERA CAST ⇒ "Child Lock" (p. 54)
- •Turn the TV off, and then on again when changing or reconnecting the network connection.

Advanced

## Link Functions (Q-Link VIERA Link)

Q-Link connects the TV and DVD Recorder / VCR, and enables easy recording, playback, etc. (p. 86) VIERA Link (HDAVI Control<sup>™</sup>) connects the TV and the equipment with VIERA Link function, and enables easy control, convenient recording, playback, energy saving, creation of a home theatre, etc., without complicated setting. (p. 87 - 91)

You can use Q-Link and VIERA Link functions together.

• This TV supports "HDAVI Control 5" function. But available features are depending on the connected equipment's version of HDAVI Control. Please refer to the manual of the equipment to confirm the version.

•VIERA Link features may be available even with other manufacturers' equipment supporting HDMI CEC.

### Summary of Q-Link and VIERA Link features

#### Q-Link (SCART connection only)

| Connected equipment       | DVD Recorder / VCR   | Connection                                          |
|---------------------------|----------------------|-----------------------------------------------------|
| Features                  | with Q-Link function |                                                     |
| Analogue channel download | 0                    |                                                     |
| Easy playback             | 0                    | SCART cable DVD Recorder / VCR with Q-Link function |
| Power on link             | 0                    | •Use a fully wired SCART cable.                     |
| Power off link            | 0                    | Connect the DVD Recorder / VCR supporting Q-Link    |
| Direct TV Recording       | 0                    | to the TV's AV1 or AV2 terminal via a SCART cable.  |

#### ■VIERA Link (HDMI connection only)

| Connected equipment                                                 | DIGA Recorder with<br>VIERA Link function | DVD Player /<br>Blu-ray Disc Player with<br>VIERA Link function | HD Video Camera /<br>LUMIX Camera with<br>VIERA Link function |
|---------------------------------------------------------------------|-------------------------------------------|-----------------------------------------------------------------|---------------------------------------------------------------|
|                                                                     |                                           | VIERA LINK IUNCUON                                              | VIERA LINK IUNCUON                                            |
| Analogue channel download                                           | —                                         | -                                                               | —                                                             |
| Easy playback                                                       | 0                                         | 0                                                               | 0                                                             |
| Power on link                                                       | 0                                         | 0                                                               | 0                                                             |
| Power off link                                                      | 0                                         | 0                                                               | 0                                                             |
| Reduce unnecessary power consumption in standby                     | ○*3                                       | ○*3                                                             | -                                                             |
| Auto standby for unnecessary equipment                              | ○*3                                       | ○*3                                                             | -                                                             |
| Pause Live TV programme                                             | ⊖*3                                       | -                                                               | -                                                             |
| Direct TV Recording                                                 | ○*3                                       | -                                                               | -                                                             |
| Control the menu of the connected equipment by VIERA remote control | ○*1                                       | ○*1                                                             | ○*1                                                           |
| Speaker control                                                     | _                                         | _                                                               | _                                                             |

#### Connection

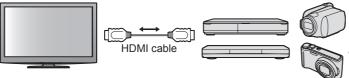

DIGA Recorder / DVD Player / Blu-ray Disc Player / HD Video Camera / LUMIX Camera with VIERA Link function

• Use a fully wired HDMI compliant cable.

 Connect the equipment supporting VIERA Link to the TV's HDMI1, HDMI2, HDMI3 or HDMI4 terminal via an HDMI cable.

 For information about using HDMI cables for connecting Panasonic HD Video Camera or LUMIX Camera, read the manual of the equipment.

#### VIERA Link (HDMI and SCART connections)

| Connected equipment                                                 | DIGA Recorder with  | Connection                                                                                                    |
|---------------------------------------------------------------------|---------------------|----------------------------------------------------------------------------------------------------|
| Features                                                            | VIERA Link function |                                                                                                    |
| Analogue channel download                                           | 0                   |                                                                                                    |
| Easy playback                                                       | 0                   | DIGA Recorder                                                                                                    |
| Power on link                                                       | 0                   | with VIERA Link function                                                                                               |
| Power off link                                                      | 0                   | SCART cable                                                                                                    |
| Reduce unnecessary power consumption in standby                     | ⊖*3                 | <ul> <li>Use a fully wired HDMI compliant cable.</li> <li>Connect the equipment supporting VIERA Link</li> </ul>       |
| Auto standby for unnecessary equipment                              | ○*3                 | to the TV's HDMI1, HDMI2, HDMI3 or HDMI4                                                                               |
| Pause Live TV programme                                             | O*2<br>*4           | terminal via an HDMI cable.                                                                                            |
| Direct TV Recording                                                 | ○*2                 | • Use a fully wired SCART cable.                                                                                       |
| Control the menu of the connected equipment by VIERA remote control | ⊖*1                 | <ul> <li>Connect the equipment supporting VIERA Link to<br/>the TV's AV1 or AV2 terminal via a SCART cable.</li> </ul> |
| Speaker control                                                     | -                   |                                                                                                    |

#### ■VIERA Link (HDMI and Audio out connections)

| Connected equipment                                                 | Player theatre with<br>VIERA Link function | Blu-ray Disc theatre with<br>VIERA Link function | Amplifier with<br>VIERA Link function |
|---------------------------------------------------------------------|--------------------------------------------|--------------------------------------------------|---------------------------------------|
| Features                                                            |                                            |                                                  |                                       |
| Analogue channel download                                           | -                                          | –                                                | _                                     |
| Easy playback                                                       | ○*5                                        | ○*5                                              | -                                     |
| Power on link                                                       | 0                                          | 0                                                | -                                     |
| Power off link                                                      | 0                                          | 0                                                | 0                                     |
| Reduce unnecessary power consumption in standby                     | _                                          | ○*3                                              | _                                     |
| Auto standby for unnecessary equipment                              | ⊖ <mark>*</mark> 3<br>*6                   | ○*3                                              | ○*3                                   |
| Pause Live TV programme                                             | _                                          | -                                                | _                                     |
| Direct TV Recording                                                 | -                                          | -                                                | -                                     |
| Control the menu of the connected equipment by VIERA remote control | ○*1                                        | ○*1                                              | -                                     |
| Speaker control                                                     | 0                                          | 0                                                | 0                                     |

#### Connection

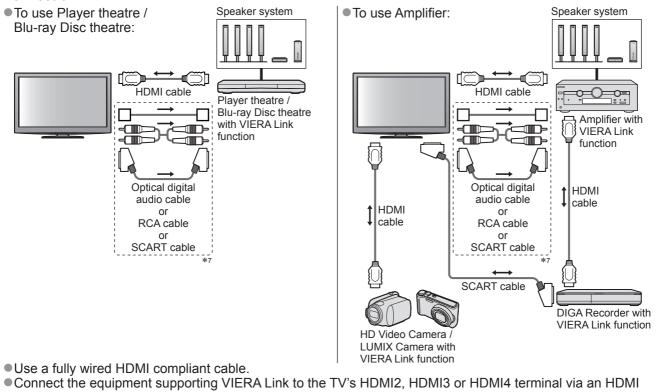

cable.Use a fully wired SCART cable.

 If you use a SCART cable for audio output, connect the equipment supporting VIERA Link to the TV's AV1 or AV2 terminal and set "AV1 / AV2 out" to "Monitor" in the Setup Menu (p. 34).

•Use any one of the optical digital audio cable, RCA cable and SCART cable for audio output from the TV.

\*1: Available with the equipment which has "HDAVI Control 2 or later" function.

- \*2: Available with the equipment which has "HDAVI Control 3 or later" function.
- \*3: Available with the equipment which has "HDAVI Control 4 or later" function.
- \*4: Available with DIGA Recorder which has HDD.
- \*5: while playingback a disc
- \*6: except for watching a disc
- \*7: If the connected equipment has "HDAVI Control 5" function, you do not have to use this audio cable (Optical digital audio cable, RCA cable or SCART cable). In this case, connect the equipment to the TV's HDMI2 terminal via an HDMI cable.

#### ■VIERA Link Control of compatible equipment (VIERA Link Control → p. 90)

• Table below displays maximum number of compatible equipment that can be controlled by VIERA Link Control. This includes connections to equipment already connected to the TV.

For example, DIGA Recorder connected to Amplifier which is connected to the TV via an HDMI cable.

| Type of the equipment                                                                                                    | Maximum number |
|----------------------------------------------------------------------------------------------------|----------------|
| Recorder (DIGA Recorder, etc.)                                                                                                    | 3              |
| Player (DVD Player, Blu-ray Disc Player, HD Video Camera, LUMIX Camera, Digital Camera, Player theatre, Blu-ray Disc theatre, etc.) | 3              |
| Audio system (Player theatre, Blu-ray Disc theatre, Amplifier, etc.)                                                                | 1              |
| Tuner (Set top box, etc.)                                                                                                    | 4              |

Advanced

## Link Functions (Q-Link VIERA Link)

#### **Q-Link**

#### Preparations

Connect the DVD Recorder / VCR with the following logos:

"Q-Link", "NEXTVIEWLINK", "DATA LOGIC", "Easy Link", "Megalogic" or "SMARTLINK"

- Q-Link connection 
   p. 84
- Use fully wired SCART cable.
- Set up the DVD Recorder / VCR. Read the manual of the recorder.

#### Features available

#### Analogue channel download

Analogue channel settings can be downloaded to a recorder with an analogue tuner (where Analogue is still broadcast). Digital channel settings are not downloaded.

● To download the Analogue channel settings ➡ "Q-Link Download" (p. 34) or "Auto Setup" in Analogue mode

(p. 41) or "Auto Setup" - when first using the TV (p. 12)

#### Direct TV Recording - What you see is What you record

Recording the current programme on a DVD Recorder / VCR immediately.

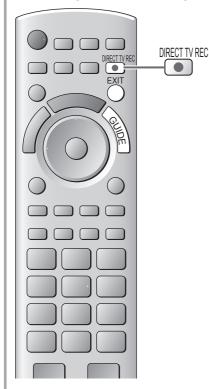

Available conditions:

| Picture source                             | Mode | Recording from               |
|--------------------------------------------|------|------------------------------|
| Apploque                                   | TV   | TV monitor out               |
| Analogue                                   | AV   | Recorder's tuner             |
| DVB                                        | TV   | TV monitor out               |
| AV<br>(watching recorder's tuner)          | AV   | Recorder's tuner             |
| AV<br>(watching recorder's external input) | AV   | Recorder's<br>external input |
| AV<br>(watching TV's external input)       | AV   | TV monitor out               |

• When Direct TV Recording is performed, the recorder is automatically turned on if it is in Standby mode.

- Changing channel or turning off the TV is available while the recorder is recording from its own tuner.
- Changing channel is not available while the recorder is recording from the TV tuner.

#### To stop recording

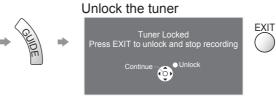

#### Power on link and Easy playback

When the DVD Recorder / VCR starts playback or the direct navigator / function menu for the equipment is activated, the TV is turned on and the input mode is switched automatically so that you can view the content. (Only when the TV is in Standby mode.)

#### Power off link

When the TV is set to Standby mode, the recorder is also automatically set to Standby. (Only when the videocassette or disc is not active.)

• This function will work even if the TV enters Standby mode automatically by auto power standby function.

- "DATA LOGIC" (a trademark of Metz Corporation)
- "Easy Link" (a trademark of Philips Corporation)
- "Megalogic" (a trademark of Grundig Corporation)
  "SMARTLINK" (a trademark of Sony Corporation)

(Note)

• Some recorders are not compatible. Read the manual of the recorder.

## VIERA Link "HDAVI Control™"∗

\*Enjoy additional HDMI Inter-Operability with Panasonic products which have "HDAVI Control" function. This TV supports "HDAVI Control 5" function.

Connections to the equipment (DIGA Recorder, HD Video Camera, Player theatre, Amplifier, etc.) with HDMI and SCART cables allow you to interface them automatically (p. 84 and p. 85).

These features are limited to models incorporating "HDAVI Control" and "VIERA Link".

- Some functions are not available depending on the equipment's version of HDAVI Control. Please confirm the connected equipment's version of HDAVI Control.
- •VIERA Link "HDAVI Control", based on the control functions provided by HDMI which is an industry standard known as HDMI CEC (Consumer Electronics Control), is a unique function that we have developed and added. As such, its operation with other manufacturers' equipment that supports HDMI CEC cannot be guaranteed.

Please refer to individual manuals for other manufacturers' equipment supporting VIERA Link function.

 For information about applicable Panasonic equipment, consult your local Panasonic dealer or refer to <u>www.panasonic.co.uk</u>

#### ■Preparations

- Connect the equipment that supports VIERA Link.
- ●VIERA Link connection → p. 84 and p. 85
- Use a fully wired HDMI compliant cable. Non-HDMI-compliant cables cannot be utilized. Recommended Panasonic HDMI cables' part numbers:
- RP-CDHS15 (1.5 m) RP-CDHS30 (3.0 m) RP-CDHS50 (5.0 m)
- Use a fully wired SCART cable.
- Set up the connected equipment. Read the manual of the equipment.
- For optimal recording, the settings of the recorder may need to be changed. For details, read the manual of the recorder.
- Set VIERA Link On in the Setup Menu → "VIERA Link" (p. 34)
- Set up the TV
  - After connection, turn the equipment on and then switch the TV on. Select the input mode to HDMI1, HDMI2, HDMI3 or HDMI4 (p. 28), and make sure that an image is displayed correctly.

This setup should be done each time when the following conditions occur:

- for the first time
- when adding or reconnecting equipment
- when changing setup

#### Features available

#### Analogue channel download

Analogue channel settings can be downloaded to a recorder with an analogue tuner (where Analogue is still broadcast). Digital channel settings are not downloaded.

#### Easy playback

Automatic Input switching - When the connected equipment is operated (during playback or menu operations, etc.), the input mode is switched automatically. When playback is stopped or menus are exited, the input mode returns to the original setting.

#### Power on link

When the connected equipment starts playback or the direct navigator / function menu for the equipment is activated, the TV is automatically turned on and the input mode is switched automatically so that you can view the content. (Only when the TV is in Standby mode.)

#### Power off link

When the TV is set to Standby mode, the connected equipment is also automatically set to Standby.This function will work even if the TV enters Standby mode automatically by auto power standby function.

## Link Functions (Q-Link VIERA Link)

#### Features available

#### Reduce unnecessary power consumption in standby **Standby Power Save**

#### Set Standby Power Save "On" in the Setup Menu to use this function

"Standby Power Save" (p. 34)

The power consumption in Standby mode of the connected equipment is controlled in synchronization with the TV On / Off state.

When the TV is set to Standby mode, the connected equipment is automatically set to Standby and the power consumption in Standby mode of the connected equipment is automatically minimized.

When the TV is turned on and the connected equipment is still in Standby mode, the power consumption of the connected equipment is increased to reduce the startup time.

• This function is effective if the connected equipment can change the power consumption in Standby mode and is set to higher consumption.

Auto standby for unnecessary equipment Intelligent Auto Standby

## Set Intelligent Auto Standby "On (With reminder)" or "On (No reminder)" in the Setup Menu to use this function

"Intelligent Auto Standby" (p. 34)

When the TV is On, non-watched or non-used connected equipment goes into Standby mode automatically to reduce power consumption. For example, when the input mode is switched from HDMI, the connected equipment will go into Standby mode / when Speaker Selection is changed to "TV", the Player theatre will go into Standby mode (except when watching a disc).

• If you select "On (With reminder)", the on screen message will be displayed before the connected equipment turns to Standby.

• This function may not work properly depending on the connected equipment. If required, set to "Off".

#### Features available (Using VIERA Link Menu)

Direct TV Recording - What you see is What you record Direct TV Rec

Recording the current programme on a DIGA Recorder immediately.

- If you connect a variety of recorders including other manufacturers' recorders at the same time, please connect the DIGA Recorder to the TV's lower HDMI terminal number. For example, if you use HDMI1 and HDMI2 for two recorders, connect the DIGA Recorder to HDMI1.
- If Direct TV Recording does not operate, check the settings and the equipment
- ◆ "Summary of Q-Link and VIERA Link features" (p. 84 and p. 85), "Preparations" (p. 87)
- If you wish to record a programme that the DIGA Recorder does not support, a SCART connection is required and the programme is recorded by Q-Link function (p. 86).
- Depending on the programme, a SCART connection may be required to record.
- Changing channel or turning off the TV is available while the recorder is recording from its own tuner.
- Changing channel is not available while the recorder is recording from the TV tuner.

| Display "VIERA Link Menu"                                                                                                    |
|----------------------------------------------------------------------------------------------------|
| Select "Direct TV Rec" and start recording<br>VERA Link Menu<br>Pause Live TV Start<br>Direct TV Rec Start<br>VIERA Link Control Recorder<br>Speaker Selection Home Cinema |
| <ul> <li>You can also start recording directly → Performance</li> <li>■ To stop recording</li> <li>Select "Stop" in "Direct TV Rec" and access</li> </ul>                  |
| VIERA Link Menu<br>Pause Live TV Start<br>Direct TV Rec Stop<br>VIERA Link Control Recorder<br>Speaker Selection Home Cinema<br>View comp along atom recording directly    |
| <ul> <li>You can also stop recording directly.<br/>Unlock the tuner</li> <li>Tuner Locked<br/>Press EXIT to unlock and stop recording</li> </ul>                           |
| Continue – Onlock                                                                                                    |

#### **Features available** (Using VIERA Link Menu)

#### Pause Live TV programme Pause Live TV

You can pause the live TV programme and resume the programme later. The live TV programme will be recorded on HDD of the connected DIGA Recorder. This function is available with a DIGA Recorder which has HDD. If you connect a variety of recorders including other manufacturers' recorders at the same time, please connect the DIGA Recorder which has HDD to the TV's lower HDMI terminal number. For example, if you use HDMI1 and HDMI2 for two recorders, connect the DIGA Recorder which has HDD to HDMI1. If Pause Live TV does not operate, check the settings and the equipment "Summary of Q-Link and VIERA Link features" (p. 84 and p. 85), "Preparations" (p. 87) Access and pause the live TV programme **Display "VIERA Link Menu"** INPUT\_ Select "Pause Live TV" and pause ②pause VIERA Link Menu Pause Live TV Star (ok (1) select (ok) The TV picture will be paused. You can also pause directly by using VIERA TOOLS • Live TV programme is recorded on HDD from where it was paused. • If the paused TV picture disappears after a few minutes (the paused picture will be restored) • Follow the operation guide to operate Pause Live TV function. ■To operate Pause Live TV search backward Operations may be different depending on the recorder. In this pause case, follow the operation guide or search forward OK) read the manual of the recorder. playback stop If you stop playback, the recorded programme will be deleted from HDD. ■To return to Live TV (stop playback of Pause Live TV / cancel pause) Select "Yes" ★ (TV) → Pause Live TV Panasonic <(ok)▶ (1)select Stop Pause Live TV? ΤV Yes 2)stop • If you stop playback or cancel pause, the recorded programme will be deleted from HDD.

## Link Functions (Q-Link VIERA Link)

Features available (Using VIERA Link Menu)

## Control the menu of the connected equipment by VIERA remote control VIERA Link Control

You can control some functions of the connected equipment with this TV remote control (point the remote control at the TV's signal receiver).

If you cannot operate the menu of the connected equipment, check the settings and the equipment
 "Summary of Q-Link and VIERA Link features" (p. 84 and p. 85), "Preparations" (p. 87)
 For details of the operations for the connected equipment, read the manual of the equipment.

#### Access and operate the menu of the equipment

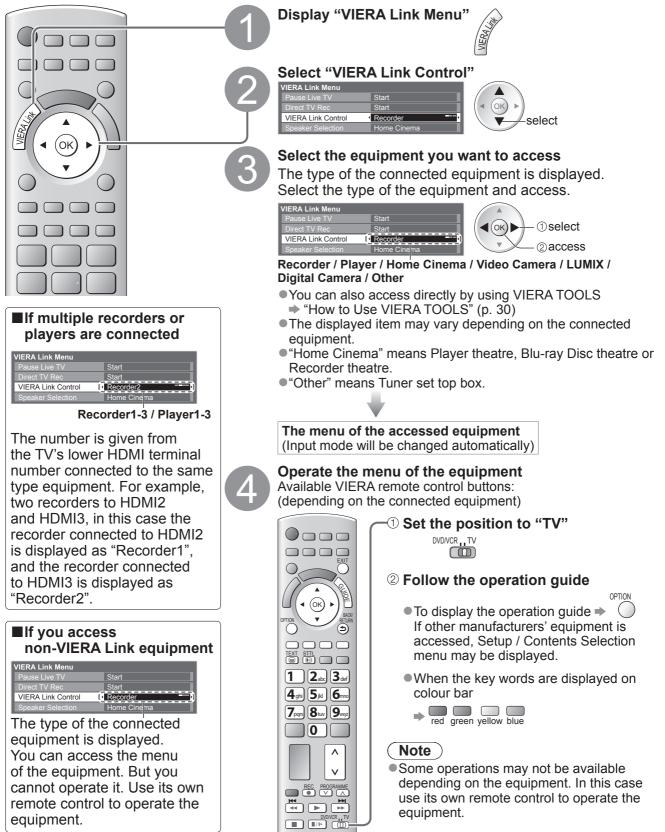

#### **Features available** (Using VIERA Link Menu)

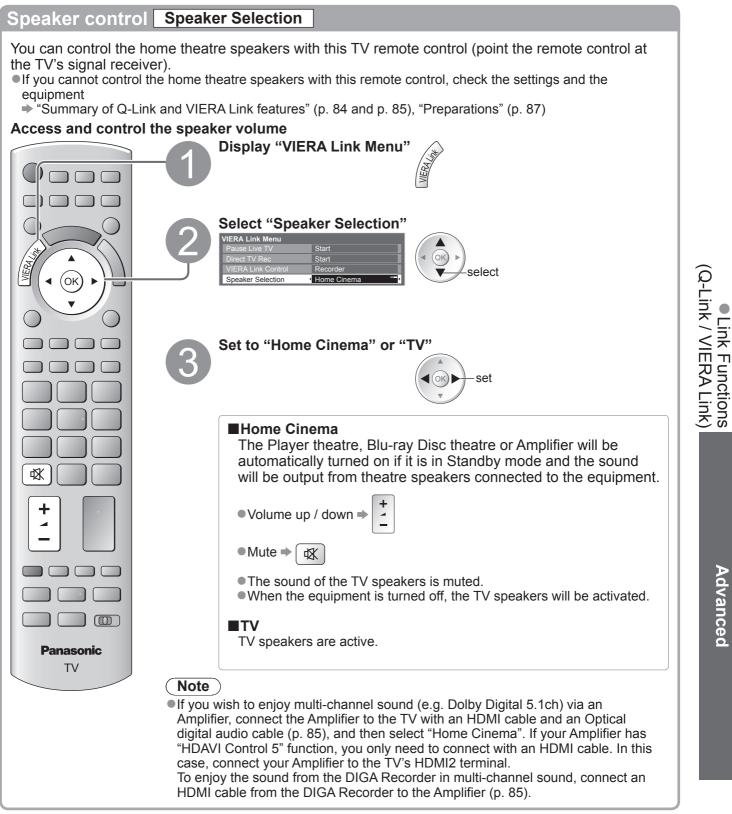

#### Note

- These functions may not work properly depending on the connected equipment.
- Image or sound may not be available for the first few seconds when Input mode is switched.
- Easy playback may be available by using the remote control for Player theatre, Blu-ray Disc theatre or Amplifier. Read the manual of the equipment.
- "HDAVI Control 5" is the newest standard (current as of December, 2009) for HDAVI Control compatible equipment. This standard is compatible with conventional HDAVI equipment.

# **External Equipment**

These diagrams show our recommendations for connection of your TV to various pieces of equipment. For other connections, consult the instructions for each piece of equipment, the table below, and the specifications (p. 107).

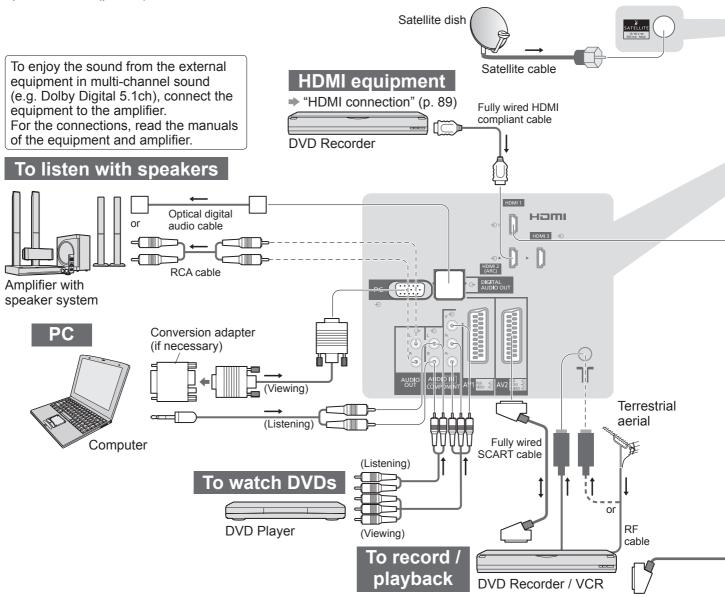

## ■Types of connectable equipment to each terminal

| Terminal<br>Recording / Playback<br>(equipment)                 | AV1         | AV2         | AV3<br>(Side panel) (Side panel) ( |  |  |  |
|-----------------------------------------------------------------|-------------|-------------|----------------------------------------------------------------------------------------------------|--|--|--|
| To record / playback videocassettes / DVDs (VCR / DVD Recorder) | 0           | 0           |                                                                                                    |  |  |  |
| To watch DVDs (DVD Player)                                      | 0           | 0           | 0                                                                                                    |  |  |  |
| To watch camcorder images (Video camera)                        | 0           | 0           | 0                                                                                                    |  |  |  |
| To watch cable broadcasts (Set top box)                         | 0           | 0           | 0                                                                                                    |  |  |  |
| To play games (Game equipment)                                  | 0           | 0           | 0                                                                                                    |  |  |  |
| To use amplifier with speaker system                            |             |             |                                                                                                    |  |  |  |
| To use Network services                                         |             |             |                                                                                                    |  |  |  |
| USB HDD Recording                                               |             |             |                                                                                                    |  |  |  |
| Q-Link                                                          | 0           | Ó           |                                                                                                    |  |  |  |
| VIERA Link                                                      | (with HDMI) | (with HDMI) |                                                                                                    |  |  |  |
| Direct TV Recording                                             |             |             |                                                                                                    |  |  |  |

○ : Recommended Connection

\*1 : applicable if your amplifier has ARC (Audio Return Channel) function

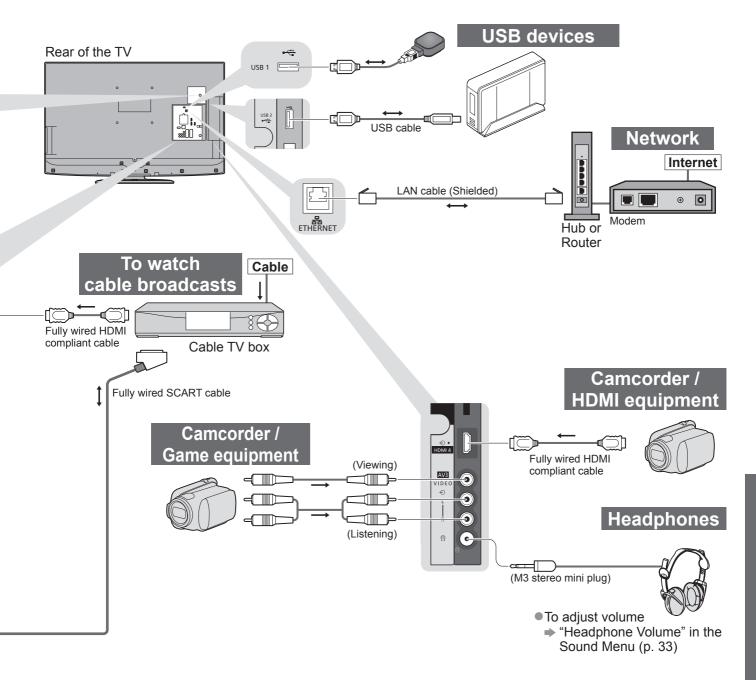

| Y | AUDIO OUT | DIGITAL AUDIO OUT | UDIO OUT ETHERNET HOMI USB |   | нат |   | SB |            |            |
|---|-----------|-------------------|----------------------------|---|-----|---|----|------------|------------|
|   | R<br>R    |                   |                            |   |     |   |    |            |            |
|   |           |                   |                            | 1 | 2   | 3 | 4  | 1          | 2          |
|   |           |                   |                            |   |     |   |    |            |            |
| 0 |           |                   |                            | 0 | 0   | 0 | 0  |            |            |
|   |           |                   |                            | 0 | 0   | 0 | 0  |            |            |
|   |           |                   |                            | 0 |     |   |    |            |            |
|   |           |                   |                            | 0 | 0   | 0 | 0  |            |            |
|   | 0         | $\bigcirc$        |                            |   | 0*1 |   |    |            |            |
|   |           |                   | $\bigcirc$                 |   |     |   |    | $\bigcirc$ | $\bigcirc$ |
|   |           |                   |                            |   |     |   |    | $\bigcirc$ | $\bigcirc$ |
|   |           |                   |                            |   |     |   |    |            |            |
|   |           |                   |                            | 0 | 0   | 0 | 0  |            |            |
|   |           |                   |                            | 0 | 0   | 0 | 0  |            |            |

# **Technical Information**

## **Auto Aspect**

The optimum size and aspect can be chosen automatically, and you can enjoy finer images. (p. 18)

#### Aspect Control Signal

"WIDE" will appear in the top left of the screen if a Widescreen signal (WSS) or a Control signal through SCART / HDMI terminal is found.

The aspect will switch to the appropriate 16:9 or 14:9 widescreen ratio.

This function will work in any aspect mode.

|                            |                     | Aspect Control Signal      |                                                        |  |  |  |
|----------------------------|---------------------|----------------------------|--------------------------------------------------------|--|--|--|
| Input terminal             | Input signal format | Widescreen signal<br>(WSS) | Control signal<br>through SCART (pin8) / HDMI terminal |  |  |  |
|                            | DVB                 | 0                          |                                                        |  |  |  |
| RF                         | PALI                | 0                          |                                                        |  |  |  |
| κ <sub>Γ</sub>             | PAL 525/60 6.0 MHz  | _                          |                                                        |  |  |  |
|                            | M.NTSC 6.0 MHz      | _                          |                                                        |  |  |  |
| Satellite                  | freesat, Other Sat. | 0                          |                                                        |  |  |  |
| AV1 (Composite)            | PAL                 | 0                          | 0                                                      |  |  |  |
|                            | PAL 525/60          | _                          | 0                                                      |  |  |  |
| AV2 (Composite or S-Video) | M.NTSC              | _                          | 0                                                      |  |  |  |
| AV3                        | NTSC                | _                          | 0                                                      |  |  |  |
|                            | 525 (480) / 60i     | _                          |                                                        |  |  |  |
|                            | 525 (480) / 60p     | _                          |                                                        |  |  |  |
|                            | 625 (576) / 50i     | 0                          |                                                        |  |  |  |
| COMPONENT                  | 625 (576) / 50p     | 0                          |                                                        |  |  |  |
| COMPONENT                  | 750 (720) / 60p     | _                          |                                                        |  |  |  |
|                            | 750 (720) / 50p     | _                          |                                                        |  |  |  |
|                            | 1,125 (1,080) / 60i | _                          |                                                        |  |  |  |
|                            | 1,125 (1,080) / 50i | _                          |                                                        |  |  |  |
|                            | 525 (480) / 60i     | _                          | 0                                                      |  |  |  |
|                            | 525 (480) / 60p     | _                          | 0                                                      |  |  |  |
|                            | 625 (576) / 50i     | _                          | 0                                                      |  |  |  |
| HDMI1                      | 625 (576) / 50p     | _                          | 0                                                      |  |  |  |
|                            | 750 (720) / 60p     | _                          | 0                                                      |  |  |  |
| HDMI2<br>HDMI3             | 750 (720) / 50p     | _                          | 0                                                      |  |  |  |
|                            | 1,125 (1,080) / 60i | _                          | 0                                                      |  |  |  |
| HDMI4                      | 1,125 (1,080) / 50i | _                          | 0                                                      |  |  |  |
|                            | 1,125 (1,080) / 60p | _                          | 0                                                      |  |  |  |
|                            | 1,125 (1,080) / 50p | _                          | 0                                                      |  |  |  |
|                            | 1,125 (1,080) / 24p | _                          | 0                                                      |  |  |  |

#### Auto mode

Auto mode determines the best aspect ratio to fill the screen. It does this using a four step process (WSS, Control signal through SCART / HDMI terminal, Letterbox detection, or Justify to fill the screen).

This process may take several minutes, depending on the darkness of the image.

Letterbox detection: If black bands at the top and bottom of the screen are detected, Auto mode chooses the best ratio and expands the image to fill the screen.

If no aspect signals are detected, Auto mode enhances the image for optimum viewing pleasure.

#### (Note)

- The ratio varies depending on the programme, etc. If the ratio is out of the standard 16:9, black bands at the top and bottom of the screen may appear.
- If the screen size looks unusual when a widescreen-recorded programme is played back on a VCR, adjust the tracking of the VCR. Read the manual of the VCR.

## SD Card

If the SD Card does not meet SD standards, it may cause the TV to malfunction.

- Do not remove the card while the TV is accessing data (this can damage card or TV).
- •Do not touch the pins on the back of the card.
- Do not subject the card to a high pressure or impact.
- Insert the card in the correct direction (otherwise the card or TV may be damaged).
- Electrical interference, static electricity, or erroneous operation may damage the data or card.
- Back up the recorded data at regular intervals in case of deteriorated or damaged data or erratic operation of the TV. (Panasonic is not liable for any deterioration or damage of recorded data.)

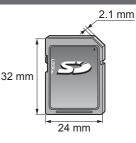

### DivX

#### ABOUT DIVX VIDEO:

DivX<sup>®</sup> is a digital video format created by DivX, Inc. This is an official DivX Certified device that plays DivX video. Visit www.divx.com for more information and software tools to convert your files into DivX video.

#### DivX video file

DivX Certified to play DivX video up to HD 1080p, including premium content.

Extension - ".divx" or ".avi"

Image resolution - Up to 1,920 × 1,080 pixels

Video

- Number of stream: Up to 1
- Codec: DIV3, DIV4, DIVX, DX50, DIV6
- FPS (Frame Per Second): Up to 60 fps

Audio

- Number of stream: Up to 8
- Format: MP3, MPEG, AC3
- Multi channel: AC3 is possible. MPEG multi is 2 ch conversion.

• GMC (Global Motion Compensation) is not supported.

#### ■Subtitle text file of DivX

Subtitles format - MicroDVD, SubRip, TMPlayer

- The DivX video file and subtitles text file are inside the same folder, and the file names are the same except for the file extensions.
- If there are more than one subtitles text files inside the same folder, they are displayed in the following order of priority: ".srt", ".sub", ".txt".
- To confirm or change the current subtitle status while playing DivX content, press the OPTION button to display Option Menu.
- Depending on the methods used to create the file or the state of recording, only parts of the subtitles may be displayed, or the subtitles may not be displayed at all.

#### Note

 Depending on how you make SD Card or USB Flash Memory, files and folders may not be displayed in the order you numbered.

- Depending on the software you use to create DivX files, the files may not play.
- Depending on how you create the files and the structure of folders, the files and folders may not be displayed.
- •When there are many files and folders, operation may take time to complete or some files may not be displayed or playable.

#### ABOUT DIVX VIDEO-ON-DEMAND:

This DivX Certified<sup>®</sup> device must be registered in order to play DivX Video-on-Demand (VOD) content. To generate the registration code, locate the DivX VOD section in the Setup Menu. Go to vod.divx.com with this code to complete the registration process and learn more about DivX VOD.

#### To show DivX VOD registration code

- "DivX® VOD" in the Setup Menu (p. 35)
- If you want to generate the new registration code, you have to deregister the present registration code. After playing DivX VOD content once, the confirmation screen to deregister will be displayed in "DivX® VOD" in the Setup Menu. If you press the OK button on the confirmation screen, the deregistration code will be generated and you will not be able to play any contents that you purchased using the present registration code.
- You will obtain the new registration code by pressing the OK button on the deregistration code screen.
- If you purchase DivX VOD content using a registration code different from this TV's code, you will not be able to play this content. ("Your device is not authorized to play this DivX protected video." is displayed.)

#### Regarding DivX content that can only be played a set number of times

Some DivX VOD content can only be played a set number of times. When you play this content, the remaining number of plays is displayed. You cannot play this content when the number of remaining plays is zero. ("This DivX rental has expired." is displayed.)

- •When playing this content, the number of remaining plays is reduced by one in the following conditions:
  - If you exit the current application.
  - If you play the other content.
  - If you go to the next or previous content.

# **Technical Information**

## Characters table for numeric buttons

You can enter characters by using numeric buttons for free input items.

Press the numeric button repeatedly until you reach the desired character. **1 2 3 •** The character is set automatically if you do not press the button for

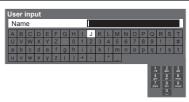

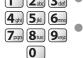

one second.

• You can also set the character by pressing the OK button or other numeric buttons within one second.

#### Characters table:

| The number of<br>times to press<br>Numeric<br>buttons | 1     | 2 | 3 | 4 | 5 | 6 | 7 | 8 | 9 | 10 | 11 |
|-------------------------------------------------------|-------|---|---|---|---|---|---|---|---|----|----|
| 1                                                     |       | 1 | ! | : | # | + | - | * | _ | (  | )  |
| 2 <sub>abc</sub>                                      | а     | b | с | 2 | А | В | С |   |   |    |    |
| 3 <sub>def</sub>                                      | d     | е | f | 3 | D | E | F |   |   |    |    |
| 4 <sub>ghi</sub>                                      | g     | h | i | 4 | G | Н | I |   |   |    |    |
| <b>5</b> jki                                          | j     | k | I | 5 | J | K | L |   |   |    |    |
| 6mno                                                  | m     | n | 0 | 6 | М | N | 0 |   |   |    |    |
| <b>7</b> pqrs                                         | р     | q | r | S | 7 | Р | Q | R | S |    |    |
| 8tuv                                                  | t     | u | V | 8 | Т | U | V |   |   |    |    |
| <b>9</b> <sub>vxxyz</sub>                             | w     | х | у | z | 9 | W | Х | Y | Z |    |    |
| 0                                                     | Space | 0 |   |   |   |   |   |   |   |    |    |

## SCART and HDMI terminal information

#### ■AV1 SCART terminal (RGB, VIDEO, Q-Link)

Suitable inputs for AV1 include RGB (Red / Green / Blue).

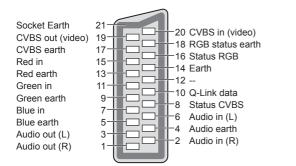

AV2 SCART terminal (RGB, VIDEO, S-VIDEO, Q-Link)

AV2 - Pins 15 and 20 are dependent on AV2 S-VHS / VIDEO switching.

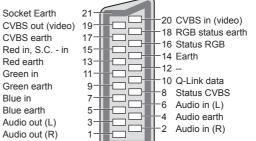

#### **HDMI** terminal

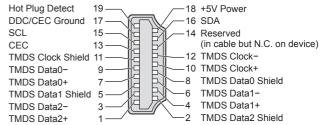

## HDMI connection

HDMI (high-definition multimedia interface) is the world's first complete digital consumer AV interface complying with a non-compression standard.

HDMI allows you to enjoy high-definition digital images and high-quality sound by connecting the TV and the equipment.

HDMI-compatible equipment<sup>(\*1)</sup> with an HDMI or DVI output terminal, such as a DVD player, a set top box or a game equipment, can be connected to the HDMI terminal using an HDMI compliant (fully wired) cable. For information about connections, see "External Equipment" (p. 92).

#### ■Applicable HDMI features

Input audio signal : 2ch Linear PCM (sampling frequencies - 48 kHz, 44.1 kHz, 32 kHz)

- Input video signal : 480i, 480p, 576i, 576p, 720p, 1080i and 1080p
  - "Input signal that can be displayed" (p. 98)

Match the output setting of the digital equipment.

●Input PC signal : ● "Input signal that can be displayed" (p. 98)

Match the output setting of the PC.

●VIERA Link (HDAVI Control 5) : → "VIERA Link" (p. 87)

Deep Colour

Audio Return Channel<sup>(\*3)</sup> (HDMI2 terminal only)

#### ■DVI connection

If the external equipment has only a DVI output, connect to the HDMI terminal via a DVI to HDMI adapter cable<sup>(\*2)</sup>. When the DVI to HDMI adapter cable is used, connect the audio cable to the audio input terminal (HDMI1 / 2 / 3: use COMPONENT-AUDIO terminals / HDMI4: use AV3 audio terminals).

#### (Note)

•Audio settings can be made on the "HDMI1 / 2 / 3 / 4 Input" in the Sound Menu. (p. 33)

- If the connected equipment has an aspect adjustment function, set the aspect ratio to "16:9".
- These HDMI connectors are "type A".
- These HDMI connectors are compatible with HDCP (High-Bandwidth Digital Content Protection) copyright protection.
- Equipment having no digital output terminal may be connected to the input terminal of either "COMPONENT", S-VIDEO", or "VIDEO" to receive analogue signals.
- This TV incorporates HDMI<sup>™</sup> technology.
- (\*1): The HDMI logo is displayed on HDMI-compliant equipment.
- (\*2): Enquire at your local digital equipment retailer shop.
- (\*3): Audio Return Channel (ARC) is a function to be able to send digital sound signals via an HDMI cable.

#### PC connection

- A PC may be connected to this TV so that the PC screen is displayed and sound is heard from the TV. • PC signals that can be inputted: Horizontal scanning frequency 31 to 69 kHz; vertical scanning frequency
- 59 to 86 Hz (more than 1,024 signal lines could result in incorrect display of the image).
- A PC adapter is not necessary for the DOS/V-compliant D-sub 15-pin connector.

#### Note

- Some PC models cannot be connected to this TV.
- •When using PC, set the colour display quality of PC to the highest position.
- For details of the applicable PC signals
- "Input signal that can be displayed" (p. 98)
- Max. display resolution

| Aspect - | 4:3  | 1,440 × 1,080 pixels |  |  |  |  |
|----------|------|----------------------|--|--|--|--|
|          | 16:9 | 1,920 × 1,080 pixels |  |  |  |  |

#### D-sub 15-pin connector signal

| (54321)    | Pin No. | Signal Name        | Pin No. | Signal Name        | Pin No. | Signal Name        |
|------------|---------|--------------------|---------|--------------------|---------|--------------------|
| 10 9 8 7 6 | 1       | R                  | 6       | GND (Ground)       | (1)     | NC (not connected) |
|            |         |                    | 7       | GND (Ground)       | (12)    | NC (not connected) |
|            | 3       | В                  | 8       | GND (Ground)       | (13)    | HD                 |
|            | 4       | NC (not connected) | 9       | NC (not connected) | (14)    | VD                 |
|            | 5       | GND (Ground)       | 10      | GND (Ground)       | (15)    | NC (not connected) |

# **Technical Information**

## **USB** connection

- It is recommended to connect the USB HDD or USB Flash Memory directly to the TV's USB ports.
- Some USB devices or USB HUB may not be used with this TV.
- You cannot connect any devices by using USB card reader.

#### The combination of USB devices that have been tested for each TV's USB port.

- Combination of USB port 1 + port 2 (and vice versa):
- USB HDD + USB Flash Memory
- USB HDD + Wireless LAN Adaptor
- USB HDD + USB Keyboard
- USB Flash Memory + Wireless LAN Adaptor
- USB Flash Memory + USB Keyboard
- Wireless LAN Adaptor + USB Keyboard

#### (Note)

 Additional information for USB devices may be on the following web site. (English only) http://panasonic.jp/support/global/cs/tv/

## Input signal that can be displayed

#### COMPONENT (Y, PB, PR), HDMI

\* Mark: Applicable input signal

| Marter Applicable Inpat eignal |           |      |
|--------------------------------|-----------|------|
| Signal name                    | COMPONENT | HDMI |
| 525 (480) / 60i                | *         | *    |
| 525 (480) / 60p                | *         | *    |
| _625 (576) / 50i               | *         | *    |
| 625 (576) / 50p                | *         | *    |
| 750 (720) / 60p                | *         | *    |
| 750 (720) / 50p                | *         | *    |
| 1,125 (1,080) / 60i            | *         | *    |
| 1,125 (1,080) / 50i            | *         | *    |
| _1,125 (1,080) / 60p           |           | *    |
| 1,125 (1,080) / 50p            |           | *    |
| 1,125 (1,080) / 24p            |           | *    |
|                                |           |      |

#### PC (from D-sub 15P)

Applicable input signal for PC is basically compatible to VESA standard timing.

| Signal name                | Horizontal frequency (kHz) | Vertical frequency (Hz) |
|----------------------------|----------------------------|-------------------------|
| 640 × 400 @70 Hz           | 31.47                      | 70.07                   |
| 640 × 480 @60 Hz           | 31.47                      | 59.94                   |
| 640 × 480 @75 Hz           | 37.50                      | 75.00                   |
| 800 × 600 @60 Hz           | 37.88                      | 60.32                   |
| 800 × 600 @75 Hz           | 46.88                      | 75.00                   |
| 800 × 600 @85 Hz           | 53.67                      | 85.06                   |
| 852 × 480 @60 Hz           | 31.44                      | 59.89                   |
| 1,024 × 768 @60 Hz         | 48.36                      | 60.00                   |
| 1,024 × 768 @70 Hz         | 56.48                      | 70.07                   |
| 1,024 × 768 @75 Hz         | 60.02                      | 75.03                   |
| 1,024 × 768 @85 Hz         | 68.68                      | 85.00                   |
| 1,280 × 768 @60 Hz         | 47.70                      | 60.00                   |
| 1,280 × 1,024 @60 Hz       | 63.98                      | 60.02                   |
| 1,366 × 768 @60 Hz         | 48.39                      | 60.04                   |
| Macintosh13" (640 × 480)   | 35.00                      | 66.67                   |
| Macintosh16" (832 × 624)   | 49.73                      | 74.55                   |
| Macintosh21" (1,152 × 870) | 68.68                      | 75.06                   |

#### PC (from HDMI terminal)

#### Applicable input signal for PC is basically compatible to HDMI standard timing.

| Signal name         | Horizontal frequency (kHz) | Vertical frequency (Hz) |
|---------------------|----------------------------|-------------------------|
| 640 × 480 @60 Hz    | 31.47                      | 60.00                   |
| 750 (720) / 60p     | 45.00                      | 60.00                   |
| 1,125 (1,080) / 60p | 67.50                      | 60.00                   |

#### (Note)

• Signals other than above may not be displayed properly.

• The above signals are reformatted for optimal viewing on your display.

• PC signal is magnified or compressed for display, so that it may not be possible to show fine detail with sufficient clarity.

# FAQs

Before requesting service or assistance, please follow these simple guides to resolve the problem. If the problem still persists, please contact your local Panasonic dealer or Panasonic Customer Care Centre for assistance. For details → p. 108

## Block noise, frozen or disappearing image occurs in digital mode / White spots or shadow image (ghosting) occurs in analogue mode / Some channels cannot be tuned

Keep the space between the TV and RF cable.Check the position, direction and connection of

- the aerial or dish.
  Check "Signal Condition" (p. 43, 46 or p. 48). If "Signal Quality" is displayed in red, the digital signal is weak.
- Check your postcode area is able to receive the Freeview channels at www.freeview.co.uk
- Digital signals may be relatively low to prevent interference with analogue signals for the period of Digital Switchover. Check the schedule of Digital Switchover at **www. digitaluk.co.uk**
- •Weather conditions will affect signal reception (heavy rain, snow, etc.), in particular in poor reception areas. Even during good weather, high pressure can cause poor reception of some channels.
- Due to the digital reception technologies involved, quality of the digital signals may be relatively low in some cases, despite good reception of analogue channels.
- Turn the TV off with the Mains power On / Off switch, and then on again.
- If problem persists, consult your local dealer.

## Neither image nor sound is produced

Is the TV in AV mode?

- Check the correct AV input mode is selected.
  Check the mains lead is plugged into the socket outlet.
- Has the TV been turned On?
- •Check the Picture Menu (p. 32) and volume.
- Check all required cables and connections are firmly in place.

## Auto aspect

- Auto aspect is designed to provide you with the best ratio to fill the screen. (p. 94)
- Press the ASPECT button if you would like to change the aspect ratio manually (p. 18).

# freesat Auto Setup cannot be done completely

- Check connections and dish alignment. The dish needs to be pointing at Astra 2 at 28.2° East, and Eurobird 1 at 28.5° East.
- If the problem persists, consult your freesat registered retailer or call Freesat (UK) Ltd on 08450 990 990 or visit www.freesat.co.uk

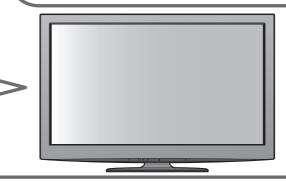

## S-Video / black and white picture

- A black and white picture may be seen when the TV is set to S-Video when the connected equipment is not. Change the setting on the TV (p. 28).
- Check that the output of the external equipment matches the input of the TV. If the output of the external equipment is set to S-Video, the TV must also be set to S-Video (p. 28).

## Input mode, i.e. EC/AV1 remains on the screen

Press the *i* button to clear this message.
 Press again to redisplay.

#### Q-Link function does not work • Confirm SCART cable and connection.

Also set "AV1 / AV2 out" in the Setup Menu (p. 34).

## "VIERA Link" function does not work and an error message appears

• Confirm the connection. (p. 84 and p. 85)

• Turn the connected equipment on and then switch the TV on. (p. 87)

## Recording does not start immediately

• Check the settings of the recorder. For details, read the manual of the recorder.

## There may be red spots, blue spots, green spots and black spots on the screen

• This is a characteristic of liquid crystal panels and is not a problem. The liquid crystal panel is built with very high precision technology giving you fine picture details. Occasionally, a few non-active pixels may appear on the screen as a fixed point of red, green, blue or black. Please note this does not affect the performance of your LCD.

# FAQs

|                 | Problem                                               | Actions                                                                                                    |
|-----------------|-------------------------------------------------------|----------------------------------------------------------------------------------------------------|
|                 | Chaotic image, noisy                                  | <ul> <li>Set "P-NR" in the Picture Menu (to remove noise). (p. 32)</li> <li>Check nearby electrical products<br/>(fluorescent lamp, DECT phones, mobile phones, microwave, etc.).</li> </ul>                                                                                                    |
| Scr             | No image can be displayed                             | <ul> <li>Is "Contrast", "Brightness" or "Colour" in the Picture Menu set to the minimum? (p. 32)</li> <li>Please also refer to "Neither image nor sound is produced" (p. 99).</li> </ul>                                                                                                    |
| Screen          | Blurry or distorted image<br>(no sound or low volume) | <ul> <li>Reset channels. (p. 40 and p. 41)</li> <li>Please also refer to "Neither image nor sound is produced" (p. 99).</li> </ul>                                                                                                    |
|                 | Unusual image is displayed                            | <ul> <li>Turn the TV Off with Mains power On / Off switch, then turn it On again.</li> <li>If the problem persists, perform "Shipping Condition" (p. 51).</li> </ul>                                                                                                    |
| Soi             | No sound is produced                                  | <ul> <li>Is "Sound mute" active? (p. 8)</li> <li>Is the volume set to the minimum?</li> <li>Is Speaker Selection (VIERA Link) set to "TV"?</li> <li>Please also refer to "Neither image nor sound is produced" (p. 99).</li> </ul>                                                                                                    |
| und             | Sound level is low<br>or sound is distorted           | <ul> <li>Sound signal reception may be deteriorated.</li> <li>Set "NICAM" (p. 33) in the Sound Menu to "Off". (Analogue only)</li> <li>Please also refer to "Neither image nor sound is produced" (p. 99).</li> </ul>                                                                                                    |
| Digital Channel | No programmes shown on TV<br>Guide                    | <ul> <li>Reset channels. (p. 40 and p. 41)</li> <li>Check the digital transmission by contacting Digital UK on 08456 50 50 50 or at www.digitaluk.co.uk</li> <li>Check the analogue broadcast (if still available in your area).</li> <li>Consult an aerial or dish engineer to check the alignment of your aerial or dish.</li> </ul> |
|                 | Cannot find a channel<br>you have previously watched  | <ul> <li>The channel may broadcast for part of the day.</li> <li>Check the channel in the TV Guide. (p. 20)</li> <li>Channel position numbers may be changed by broadcasters.</li> <li>Reset channels. (p. 40 and p. 41)</li> </ul>                                                                                                    |

|         | Problem                                                                                           | Actions                                                                                                    |
|---------|---------------------------------------------------------------------------------------------------|----------------------------------------------------------------------------------------------------|
| HDMI    | Sound is unusual                                                                                  | <ul> <li>Set the sound setting of the connected equipment to<br/>"2ch L.PCM".</li> <li>Check the "HDMI1 / 2 / 3 / 4 Input" setting in the Sound Menu. (p. 33)</li> <li>If digital sound connection has a problem, select analogue sound<br/>connection. (p. 97)</li> </ul>                                                                                                    |
| IMG     | Pictures from external<br>equipment are unusual<br>when the equipment is<br>connected via HDMI    | <ul> <li>Check the HDMI cable is connected properly. (p. 92)</li> <li>Turn the TV and equipment Off, then turn them On again.</li> <li>Check an input signal from the equipment. (p. 97)</li> <li>Check the output resolution of the equipment.</li> <li>Use equipment compliant with EIA/CEA-861/861B.</li> </ul>                                                                                                    |
| Network | Cannot connect to the network                                                                     | <ul> <li>Check the LAN cable or Wireless LAN Adaptor is connected properly. (p. 75)</li> <li>Check the connections and settings. (p. 75 - 79)</li> <li>Check the network equipment and network environment.</li> <li>The router may not be set to issue IP address automatically. If the network administrator prefers to allocate an IP address, set an IP address manually. (p. 77)</li> <li>The router may be using MAC address filtering (security setting). Confirm the MAC Address of this TV (p. 76) and set the router to be able to use it.</li> <li>If the problem persists, consult your Internet Service Provider or telecommunications company.</li> </ul> |
|         | Cannot select the file during DLNA operations                                                     | <ul> <li>Is media server of the connected equipment prepared? (p. 74)</li> <li>Check applicable data format. (p. 74)</li> </ul>                                                                                                    |
|         | Cannot operate VIERA CAST                                                                         | <ul> <li>Check the connections and settings. (p. 75 - 79)</li> <li>The server or connected line might be busy now.</li> </ul>                                                                                                    |
|         | The TV does not switch On                                                                         | <ul> <li>Press and hold the standby On / Off switch on the remote control for about 1 second if Power LED is red.</li> <li>Check the mains lead is plugged into the socket.</li> <li>The fuse in the mains plug may have blown. Replace it with one of an identical rating (p. 4).</li> </ul>                                                                                                    |
|         | The TV goes into Standby mode                                                                     | <ul> <li>Auto power standby function is activated. (p. 9)</li> <li>The TV enters Standby mode about 30 mins. after analogue broadcast ends.</li> </ul>                                                                                                    |
| Other   | The remote control does not work or is intermittent                                               | <ul> <li>Are the batteries installed correctly? (p. 8)</li> <li>Has the TV been switched On?</li> <li>The batteries may be running low. Replace them.</li> <li>Point the remote control directly at the front of the TV (within about 7 m and a 30 degree angle of the front of the TV).</li> <li>Situate the TV so that sunshine or other sources of bright light do not shine on the TV's remote control signal receiver.</li> </ul>                                                                                                    |
| er      | Parts of the TV become hot                                                                        | <ul> <li>Temperature rises of parts of the front, top and rear panels will not<br/>pose any problems in terms of performance or quality of the TV.</li> </ul>                                                                                                    |
|         | The LCD panel moves slightly<br>when it is pushed with a finger<br>Clattered sound might be heard | <ul> <li>There is some flexibility around the panel to prevent damage to the panel.</li> <li>The panel might move slightly when it is pushed with a finger, and clattered sound might be heard. This is not a malfunction.</li> </ul>                                                                                                    |
|         | Overcurrent error message appears                                                                 | <ul> <li>The connected USB device might cause this error. Remove the device and turn the TV Off with Mains power On / Off switch, then turn it On again.</li> <li>Check if foreign objects are inside the USB port.</li> </ul>                                                                                                    |
|         | An error message appears                                                                          | <ul> <li>Follow the message's instructions.</li> <li>If the problem persists, contact your local Panasonic dealer or the authorized Service Centre.</li> </ul>                                                                                                    |

FAQs, etc.

# On screen messages

| Message                                                                                                    | Meaning / Action                                                                                                    |
|----------------------------------------------------------------------------------------------------|----------------------------------------------------------------------------------------------------|
| All contents will be lost.<br>Are you sure to delete this device?                                                                                     | •Once you unregister the USB HDD, all the recorded programme will be erased.                                                                                                    |
| All tuning data will be erased                                                                                                    | • "Shipping Condition" will erase all tuning data (p. 51).                                                                                                    |
| Are you sure ?                                                                                                    | Confirm correct operation.                                                                                                    |
| Are you sure you want to delete this timer ?<br>Press OK to delete timer.<br>Press RETURN to return.                                                  | Confirm correct operation.                                                                                                    |
| Bad signal                                                                                                    | <ul> <li>The signal is weak. Check the aerial is plugged in properly. It may be necessary to have an aerial installer check the signal and aerial alignment.</li> <li>Reset channels. (p. 40 and p. 41)</li> </ul>                                                                                                    |
| Cannot register another device because the list is full.                                                                                              | ● Up to 8 USB HDDs can be registered with this TV.                                                                                                    |
| Child Lock is active!<br>Press OK to enter PIN.                                                                                                    | <ul> <li>The selected channel is locked in Child Lock (p. 54). You must enter the<br/>PIN number before the channel will be displayed.</li> </ul>                                                                                                    |
| Faulty dish                                                                                                    | <ul> <li>The satellite cable might be short-circuited or there might be connection problems of the cable. Check the cable and connection and then turn the TV Off with the Mains power On / Off switch, and turn it On again.</li> <li>If the message still persists, it may be necessary to have a dish installer check the dish and cable.</li> </ul> |
| Feature not available.                                                                                                    | <ul> <li>It is not possible to record from COMPONENT or HDMI. Connect the recorder to the TV using a fully wired SCART cable for recording from the TV tuner.</li> <li>Confirm Q-Link or VIERA Link settings (p. 84 - 87).</li> </ul>                                                                                                    |
| Feature not available.<br>Press OK to view how it works.                                                                                              | • The selected feature on VIERA TOOLS is not available. Press the OK button to view the demonstration to explain how to use it.                                                                                                    |
| Found new software version ***.<br>Press OK to start update (may take<br>40 mins) or Press EXIT to ignore<br>and you can update when TV is in standby | <ul> <li>There is a new software available.</li> </ul>                                                                                                    |
| Invalid operation - Please check settings and connections.                                                                                            | • Check the Q-Link or VIERA Link connection and setting (p. 84 - 87).                                                                                                    |
| Invalid system time. Please exit !                                                                                                    | <ul> <li>Cannot get the time information and cannot edit Timer Programming<br/>screen. Check the connection of the RF cable.</li> </ul>                                                                                                    |
| Invalid system time, Timer Programming<br>will not work.<br>Please press TV button on remote control<br>and check time display on Banner              | <ul> <li>Cannot get the time information. If there is no time displayed on the<br/>Information banner, check the connection of the RF cable.</li> </ul>                                                                                                    |
| Max. number of timers already set !                                                                                                    | • The maximum number of timer programming events is 15.                                                                                                    |
| New channels found!<br>Press OK to update channel list.<br>Press EXIT to ignore.                                                                      | <ul> <li>There may be new channels available.</li> <li>This message will appear each time a change is made by the broadcasters. This message can be deactivated by setting "New Channel Message" to Off in "DVB Tuning Menu".</li> <li>Selecting OK will perform "Update Channel List".</li> </ul>                                                      |
| No channel found.<br>Please check aerial or local signal availability.<br>Press OK to start Auto Setup.                                               | <ul> <li>Follow the on screen instructions.</li> <li>Please also refer to p. 99.</li> <li>If channels are still not found, consult your local Panasonic dealer.</li> </ul>                                                                                                    |
| No module inserted                                                                                                    | • Check the CI module is inserted completely (p. 57).                                                                                                    |
| No recording - Already recording                                                                                                    | •The equipment may already be recording.                                                                                                    |
| No recording - Check media                                                                                                    | The tape or disc may be "write protected", full, missing or damaged.                                                                                                    |
| No recording - Playing                                                                                                    | The equipment may be playing the tape or disc.                                                                                                    |
| No recording - Unknown reason                                                                                                    | The recording may not be performed. Check the equipment.                                                                                                    |
| No service                                                                                                    | • The broadcaster has stopped the service. Check the channel in the TV Guide. (p. 20)                                                                                                    |
| No signal                                                                                                    | • The TV cannot detect the signal. Check the connection of the RF cable.                                                                                                    |
| Overcurrent error on USB device occurred.<br>Please remove the USB device, and switch<br>off the TV by mains power switch.                            | <ul> <li>The connected USB device might cause overcurrent error. Follow the on screen instructions.</li> <li>Check if foreign objects are inside the USB port.</li> </ul>                                                                                                    |

| Message                                                                                                    | Meaning / Action                                                                                                    |
|----------------------------------------------------------------------------------------------------|----------------------------------------------------------------------------------------------------|
| PIN incorrect!                                                                                                    | •The PIN number you entered is wrong.                                                                                                    |
| Please check settings and connections on HDMI devices.                                                                | • Communication error in VIERA Link function (p. 87).                                                                                                    |
| Please enter a frequency between 10700 and 12750 MHz.                                                                 | <ul> <li>The frequency you entered is out of range. Consult the received satelite<br/>broadcasting company. (p. 48).</li> </ul>                                                                                                    |
| Please wait.                                                                                                    | <ul> <li>A function is in progress.</li> </ul>                                                                                                    |
| Recording this channel now                                                                                            | • The recorder is recording the programme from its own tuner. You can turn the TV off and leave the equipment recording in the normal way.                                                                                                    |
| Reset to Factory Shipping Condition Completed.<br>Please switch off TV.                                               | • "Auto Setup" will automatically start when Mains power On / Off switch is next turned On. (p. 12)                                                                                                    |
| Sending Preset Data                                                                                                   | <ul> <li>Q-Link or VIERA Link channel download is in progress.</li> </ul>                                                                                                    |
| Software successfully updated.<br>Press EXIT to continue.                                                             | The software updating is finished.                                                                                                    |
| Software update failed. Please try again later.<br>Press EXIT to continue.                                            | <ul> <li>Perform "System Update Search Now" in System Update (p. 58).</li> <li>If this is still unsuccessful, there may not be any new software available.</li> </ul>                                                                                                    |
| The device is not directly connected to the TV.<br>The device may not work correctly.                                 | •Please do not connect the device via a USB HUB.                                                                                                    |
| This timer will not follow the TV Guide<br>information.<br>Press OK to continue, RETURN to restore<br>original timer. | <ul> <li>If you edit the start time or end time of Guide link programming by more<br/>than 10 minutes, it will no longer be performed as Guide link programming.<br/>The programming will be performed according to the time setting.</li> </ul>                                                                                             |
| Timer already expired !                                                                                               | <ul> <li>The starting time in Timer Programming has already passed. Set the<br/>timer correctly (p. 53).</li> </ul>                                                                                                    |
| Timer Event Due to Start<br>***:*** has been<br>programmed for External<br>(USB HDD) recording at **:**               | <ul> <li>This message will appear 2 mins. before timer programming event for<br/>external (USB HDD) recording due to start.</li> </ul>                                                                                                    |
| Timer incorrect !                                                                                                    | •Set the start and end times in Timer Programming correctly (p. 53).                                                                                                    |
| Timer overlap.<br>Press OK to keep, RETURN to edit.                                                                   | • Timer programming events are overlapped. Press the OK button to keep the overlapped setting. "Ext Rec." and "USB HDD Rec." are given priority over "Reminder". When two or more "Ext Rec." / "USB HDD Rec." overlap, the first timer programming event starts and finishes as programmed. The next timer programming event can then start. |
| Tuner Locked<br>Press EXIT to unlock and stop recording                                                               | <ul> <li>If you want to unlock the tuner, cancel Direct TV Recording (p. 86 and p. 88),<br/>the recording of Timer Programming (p. 53) or One Touch Recording.</li> </ul>                                                                                                    |
| Unable to download, please check equipment                                                                            | • The tape or disc is active. Stop the equipment and try again.                                                                                                    |
| ■Media Player                                                                                                    |                                                                                                    |
| Cannot read file                                                                                                    | <ul> <li>The file is damaged or unreadable.</li> <li>The TV does not support the format. (For the applicable formats and data &gt; p. 66)</li> </ul>                                                                                                    |
| No Device Inserted                                                                                                    | • Confirm the SD Card or USB device is inserted correctly.                                                                                                    |
| No valid file to play                                                                                                 | •The card has no data.                                                                                                    |
| Please confirm the Device is OK                                                                                       | •The inserted SD Card or USB device has a problem.                                                                                                    |
| This operation is not possible                                                                                        | The selected operation is not available.                                                                                                    |
| Network                                                                                                    |                                                                                                    |
| An internal error occurred.                                                                                           | Check the settings. (p. 76 - 79)                                                                                                    |
| Cannot read file                                                                                                    | •The file is broken or unreadable.<br>Check applicable data format. (p. 74)                                                                                                    |
| Communication with the server failed.                                                                                 | <ul> <li>This might be a problem of the media server.<br/>Read the manual of the server software.</li> </ul>                                                                                                    |
| Connection to the server failed.                                                                                      | • Check the connections and settings. (p. 75 - 79)                                                                                                    |
| Server not found                                                                                                    | <ul> <li>There are no available media server on your home network.<br/>Check the connections and settings. (p. 75 - 79)</li> </ul>                                                                                                    |
| The software update is not completed.                                                                                 | Network download failed.     Check the connections and settings. (p. 75 - 79)                                                                                                    |
| Ethernet cable not connected                                                                                          | <ul> <li>Check the connection of the LAN cable. If you use a hub, also check the light on the hub is lit.</li> <li>The LAN cable might be defective.</li> </ul>                                                                                                    |

FAQs, etc.

# Maintenance

## First, remove the mains plug from the socket outlet.

## Display panel, Cabinet, Pedestal

#### Regular care:

Gently wipe the surface of the display panel, cabinet, or pedestal by using a soft cloth to clean the dirt or fingerprints. For stubborn dirt:

Dampen a soft cloth with clean water or diluted neutral detergent (1 part detergent to 100 parts water). Then wring the cloth and wipe the surface. Finally, wipe away all the moisture.

#### (Caution)

- Do not use a hard cloth or rub the surface too hard. This may cause scratches on the surface.
- Take care not to subject the TV's surfaces to water or detergent more than requires. A liquid inside the TV could lead to product failure.
- Take care not to subject the surfaces to insect repellent, solvent, thinner or other volatile substances. This may degrade surface quality or cause peeling of the paint.
- The surface of the display panel is specially treated and may be easily damaged. Take care not to tap or scratch the surface with your fingernail or other hard objects.
- Do not allow the cabinet or pedestal to make contact with a rubber or PVC substance for a long time. This may
  degrade surface quality.

## Mains plug

Wipe the mains plug with a dry cloth at regular intervals. Moisture and dust may lead to fire or electrical shock.

# Glossary

#### 

Advanced Audio Coding - An advanced audio compression method

#### AVCHD

Advanced Video Codec High Definition - A standard for high definition video cameras that can be used to record and play high resolution HD images

#### 

Digital Living Network Alliance

#### ■DVB

Digital Video Broadcasting

#### 

Digital Versatile Disc

#### DVI

Digital Visual Interface - A high quality video interface standard to connect to the display

#### **EPG**

Electronic Programme Guide - A digital guide showing scheduled programmes

#### 

High-Definition Multimedia Interface - A digital audio and video interface for transmitting uncompressed digital signals on a single cable

#### JPEG

Joint Photographic Experts Group - A standard for compressing colour still pictures

#### 

Local Area Network

#### MAC Address

Media Access control Address

#### MPEG2

Moving Picture Experts Group phase 2 - A standard for efficiently compressing and expanding colour videos

#### MP3

MPEG Audio Layer 3 - A method for compressing audio data

#### 

Near Instantaneous Companded Audio Multiplex - A format for digital sound over television

#### **NTSC**

National Television System Committee - One of the television signals used in USA, etc.

#### RF

Radio Frequency - Signal received from terrestrial aerial

#### RGB / S-Video / Video

Choose between these three video formats depending on personal preference and equipment requirement (PCP\_\_\_Red\_Croop and Plue)

(RGB - Red, Green and Blue)

#### 

21 pin connection used for video, audio and switching signals (Also known as Euro SCART and Peritel)

#### Shop viewing environment

Shop viewing environment is the demonstration mode to explain main features of this TV in an easy understandable way. This mode will work if you select "Shop" in "Auto Setup" (p. 15).

#### 

A standard audio transfer file format

#### 

Universal Serial Bus - An interface specification to connect devices

#### 

Video Cassette Recorder

# Licence

Even if no special notation has been made of company or product trademarks, these trademarks have been fully respected.

- "freesat" is a registered trademark and the "freesat" logo is a trademark of Freesat (UK) Ltd.
- DVB and the DVB logos are trademarks of the DVB Project.
- VGA is a trademark of International Business Machines Corporation.
- Macintosh is a registered trademark of Apple Inc., USA.
- •S-VGA is a registered trademark of the Video Electronics Standard Association.
- SDXC Logo is a trademark of SD-3C, LLC.
- HDMI, the HDMI Logo, and High-Definition Multimedia Interface are trademarks or registered trademarks of HDMI Licensing LLC in the United States and other countries.
- ●HDAVI Control<sup>™</sup> is a trademark of Panasonic Corporation.
- "AVCHD" and the "AVCHD" logo are trademarks of Panasonic Corporation and Sony Corporation.
- Manufactured under license from Dolby Laboratories.
- Dolby and the double-D symbol are trademarks of Dolby Laboratories.
- GUIDE Plus+ is (1) a registered trademark or trademark of, (2) manufactured under license from and (3) subject of various international patents and patent applications owned by, or licensed to, Gemstar-TV Guide International, Inc. and/or its related affiliates.
- ●VIERA CAST<sup>™</sup> is a trademark of Panasonic Corporation.
- ●DLNA<sup>®</sup>, the DLNA Logo and DLNA CERTIFIED<sup>™</sup> are trademarks, service marks, or certification marks of the Digital Living Network Alliance.
- Windows is a registered trademark of Microsoft Corporation in the United States and/or other countries.
- DivX<sup>®</sup> is a registered trademark of DivX, Inc., and is used under license.
- YouTube and Picasa are trademarks of Google, Inc.
- ●Skype<sup>™</sup> is a trademark of Skype Limited.

The recording and playback of content on this or any other device may require permission from the owner of the copyright or other such rights in that content. Panasonic has no authority to and does not grant you that permission and explicitly disclaims any right, ability or intention to obtain such permission on your behalf. It is your responsibility to ensure that your use of this or any other device complies with applicable copyright legislation in your country. Please refer to that legislation for more information on the relevant laws and regulations involved or contact the owner of the rights in the content you wish to record or playback.

This product is licensed under the AVC patent portfolio license for the personal and non-commercial use of a consumer to (i) encode video in compliance with the AVC Standard ("AVC Video") and/or (ii) decode AVC Video that was encoded by a consumer engaged in a personal and non-commercial activity and/or was obtained from a video provider licensed to provide AVC Video. No license is granted or shall be implied for any other use. Additional information may be obtained from MPEG LA, LLC. See <a href="http://www.mpegla.com">http://www.mpegla.com</a>.

GEMSTAR-TV GUIDE INTERNATIONAL, INC. AND/OR ITS RELATED AFFILIATES ARE NOT IN ANY WAY LIABLE FOR THE ACCURACY OF THE PROGRAM SCHEDULE INFORMATION PROVIDED BY THE GUIDE PLUS+ SYSTEM. IN NO EVENT SHALL GEMSTAR-TV GUIDE INTERNATIONAL, INC. AND/OR ITS RELATED AFFILIATES BE LIABLE FOR ANY AMOUNTS REPRESENTING LOSS OF PROFITS, LOSS OF BUSINESS, OR INDIRECT, SPECIAL, OR CONSEQUENTIAL DAMAGES IN CONNECTION WITH THE PROVISION OR USE OF ANY INFORMATION, EQUIPMENT, OR SERVICES RELATING TO THE GUIDE PLUS+ SYSTEM. Maintenance Glossary

Licence

FAQs, etc.

# Index

| Α   | Accessories                                    | 6                                |
|-----|------------------------------------------------|----------------------------------|
|     | Advanced Picture Settings                      |                                  |
|     | Analogue Tuning Menu                           | 18 0/                            |
|     | Astra 1                                        |                                  |
|     | Astra 2                                        | 10, 49, 99                       |
|     | Audio Description                              | 19, 33                           |
|     | Auto Setup                                     | 12, 40, 41                       |
|     | Auto Standby                                   |                                  |
|     | AV1 / AV2 out                                  |                                  |
|     | Banner Display Timeout                         |                                  |
| С   | Cable TV box                                   | 11, 36, 92                       |
|     | Category list<br>C.A.T.S.                      |                                  |
|     | Channel Genre                                  |                                  |
|     | Channel List                                   | 45.47.50                         |
|     | Channel Sorting by Region                      |                                  |
|     | Child Lock                                     |                                  |
|     | Clamper<br>Common Interface                    |                                  |
|     | COMPONENT                                      | 03 08                            |
|     | Connection 10, 11, 62, 66, 75, 8               | 35, 50                           |
|     | Direct TV Recording                            |                                  |
|     | Dish alignment                                 | 10, 99                           |
|     | DivX                                           |                                  |
|     | DLNA                                           | 74                               |
|     | D-sub 15-pin                                   |                                  |
|     | DVB Tuning Menu                                | 41, 44                           |
|     | DVI Input Setting                              |                                  |
|     | DVD Recorder                                   | 29, 92, 93                       |
| в   | EPG                                            |                                  |
|     | Eurobird 1                                     | 10, 99                           |
|     | External equipment 11, 2                       | 28, 92, 93                       |
|     | External input                                 |                                  |
| F   | FAQs ·····                                     | 99-101                           |
|     | Favourites Edit                                | 43, 45, 50                       |
|     | Free input menu<br>freesat Tuning Menu         |                                  |
|     |                                                |                                  |
| G   | Glossary ·····<br>Guide link programming ····· |                                  |
|     | GUIDE Plus+ Settings                           |                                  |
| Ш   | HDMI ····································      |                                  |
|     | HDMI Content Detection                         |                                  |
|     | Hold                                           | 17, 26                           |
|     | Home Cinema ·····                              |                                  |
|     | Hotbird                                        |                                  |
|     | Information banner                             |                                  |
|     | Input Labels                                   |                                  |
|     | Input signal<br>Intelligent Frame Creation     |                                  |
|     |                                                |                                  |
| L   | Last view                                      |                                  |
|     | Mains Lead                                     |                                  |
| IVI | Mains Lead                                     |                                  |
|     | Maintenance                                    | 104                              |
|     | Manual Tuning                                  | 44, 47, 48                       |
|     | Media Player                                   | 66-73                            |
|     | Menu Functions                                 | 31-39                            |
|     |                                                |                                  |
|     | Mode ·····                                     |                                  |
|     | Mode Monaural Audio                            | ······ 33<br>····· 19            |
|     | Mode ·····                                     | ······ 33<br>····· 19<br>···· 19 |

| Ν | Network connections                             |         |               | 75        |
|---|-------------------------------------------------|---------|---------------|-----------|
|   | Network Setup<br>New Channel Message            |         | · · · · · · · | 76<br>46  |
|   | NICAM                                           |         |               | 33        |
|   | NTSC                                            | 3       | 2, 1          | 07        |
| 0 | Off Timer ·····                                 |         | 19,           | 34        |
|   | One Touch Recording                             |         |               | 65        |
|   | Other Sat. Tuning Menu                          |         |               | 48        |
|   | Owner ID                                        |         | 14            | 56        |
| Р | PAL·····                                        |         |               |           |
|   | PC                                              |         | 59,           | 97        |
|   | Pedestal                                        |         |               |           |
|   | Photo mode PIN number                           |         |               |           |
|   | Playing Time Display                            |         | 94,<br>       | 35        |
|   | P-NR·····                                       |         |               | 32        |
|   | Power and Timer LED9,                           | 22,     | 52,           | 65        |
| Q | Q-Link                                          | 34,     | 84,           | 86        |
|   | Q-Link Download<br>Quick Start Guide            | •••••   | 12,           | 34        |
|   | Radio Mode                                      |         |               |           |
| R | Remote control                                  |         | F             | 35<br>38  |
|   | Reset to Defaults                               |         | 32,           | 33        |
|   | Reversal Film Effect ······                     |         |               | 32        |
|   | Rewind LIVE TV                                  |         |               | 65        |
|   |                                                 |         |               |           |
| 5 | Safely remove USB Sales and Support Information | 19,     | 63,<br>1      | 67<br>108 |
|   | SCART ·····                                     | g       | 6. 1          | 07        |
|   | SD Card                                         |         | 66,           | 94        |
|   | Search list                                     |         |               | 20        |
|   | Shipping Condition<br>Signal Condition          | . 13    | <br>16        | 51<br>10  |
|   | Slideshow                                       | 43,<br> | 40,<br>68.    | 40<br>81  |
|   | Specifications                                  |         | ···· 1        | 07        |
|   | Split Programme                                 |         |               | 23        |
|   | Subtitles<br>S-Video                            |         | 18,           | 27        |
|   | System Update                                   | 9       |               | 58        |
|   | Teletext                                        |         |               |           |
|   | Timer Programming                               |         | 22.           | 52        |
|   | True Cinema                                     |         |               | 32        |
|   | TV Guide                                        |         |               |           |
| U | Update Channel List<br>USB Flash Memory         |         |               | 46        |
|   | USB HDD                                         |         |               | 62        |
|   | USB Keyboard                                    |         |               | 83        |
| V | V-Audio ProSurround                             |         |               | 33        |
|   | VCR 11,                                         | 29,     | 92,           | 93        |
|   | Video mode ···································· |         |               |           |
|   | VIERA CAST                                      | 85      | 87            | 00<br>-91 |
|   | VIERA TOOLS                                     |         |               | 30        |
|   | Viewing Mode                                    |         |               |           |
|   | Vivid Colour ······<br>Volume Correction ······ |         | <br>10        | 32        |
|   |                                                 |         |               |           |
|   | Wireless LAN Adaptor ·····<br>WSS ·····         |         |               | 94        |
| Ζ | Zoom                                            |         |               | 18        |

# **Specifications**

|                                                |                      |                        | TX-L32D25B                                                                                                    | TX-L37D25B                                                                                                    | TX-L42D25B                                                                                                    |  |
|------------------------------------------------|----------------------|------------------------|----------------------------------------------------------------------------------------------------|----------------------------------------------------------------------------------------------------|----------------------------------------------------------------------------------------------------|--|
| Power Source                                   |                      |                        | AC 220-240 V, 50 / 60 Hz                                                                                                    | -                                                                                                    |                                                                                                    |  |
| Rated Power Consumption                        |                      | sumption               | 136 W                                                                                                    | 147 W                                                                                                    | 152 W                                                                                                    |  |
| Standby Power Consumption                      |                      | onsumption             | 0.30 W<br>36.00 W (With monitor out recording)                                                                                                    |                                                                                                    |                                                                                                    |  |
| Di                                             | Aspect Ratio         |                        | 16:9                                                                                                    |                                                                                                    |                                                                                                    |  |
| Display<br>panel                               | Visible screen size  |                        | 80 cm (diagonal)<br>698 mm (W) × 393 mm (H)                                                                                                    | 94 cm (diagonal)<br>819 mm (W) × 461 mm (H)                                                                                     | 107 cm (diagonal)<br>930 mm (W) × 523 mm (H)                                                                                          |  |
|                                                | Number of pixels     |                        | 2,073,600 (1,920 (W) × 1,080 (H))                                                                                                    |                                                                                                    |                                                                                                    |  |
| Sound                                          | Speaker              |                        | 140 mm × 35 mm × 2 pcs, 8 Ω                                                                                                    |                                                                                                    |                                                                                                    |  |
|                                                | Audio Output         |                        | 20 W (10 W + 10 W), 10% THD                                                                                                    |                                                                                                    |                                                                                                    |  |
| a                                              | Headphones           |                        | M3 (3.5 mm) stereo mini Jack × 1                                                                                                    |                                                                                                    |                                                                                                    |  |
| PC signals                                     |                      |                        | VGA, SVGA, WVGA, XGA<br>SXGA, WXGA (compressed)<br>Horizontal scanning frequency 31 - 69 kHz<br>Vertical scanning frequency 59 - 86 Hz                                                                                                    |                                                                                                    |                                                                                                    |  |
| Receiving Systems /<br>Band name               |                      |                        | DVB-S / S2       : freesat services via Satellite dish input.         (freesat<br>(Other Sat.)       Receiver frequency range - 950 MHz to 2,150 MHz<br>LNB Power and Polarisation - Vertical: +13 V<br>Horizontal: +18 V<br>Current: Max. 500 mA (overload protection)         22 kHz Tone - Frequency: 22 kHz ± 2 kHz<br>Amplitude: 0.6 V ± 0.2 V         Symbol Rate - Max. 30 MS/s<br>FEC Mode - 1/2, 3/5, 2/3, 3/4, 4/5, 5/6, 8/9, 9/10<br>Demodulation - QPSK, 8PSK<br>Not available for DiSEqC control.         DVB-T / T2       : Digital terrestrial services via UHF aerial input.         PAL 1       : UHF E21-68         PAL 525/60       : Playback of NTSC tape from some PAL Video recorders (VCR) or<br>NTSC disc playback from DVD player and recorder.         M.NTSC       : Playback from M.NTSC Video recorders (VCR).         NTSC (AV input only): Playback from NTSC Video recorders (VCR). |                                                                                                    |                                                                                                    |  |
| Satellite dish input                           |                      | ut                     | Female F-type 75 $\Omega$                                                                                                    |                                                                                                    | ,                                                                                                    |  |
| Aerial input                                   |                      | at                     | UHF                                                                                                    |                                                                                                    |                                                                                                    |  |
|                                                |                      |                        | Temperature : 0 °C - 35 °C                                                                                                    |                                                                                                    |                                                                                                    |  |
| Operating Conditions<br>Q AV1 (SCART terminal) |                      |                        | Humidity       : 20 % - 80 % RH (non-condensing)         21 Pin terminal (Audio/Video in, Audio/Video out, RGB in, Q-Link)                                                                                                    |                                                                                                    |                                                                                                    |  |
| Connection Terminals                           | AV2 (SCART terminal) |                        | 21 Pin terminal (Audio/Video in, Audio/Video out, RGB in, Q-Link)<br>21 Pin terminal (Audio/Video in, Audio/Video out, RGB in, S-Video in, Q-Link)                                                                                                    |                                                                                                    |                                                                                                    |  |
|                                                | AV2 (SCART           | VIDEO                  | RCA PIN Type × 1                                                                                                    | 1.0 V[p-p] (75 Ω)                                                                                                    |                                                                                                    |  |
|                                                |                      |                        | RCA PIN Type × 1                                                                                                    | 0.5 V[rms]                                                                                                    |                                                                                                    |  |
|                                                | COMPONENT            | VIDEO                  | Y<br>Рв, Рк                                                                                                    | 1.0 V[p-p] (including synchron<br>±0.35 V[p-p]                                                                                  | ization)                                                                                                    |  |
|                                                |                      | AUDIO L - R            | RCA PIN Type × 2                                                                                                    | 0.5 V[rms]                                                                                                    |                                                                                                    |  |
|                                                | Others               | HDMI<br>1 / 2 / 3 / 4  | TYPE A Connectors         HDMI1 / 3 / 4: HDMI (Version 1.4 with Content Type)         and HDMI (Version 1.3a with Deep Colour)         HDMI2       : HDMI (Version 1.4 with Content Type, Audio Return Channel)         and HDMI (Version 1.3a with Deep Colour)         • This TV supports "HDAVI Control 5" function.         HIGH-DENSITY D-SUB 15PIN R,G,B/0.7 V[p-p] (75 Ω)                                                                                                    |                                                                                                    |                                                                                                    |  |
|                                                |                      | PC                     | HD, VD/TTL Level 2.0 - 5.0 V[p-p] (high impedance)<br>SD Card slot × 1                                                                                                    |                                                                                                    |                                                                                                    |  |
|                                                |                      | Card slot              | Common Interface slot × 1                                                                                                    |                                                                                                    |                                                                                                    |  |
|                                                |                      | ETHERNET               | RJ45, IEEE802.3 10BASE-T /                                                                                                    |                                                                                                    |                                                                                                    |  |
|                                                |                      | USB 1 / 2              | USB2.0 DC 5 V, Max 500 mA ●For available USB devices ⇒ p. 98                                                                                                    |                                                                                                    |                                                                                                    |  |
|                                                | Output               | AUDIO L - R<br>DIGITAL | RCA PIN Type × 2     0.5 V[rms] (high impedance)       PCM / Dolby Digital, Fiber optic                                                                                                    |                                                                                                    |                                                                                                    |  |
|                                                |                      | AUDIO OUT              |                                                                                                    |                                                                                                    | 1 032 mm × 607 mm × 220 mm                                                                                                    |  |
| Dimensions                                     |                      | TV only                | 795 mm × 564 mm × 217 mm           795 mm × 521 mm × 77 mm           (With speaker part)           795 mm × 521 mm × 45 mm           (Without speaker part)                                                                                                    | 917 mm × 632 mm × 287 mm<br>917 mm × 590 mm × 77 mm<br>(With speaker part)<br>917 mm × 590 mm × 45 mm<br>(Without speaker part) | 1,032 mm × 697 mm × 329 mm<br>1,032 mm × 655 mm × 77 mm<br>(With speaker part)<br>1,032 mm × 655 mm × 39 mm<br>(Without speaker part) |  |
| Mass                                           |                      |                        | 14.0 kg Net (With Pedestal)<br>12.0 kg Net (TV only)                                                                                                    | 17.5 kg Net (With Pedestal)<br>14.5 kg Net (TV only)                                                                            | 21.5 kg Net (With Pedestal)<br>18.5 kg Net (TV only)                                                                                  |  |

• Design and Specifications are subject to change without notice. Mass and Dimensions shown are approximate.

• This equipment complies with the EMC standards listed below.

EN55013, EN61000-3-2, EN61000-3-3, EN55020, EN55022, EN55024

FAQs, etc.

Specifications
 Index

#### Information for Users on Collection and Disposal of Old Equipment and used Batteries

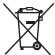

These symbols on the products, packaging, and/or accompanying documents mean that used electrical and electronic products and batteries should not be mixed with general household waste. For proper treatment, recovery and recycling of old products and used batteries, please take them to applicable collection points, in accordance with your national legislation and the Directives 2002/96/EC and 2006/66/EC.

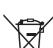

## By disposing of these products and batteries correctly, you will help to save valuable resources and prevent any potential negative effects on human health and the environment which could otherwise arise from inappropriate waste handling. For more information about collection and recycling of old products and batteries, please contact your local municipality, your waste disposal service or the point of sale where you purchased the items.

Penalties may be applicable for incorrect disposal of this waste, in accordance with national legislation.

#### For business users in the European Union

If you wish to discard electrical and electronic equipment, please contact your dealer or supplier for further information.

# X

Cd

[Information on Disposal in other Countries outside the European Union] These symbols are only valid in the European Union. If you wish to discard these items, please contact your local authorities or dealer and ask for the correct method of disposal.

#### Note for the battery symbol (bottom two symbol examples):

This symbol might be used in combination with a chemical symbol. In this case it complies with the requirement set by the Directive for the chemical involved.

## **Sales and Support Information**

#### **Customer Care Centre**

- For customers within the UK: 0844 844 3852
- For customers within the Republic of Ireland: 01 289 8333
- · Visit our website for product information: www.panasonic.co.uk
- E-mail: customer.care@panasonic.co.uk

#### Direct Sales at Panasonic UK

- For customers: 0844 844 3856
- Order accessory and consumable items for your product with ease and confidence by phoning our Customer Care Centre Monday Thursday 9:00am 5:30pm, Friday 9:30am 5:30pm (Excluding public holidays).
- Or go on line through our Internet Accessory ordering application at www.pas-europe.com.
- · Most major credit and debit cards accepted.
- All enquiries transactions and distribution facilities are provided directly by Panasonic UK Ltd.
- · It couldn't be simpler!
- Also available through our Internet is direct shopping for a wide range of finished products, take a browse on our website for further details.

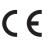

#### **Declaration of Conformity (DoC)**

If you want to get a copy of the original DoC of this TV, please visit the following website: http://www.doc.panasonic.de

#### Authorized Representative:

Panasonic Testing Centre Panasonic Marketing Europe GmbH Winsbergring 15, 22525 Hamburg, Germany

#### **Customer's Record**

The model number and serial number of this product may be found on its rear panel. You should note this serial number in the space provided below and retain this book, plus your purchase receipt, as a permanent record of your purchase to aid in identification in the event of theft or loss, and for Warranty Service purposes.

Model Number

Serial Number

## Panasonic (U. K.) Ltd.

Willoughby Road, Bracknell, Berks RG12 8FP

Web Site : http://panasonic.net © Panasonic Corporation 2010 M0310-0